# *Euro-2000TE Alpha Uživatelská příručka*

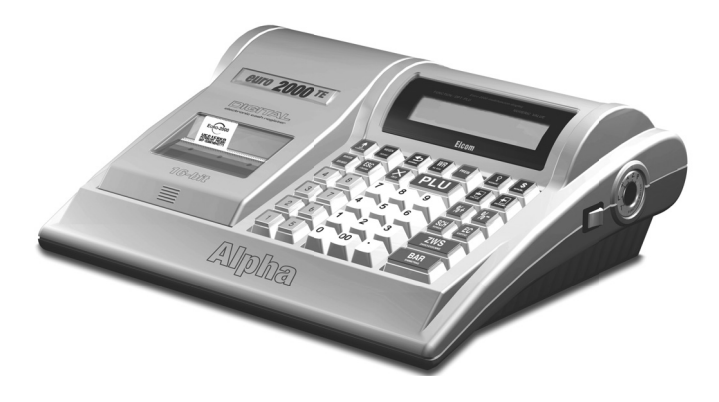

#### **ELCOM** S. r. o.

Tato příručka neprošla jazykovou úpravou. Tato příručka, stejně jako kterákoliv její část nesmí být kopírovaná, rozmnožovaná, ani jinak šířená bez souhlasu vydavatele.

> Všechna práva firmy jsou vyhrazena. © ELCOM s. r. o., 2005

# Obsah

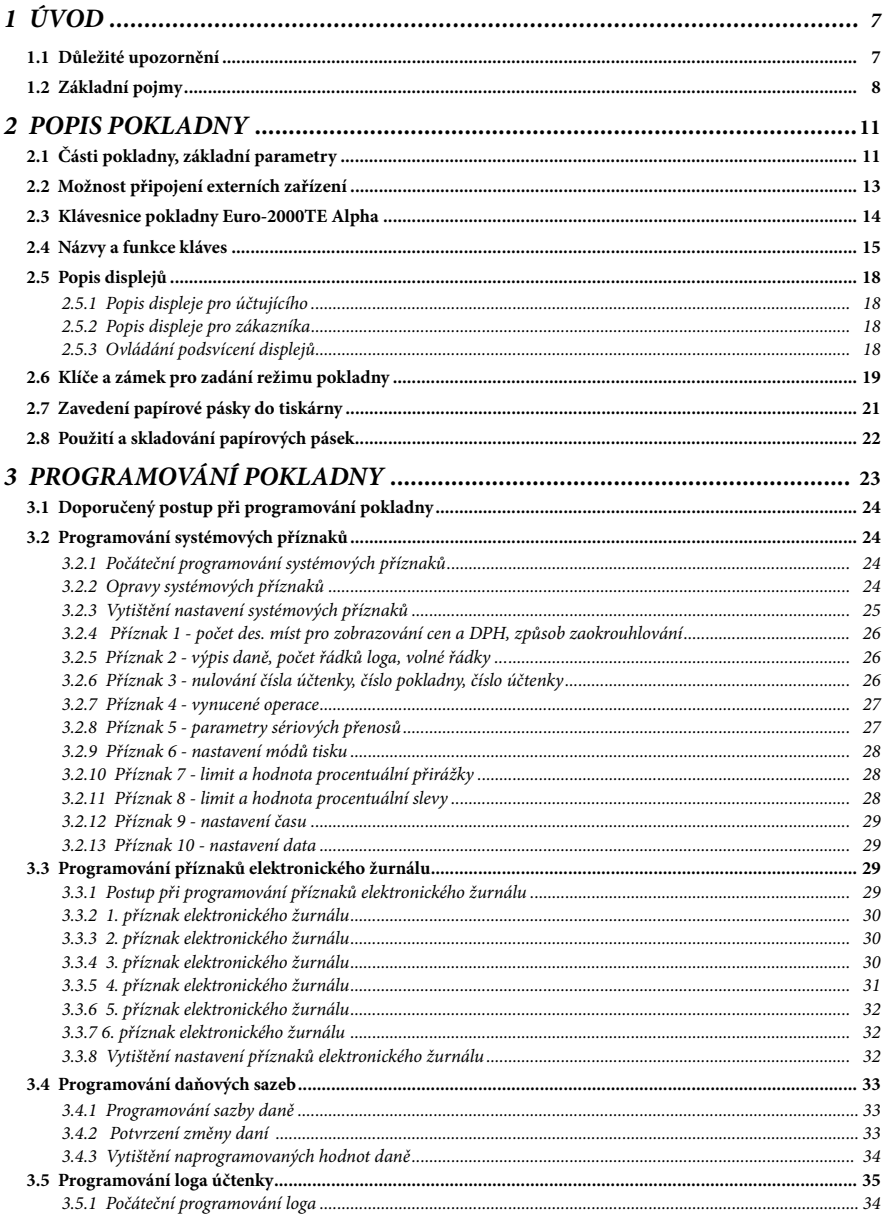

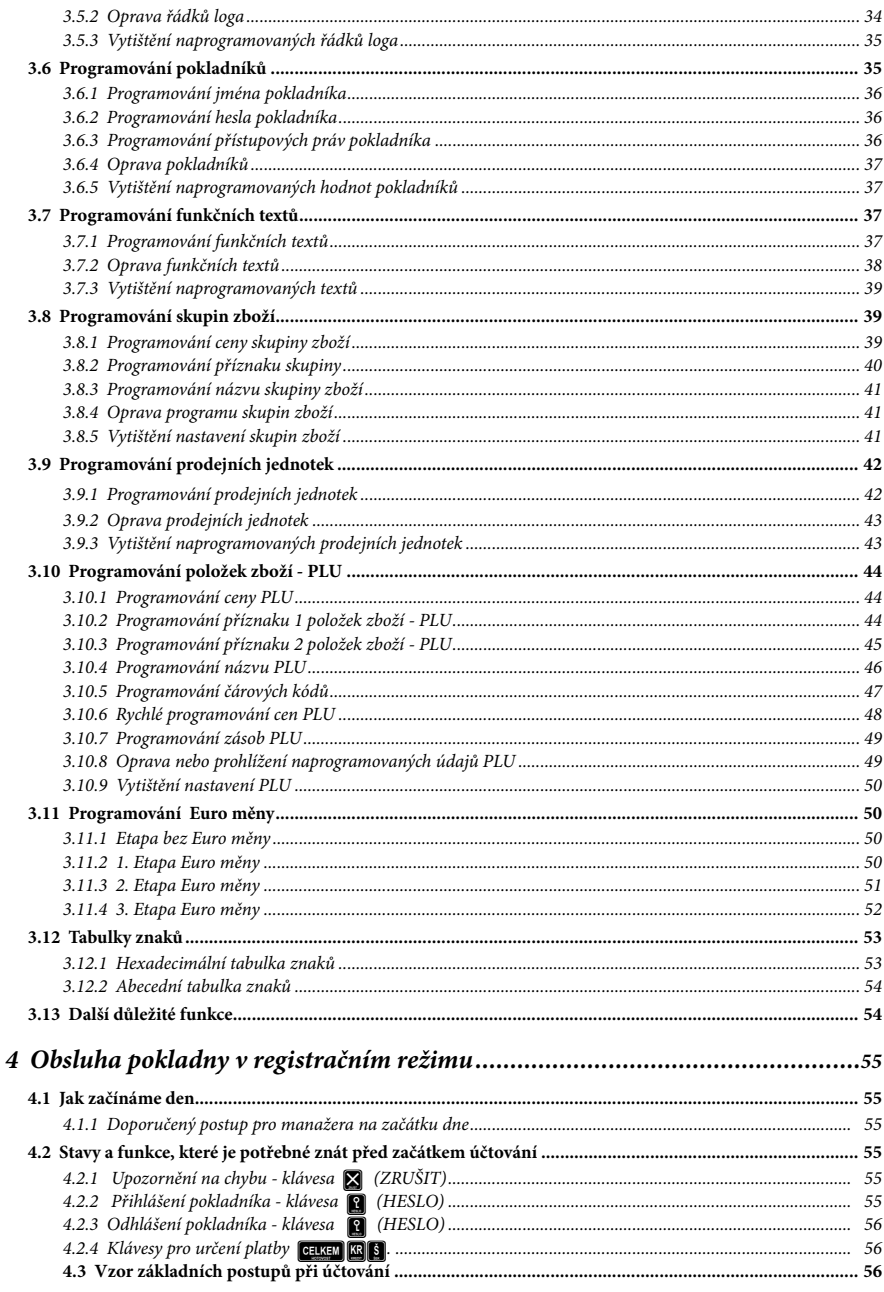

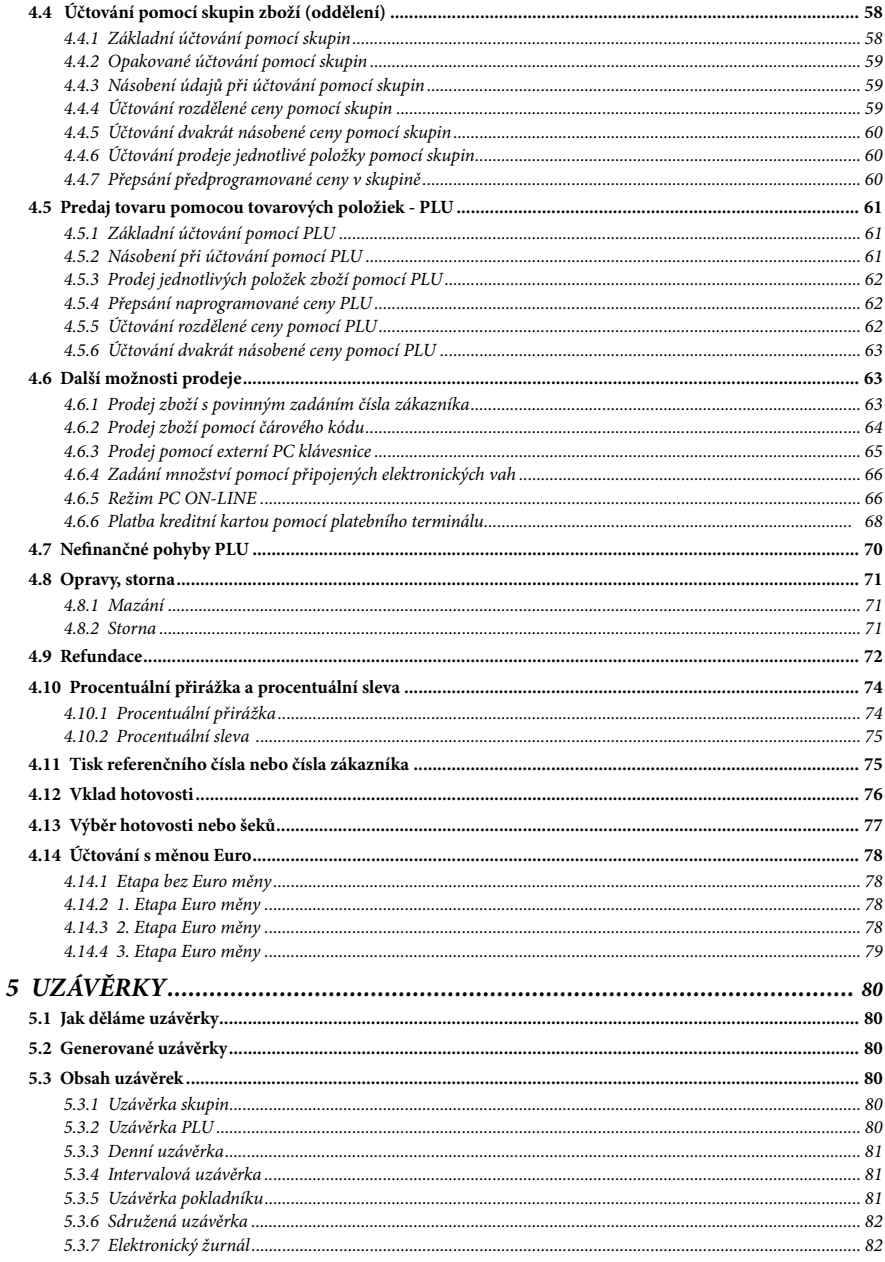

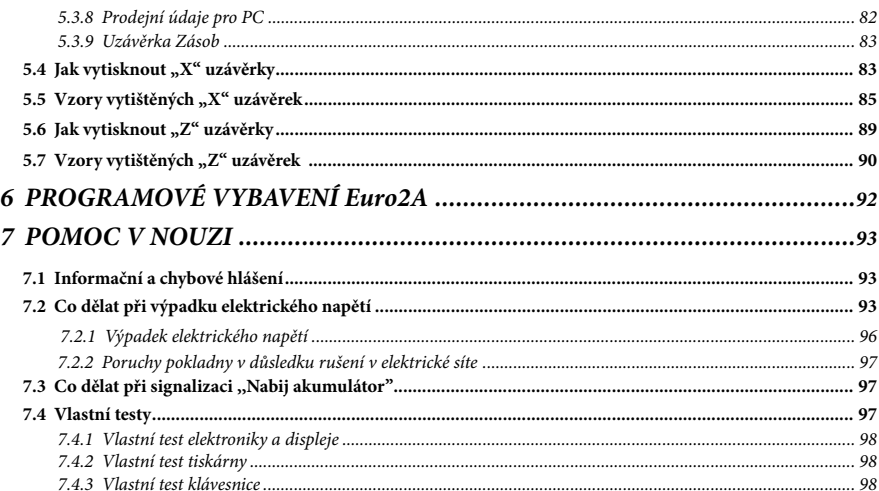

# *1 ÚVOD*

Firma Elcom Vám děkuje za nákup elektronické registrační pokladny *Euro-2000TE Alpha.* 

Dříve, než začnete pokladnu používat, přečtěte si tento návod, abyste se se-

### **1.1 Důležité upozornění**

- Před samotným používaním nechejte pokladnu zapnutou min. 8 hodin, aby se dostatečně dobil interní akumulátor a záložní NiCd baterie pro uchovávání údajů.
- Pokladnu instalujte na takovém místě, kde nebude vystavená přímému slunečnímu záření, neobvyklým změnám teploty (pod 0°C a nad 50°C) a vysoké vlhkosti. Instalace na takovém místě by mohla způsobit poškození nebo zničení krytu a elektrických součástek.
- Po přenesení pokladny z chladného prostředí do teplého nebo naopak pokladnu nezapínejte minimálně 20 minut.
- Pokladna bez speciálního krytu by neměla být obsluhovaná osobou, která má mokré ruce. Voda by mohla proniknout dovnitř pokladny a zapříčinit selhání součástek.
- Pokladnu čistěte suchou, měkkou látkou. Nikdy nepoužívejte takové čistící prostředky jako je benzín a různá ředidla. Použití chemikálií může vést ke zničení krytu pokladny nebo jeho barvy.
- Zabraňte polití pokladny nápoji. Tekutiny mohou poškodit funkčnost pokladny. Klávesnici pokladny je potřebné chránit zvlášť důsledně.
- Pokladnu připojte přes dodaný adaptér do standardní síťové zásuvky (230V±10%). Jiná elektrická zařízení zapojená ve stejném sí-

známili s jejími funkcemi a činností. Tuto příručku si uschovejte i pro použití v budoucnosti. Příručka Vám pomůže, když se setkáte s jakýmikoliv problémy.

ťovém okruhu mohou způsobit nesprávnu funkčnost pokladny. V prostředích se silným rušením používejte speciální odrušovací prostředky doporučené výrobcem pokladny.

- Když pokladna nepracuje správně, obraťte se na autorizovaného servisního technika. Nepokoušejte se pokladnu opravit sami. Pokladnu neotvírejte!
- Když má být zařízení úplně odpojené od elektrické sítě, vytáhněte síťovou zástrčku.
- Jestliže máte k pokladně připojený externí adaptér, interní akumulátor (napájí pokladnu, když není k pokladně připojený jiný zdroj el. energie) je dobíjený i při vypnuté pokladně.
- Při tisku účtenky vyčkejte, až tiskárna účtenku dotiskne. Nevytrhávejte účtenku po dobu tisku. V tomto případě může dojít k poškození tiskárny.
- Používejte jen kvalitní papírové tepelné pásky. Nekvalitní pásky mohou poškodit tiskárnu pokladny, případně zkrátit její životnost. Při používaní správných pásek a dobrém zacházení má tiskárna životnost až 25 milionů vytištěných řádků!
- Používejte papírové pásky, jejichž konec není lepený. Kdyby byla použitá taková papírová páska a nebyla by včas vyměněná za novou, může

poškodit tiskárnu, případně zkrátit jejím životnost. V takovém případě nebude na poškozenou tiskárnu uplatněna záruka.

- Pro papírové pásky jsou definované následující skladovací podmínky: papírové pásky nevystavovat slunečnímu záření, teplotě nad 40°C, zabránit styku s měkčeným PVC, změkčovadly, organickými rozpouštědly, lepidly a vodou. Při lepení uzávěrek do knihy pokladny a tržeb nanášejte proto lepidlo jen na nepotištěné konce papírových pásek, aby nedošlo ke znehodnocení vytištěných údajů. Vlastnosti papírových pásek musí zabezpečit uchování údajů při dodržení stanovených skladovacích podmínek. Je nutné používat jen pásky, které mají výrobcem zaručené potřebné vlastnosti. V případě nedodržení skladovacích podmínek nebo používání nekvalitních papírových pásek ELCOM, s. r. o. neručí za kvalitu tisku a uchování údajů.
- Pro napájení pokladny používejte dodaný typ adaptéru nebo zdroj výhradně doporučený autorizovaným prodejcem pokladen Euro. Použití jiného zdroje může vést k poškození zdroje nebo pokladny.
- Zapnuté zařízení nenechávajte bez dozoru!
- Pro komunikaci pokladny s počítačem používejte jen program doporučený vašim prodejcem a originální propojovací kabel. Pro snímač čárových kódů používejte jen propojení podle doporučení v tomto návodu.
- Aby nedošlo ke ztrátě údajů při dlouhodobém nepoužívání pokladny, je potřebné dobít záložní NiCd baterii zapnutím pokladny min. na 8 hod. aspoň jednou za půl roku.
- V případě obsluhy a používání pokladny jiným způsobem, než je popsaný v tomto návodu, prodejce neodpovídá za správné údaje, popřípadě poškození pokladny.
- Symbol na výrobku nebo jeho obalu upozorňuje na to, že výrobek po skončení jeho životnosti nepatří k běžnímu domácimu odpadu, je třeba ho odevzdat do špeciálni sběrne odpadu na recyklování elektřických a elektronických spotřebičů. Správnou likvidací tohoto produktu
	- pomůžete zachovat přírodní zdroje a napomáhate prevenci potenciálních negatívních dopadů na životní prostředí a lidské zdraví.

Další podrobnosti si vyžádejte od místního úřadu nebo nejbližšího sběrného místa.

### **1.2 Základní pojmy**

#### Logo

Hlavička účtenky, která se tiskne na každou účtenku jako úvodní informace před popisem prodávaného zboží. Používá se na identifikaci majitele pokladny (název firmy, adresa, IČO, DIČ, DKP apod.)

### **BRNĚNKA**

Potraviny Brno DKP: 0123456789876543546 DIČ: 01234567/9876

**DĚKUJEME** Váš účet

PLU apod.).

Jogurt bílý - 7,50 Kč.

#### Skupina zboží

Nazývá se také oddělení nebo jen skupina, ve zkratce i DPT (z angl. DEPARTMENT) a používá se na označení skupiny zboží, které má nějaké společné vlastnosti (mléčné

výrobky, potraviny, ovoce atd.). Je charakterizovaná názvem, parametry i cenou, jestliže ji chceme použít přímo na prodej.

(přiřazení k skupině zboží, DPH, typ

Např.: Plnotučné mléko - 13,50 Kč,

#### PLU

Price Look Up) zkratka pro označení konkrétního zboží (položky zboží). Pod označením PLU rozumíme název zboží, prodejní cenu a příznaky

#### Vztah mezi skupinami zboží a PLU

V následujícím příkladu je názorně popsaný vztah mezi skupinami zboží (odděleními) a položkami zboží (PLU), přičemž bylo použito 16 PLU a 4 skupiny zboží.

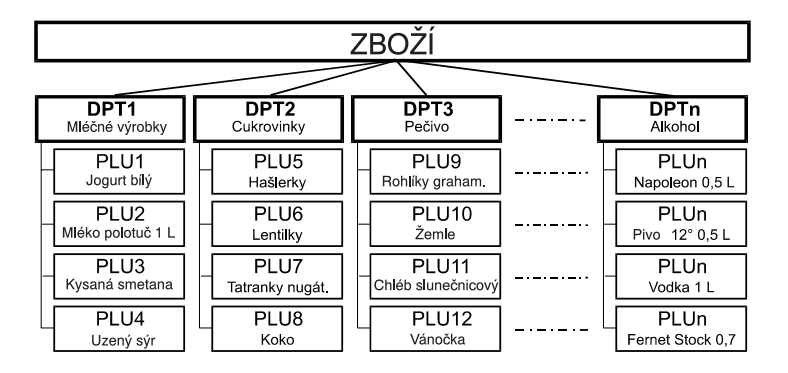

#### Uzávěrka

Přehled o prodeji podle výběru (finanční, denní, měsíční, PLU apod.).

Jsou dva typy uzávěrek: "X" a "Z".

- "X" uzávěrky vypisují konkrétní hodnoty prodeje (podle výběru uzávěrky) bez nulování těchto údajů v paměti pokladny.
- "Z" uzávěrky vypisují hodnoty prodeje vyvolané uzávěrky a po jejich výpisu jsou tyto hodnoty v paměti pokladny vynulované.

### **Čárový kód**

Čárové zakódování číselného označení zboží podle přesně definovaných mezinárodních pravidel. Když má zboží přidělený čárový kód, je zobrazován na každém obalu tohoto zboží. Nejčastěji se pro označení zboží u nás používá 13ti místný kód podle normy EAN (EAN-13) a 8 místný kód EAN-8.

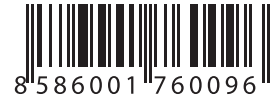

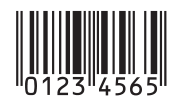

**EAN-13** 

## EAN-8

### **Snímač čárového kódu (skener)**

Zařízení, které zabezpečuje snímání čárového kódu zboží. Při prodeji se používá na zrychlené naúčtování zboží nasnímáním jeho čárového kódu.

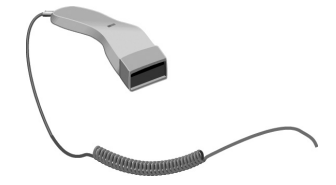

#### **Systémové příznaky**

Základní nastavení pokladny, které má hlavní vliv na správnost funkcí celé pokladny (počet desetinných míst, zaokrouhlování, datum, čas a pod.).

# *2 POPIS POKLADNY*

### **2.1 Části pokladny, základní parametry**

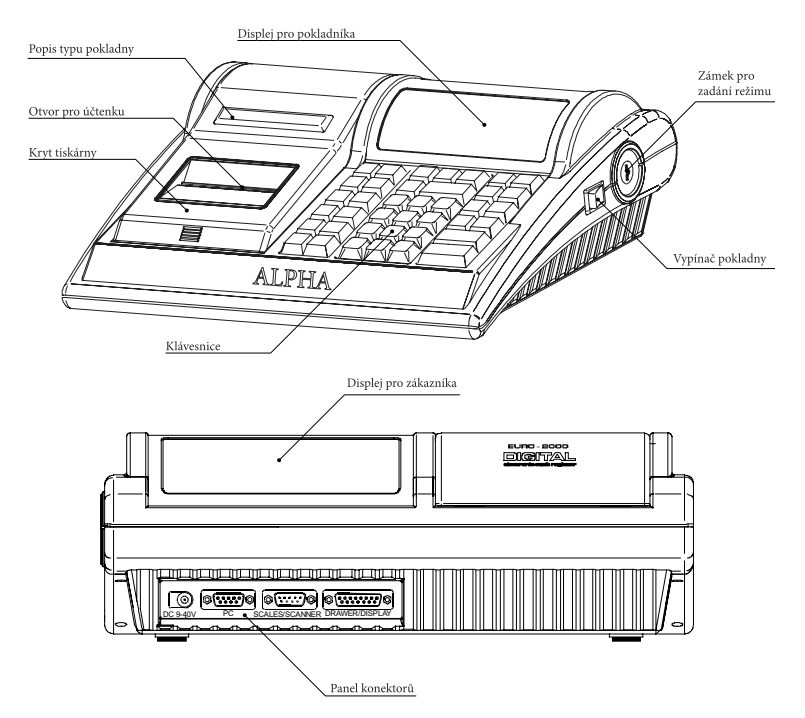

Pokladna *Euro-2000TE Alpha* patří mezi přenosné pokladny. Je lehká a kompaktní. Je určena pro menší a střední provozy a ambulantní prodej. Díky velmi přístupné ceně se tato pokladna s oblibou používá i jako záložní pokladna pro případ poruchy nebo výpadku elektrické energie.

Charakteristickou vlastností pokladny Euro-2000TE Alpha je uchovávání kontrolní pásky (žurnálu) v elektronické podobě a až později její následné vytištění. Kapacita paměti pro uchování elektronického žurnálu je min. 600 účtenek, v nichž bylo prodaných 8 druhů zboží. Podle nastavení parametrů pro elektronický žurnál v režimu programování (kapitola 3) je možné

tuto kontrolní pásku vytisknout přímo s denní uzávěrkou nebo samostatně, nebo přenést do PC a prostřednictvím PC zabezpečit uchovávání údajů elektronického žurnálu.

Údaje uchovávané v paměti mohou být uspořádané ve dvou formách (nastavení v kapitole 3.4). Jednou formou jsou samotné prodejní údaje, tedy kontrolní páska. Druhou je uchovávání prodejních údajů pro přenos do počítače pro jejich další zpracování (vytvořit fakturu, zpracovat skladové stavy apod.).

Dalšími důležitými možnostmi je podmínění prodeje zboží na konkrétního zákazníka (1) a vytvoření dodacího listu, tedy výdej zboží (2).

(1) Při nastavení povinného zadávání zákazníka (odběratele) je prodej zboží na pokladně možné začít až po výběru zákazníka (kapitola 4.6.1.). Prodej na konkrétního zákazníka je důležitý hlavně při uchovávaní prodejních údajů v elektronické formě pro přenos do počítače. Po přenosu těchto údajů je možné v počítači identifikovat odběratele zboží a dále zpracovávat potřebné prodejní údaje.

(2) Speciálním postupem kláves je možné vykonat výdej zboží a tím vytvořit dodací list (kapitola 4.7). Zvláštností této funkce je to, že se v pokladně upravuje jen prodejní množství zboží a jeho skladové zásoby, ale prodej není započítávaný do finančních údajů pokladny. Podle nastavení pokladny je možné tento výdej zboží podmínit kontrolou odběratele, kdy se číslo konkrétního zákazníka zkontroluje v databázi názvů popisných PLU, samotný výdej je umožněn až potom. Tento výdej se může s výhodou dále zpracovávat po přenosu do počítače (vytvořit fakturu, zpracovat skladové stavy apod.).

Navzdory malým rozměrům je pokladna technicky velmi dobře vybavená. Je připojitelná k počítači, k snímači čárového kódu, el. váhám a platebnímu terminálu. K pokladně je možné připojit pokladní zásuvku, externí displej a PC klávesnici.

**Volitelným příslušenstvím** je podsvícení zákaznického displeje, externí displej, peněžní zásuvka, externí bateriový box se šňůrou do zapalovače, šňůra do autozapalovače, vodovzdorný kryt klávesnice a taška na přenášení pokladny.

#### **Pokladna Euro-2000TE Alpha může být napájená:**

- ze sítě 230V ± 10% prostřednictvím dodávaního síťového adaptéru
- ze zabudovaného akumulátoru
- z externího bateriového boxu
- z autobaterie (12-24V) šňůrou do autozapalovače.

Adaptér a akumulátor jsou součástí dodávky pokladny.

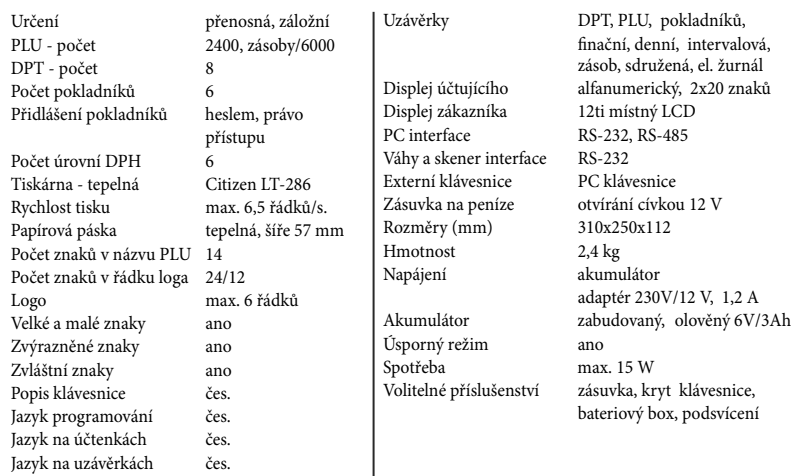

#### **Euro-2000 TE Alpha - základní parametry**

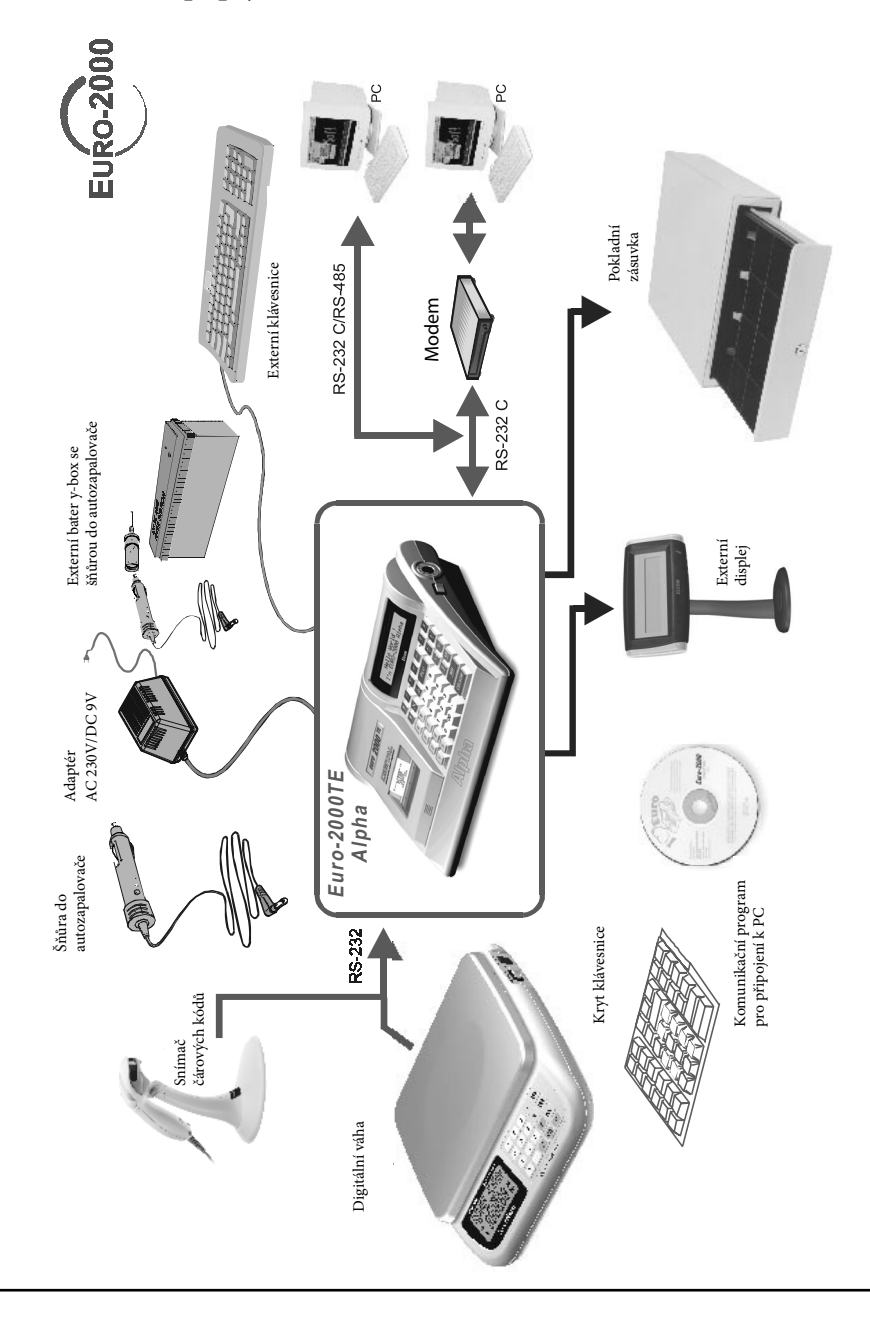

### **2.2 Možnost připojení externích zařízení**

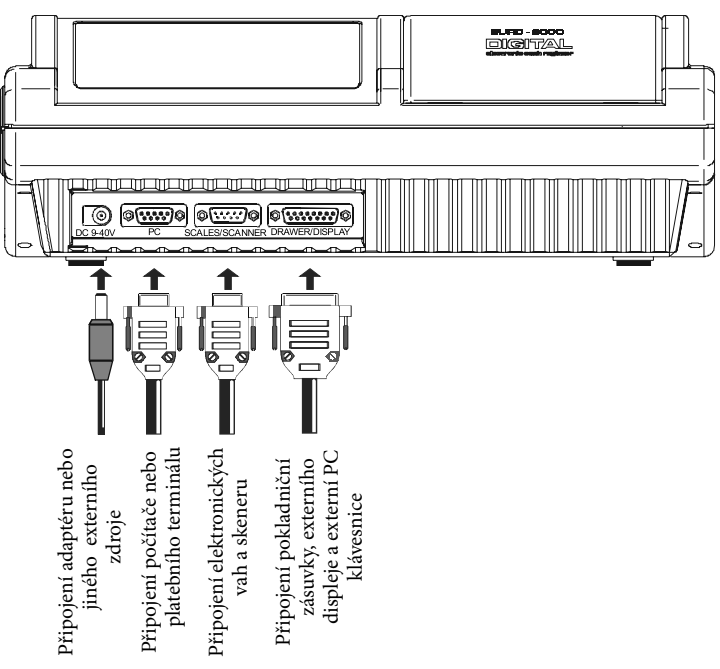

### **Způsob připojení externích zařízení k Euro-2000TE Alpha**

**Upozornění: O možnosti připojení jednotlivých zařízení se informujte u svého dodavatele pokladny.**

#### **2.3 Klávesnice pokladny Euro-2000TE Alpha**

Klávesnice pokladny Euro-2000TE Alpha je rozdělená na 3 základní skupiny kláves - klávesy skupin zboží, numerické (číselné klávesy) a funkční klávesy.

Klávesy jsou v dalším textu této příručky označené černou barvou s bílým popisem. Numerické klávesy naopak mají bílou barvu a černý popis.

Klávesy jsou pro rychlou orientaci označené velkými a jednoduchými ikonami. Název funkce je napsaný malými písmeny pod ikonou klávesy.

Klávesnice pokladny Euro-2000TE Alpha je velmi komfortní a připravená pro celodenní práci. Funkční klávesy a klávesy skupin jsou vybavené přehlednými odnímatelnými krytkami

pro umístění nálepek. Práci si můžete zjednodušit tím, že si klávesy skupin zboží označíte vlastními názvy skupin (mléčné výrobky, alkohol, pečivo atd.).

Klávesnice je zařízení citlivé na zvýšenou prašnost, vlhkost a špínu. Jestliže bude Vaše pokladna umístěná v takovém prostředí, doporučujeme použít přehledný vodovzdorný kryt klávesnice. Kryt žádejte od svého dealera. Pomůže Vám předcházet poruchám klávesnice a udržovat pokladnu stále funkční. Poškozený, či velmi znečištěný kryt snadno nahradíme novým.

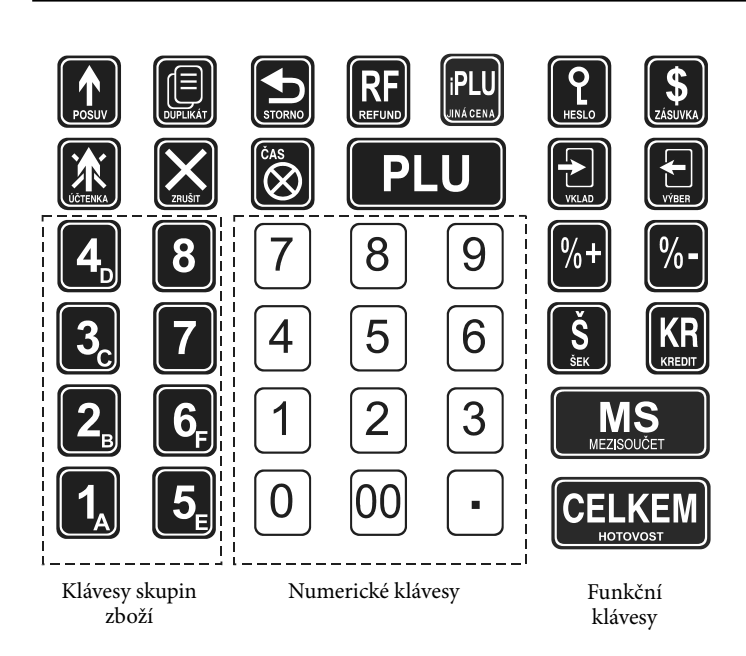

### **2.4 Názvy a funkce kláves**

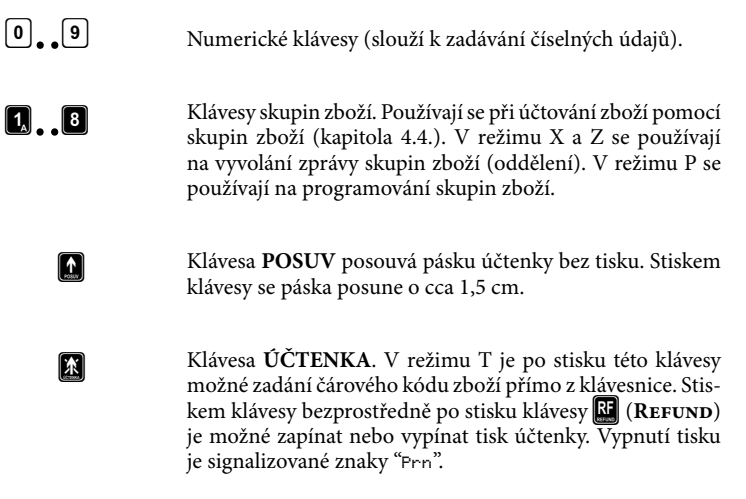

Při propojení pokladny s elektronickými váhami se používá na načítání hmotnosti váženého zboží do pokladny. Po ukončení transakce je možné stiskem této klávesy bezprostředně po stisku klávesy E (RE FUND) vytisknout znovu celou poslední účtenku. Účtenka je označena názvem **"DUPLIKÁT"**. V režimu X se používá na vytištění elektronického žurnálu. V režimu P se používá na programování zásob PLU.

Klávesa **ZRUŠIT** se používá na vymazání částky, která byla chybně zadaná z numerické klávesnice. Tato klávesa též ruší chybně zadanou funkci a zvukovou signalizaci CHYBA/ALARM.

Klávesa **STORNO** se používá na opravu už zaregistrované položky. V režimu P se používá na programování funkčních textů.

Klávesa **REFUND** umožňuje vrácení peněz, např. za poškozené zboží, po dobu prodeje nebo jako samostatnou transakci. Kombinací této klávesy s klávesou  $\blacksquare$  (DUPLIKÁT) je možné v režimu R a T (když není rozúčtovaný nákup) vytisknout znovu celou poslední účtenku. Účtenka je označená názvem "DUPLIKÁT". Kombinací této klávesy s klávesou **MS** (MEZISOUČET) v režimu R (jestliže není rozúčtovaný nákup) je možné přepínat možnost normálního prodeje nebo výdeje zboží (vytvořit dodací list). Kombinací této klávesy s klávesou **R** je možné zapínat nebo vypínat tisk účtenky. V režimu P se používá na programování daní.

Klávesa **ČAS/X** se používá na násobení, když se účtuje více kusů z té stejné položky zboží. Používá se též na zobrazení času v režimu registrace. V režimu X se touto klávesou aktivuje podsvícení.

**PLU** Klávesa **PLU** (PRICE LOOK UP) dává možnost pomocí kódu položky vyvolat naprogramované údaje o ceně položky, názvu, skupině zboží, DPH apod. Prodej zboží přes PLU. V režimu X a Z se používá na vyvolání zprávy PLU. V režimu P se používá na programování položek.

Klávesa jiná cena umožňuje ruční zadání ceny položky zboží, které potlačí naprogramovanou cenu PLU, pro jeden záznam. V režimu P se používá na rychlé programování cen položek.

Klávesa **HESLO** se používá v režimu R a T na identifikaci pokladníka pomocí hesla a jeho přihlášení se do pokladny. Tím je odpovědnost za transakce rozdělená na různé pokladníky. Jméno přihlášeného pokladníka se tiskne na účtence. Transakce se zaznamenávají na účet pokladníka a zobrazují se v uzávěrce pokladníků. V režimu stornování (R nebo T) má funkci skoku na předcházející položku. V režimu X a Z se používá na vyvolání zprávy pokladníků. V režimu P se používá na programování pokladníků.

n

**PLU** 

 $|\mathbb{Q}|$ 

 $\boxtimes$ 

**RF** 

ldi

**Q** 

 $\mathbf{E}$ 

Klávesa **ZÁSUVKA** se používá na vytištění zákaznického nebo jiného referenčního čísla na účtenku. Používá se též na otevření peněžní zásuvky bez prodeje. V režimu stornování (R nebo T) má funkci skoku na další položku. V režimu X a Z se používá na vyvolání zprávy o prodejních údajích pro PC.  $\mathbf{S}$ 

> Klávesa **VKLAD** se používá na zaznamenání přijatých plateb, jako neobchodní transakce. Je to například vložení denní počáteční hotovosti do peněžní zásuvky (kapitola 4.10.). V režimu stornování (R nebo T) má funkci skoku o pět položek dále. V režimu P se používá na programování systémových příznaků.

Klávesa **VÝBĚR** se používá na zaznamenání vydání hoto-日 vosti nebo šeků z pokladny jako neobchodní transakce. Používá se při odvodu tržby z pokladny (kapitola 4.11.). V režimu stornování (R nebo T) má funkci skoku o pět položek zpět. V režimu P se používá na programování loga účtenky.

Procentuální **přirážka, sleva**. Tyto dvě klávesy se používají pro připočtení procentuální přirážky nebo odečtení procentuální slevy pro dané zaúčtování nebo pro celou transakci podle naprogramovaných hodnot. V režimu P se klávesa **V** používá na programování příznaků elektronického žurnálu.  $\llbracket \% \ast \rrbracket [\% \bullet] \rrbracket$ 

- Zobrazuje a podle nastavení čtvrtého sys. příznaku tiskne současnou MS hodnotu mezisoučtu. V režimu R (když není rozúčtovaný nákup) je možné stlačením této klávesy bezprostředně po stisku klávesy  $\boxtimes$ (REFUND) přepínat možnost normálního prodeje, nebo výdeje zboží (vytvořit dodací list).
- Klávesa **KREDIT** se používá na ukončení prodeje v případě platby kreditní kartou.  $K$ R
- Klávesa **ŠEK** se používá na ukončení transakce v případě placení šekem. V režimu P se používá na vytištění naprogramovaných údajů.  $|\mathbf{s}|$
- Klávesa **CELKEM/HOTOVOST** se používá na ukončení prodeje,  $\mathsf{ICELKEM}$ když se platí hotovostí. V režimu X a Z se používá na vyvolání denní zprávy.

### **2.5 Popis displejů**

#### **2.5.1 Popis displeje pro účtujícího**

Displej pokladny Euro-2000TE Alpha pro účtujícího (pokladníka) je dvouřádkový alfanumerický typu LCD. Na každém řádku je možné zobrazit až dvacet znaků. Označení alfanumerický znamená, že na dispeji je možné zobrazit libovolné znaky (čísla, písmena). Čtení zpráv z tohoto displeje je tedy velmi jednoduché a srozumitelné.

Displej pokladny Euro-2000TE Alpha pro účtujícího má standardně zabudovné podsvícení.

*Displej pro účtujícího:*

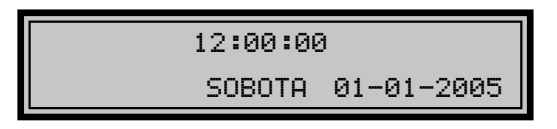

#### **2.5.2 Popis displeja pre zákazníka**

Displej pokladnice Euro-2000TE Alpha pre zákazníka je typu LCD a má 8 veľkých a štyri menšie číselné segmenty. Navyše obsahuje popisné texty (ikony) PLU, DPT a LowBat.

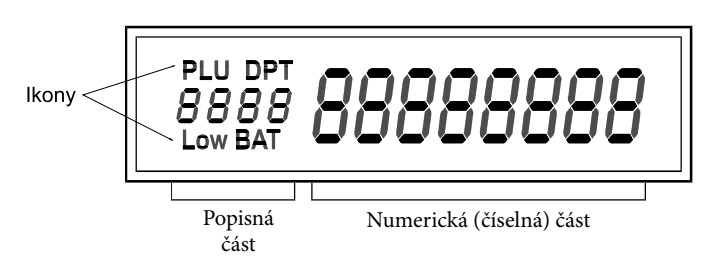

Displej pro zákazníka pokladny Euro-2000TE Alpha můžeme rozdělit na popisnou část a na numerickou (číselnou) část. V pokladně se využívá jen numerická část displeje na zobrazování číselných hodnot (cen).

Podsvícení displeje pro zákazníka je volitelným příslušenstvím pokladny. O instalaci podsvícení displeje pro zákazníka můžete požádat Vašeho autorizovaného dealera pokladen Euro-2000.

### **2.5.3 Ovládání podsvícení displejů**

Podsvícení displejů zvyšuje kontrast displejů, chrání Váš zrak a umožňuje Vám pokladnu používat i v prostředí s nedostatečným osvětlením.Displej pro účtujícího pokladny Euro-2000TE Alpha je standardně vybavený podsvícením. Podsvícení displeje pro zákazníka je volitelným příslušenstvím pokladny. O instalaci podsvícení displeje pro zákazníka můžete požádat

*Displej pro zákazníka:*

**–**<br>Vašeho autorizovaného dealera pokladen Euro-2000.

Podsvícení displejů zvyšuje spotřebu elektrické energie a zkracuje dobu provozu pokladny pomocí akumulátoru. Z tohoto důvodu si můžete aktivaci podsvícení podle potřeby jednoduše měnit. Když je podsvícení aktivované a není stlačená žádná klávesa po dobu 15 sekund, podsvícení se automaticky vypíná. Po stisku klávesy se opět zapíná.

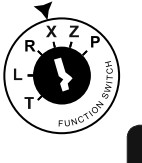

Poloha klíče v přepínači funkcí - poloha "X"

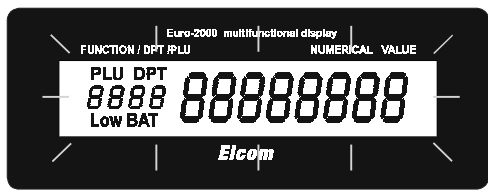

#### **Postup při změně aktivace podsvícení:**

- 1. Klíč v přepínači funkcí otočte do polohy "X", pokladna je v režimu X.
- 2. Stiskem klávesy  $\ddot{\ddot{\mathbf{s}}}$  se mění aktivace podsvícení.

### **2.6 Klíče a zámek pro zadání režimu pokladny**

Funkční zámek umožňuje zvolit pracovní režim pokladny. Jednotlivé klíče umožňují pracovníkům používajícím registrační pokladnu pracovat v různých režimech (účtovat, programovat, dělat uzávěrky atd.). Zámek zároveň chrání před neoprávněným používaním pokladny.

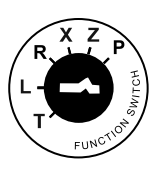

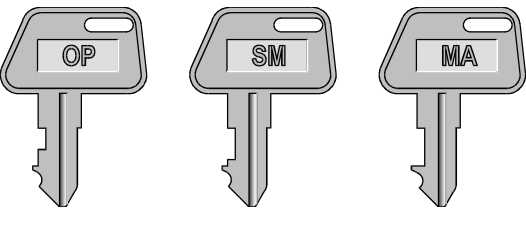

**Používají se následující klíče:**

**Klíč operátora/pokladníka** (označený OP) umožňuje práci v režimu L-R-X **Klíč submanažera/** (označený SM) umožňuje práci v režimu L-R-X-Z  **podvedoucího Klíč manažera/vedoucího** (označený MA) umožňuje práci ve všech režimech pokladny T-L-R-X-Z-P

**T** Režim tréninku má všechny funkce režimu R. V tomto režimu součty nejsou započítávané jako prodejní transakce do denních uzávěrek. Účtenky vytištěné v tomto režimu jsou označené textem "ZKOUŠKA". Při přepnutí pokladny do tohoto režimu se na displeji zobrazí v prvním řádku aktuální čas a ve druhém řádku popis režimu: "TRéNINKOVý REžIM T".

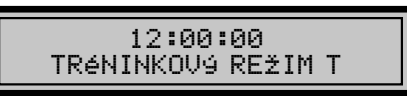

**L** Pozice - zamknutá pokladna. Při přepnutí pokladny do tohoto režimu se na displeji zobrazí v prvním řádku aktuální čas a ve druhém řádku popis režimu: " L REžIM ". Klávesnice je nefunkční. Když je pokladna připojená k síti, jsou napájené obvody s údaji o prodeji, čase a datu. Tento režim slouží na dobíjení NiCd baterie, která zálohuje údaje, když je přerušený přívod elektrické energie.

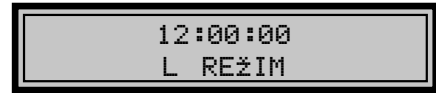

**R** Pozice - registrace. Tato pozice se používá pro všechny registrace a transakce. Při přepnutí do tohoto režimu se na displeji zobrazuje v prvním řádku aktuální čas a ve druhém řádku popis aktuálního dne a data do doby, než začnete účtovat.

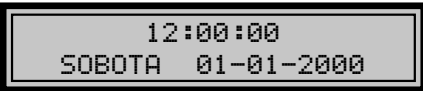

**X** Režim X se používá na vytištění přehledů o prodeji. Vytištění přehledů nenuluje údaje o prodeji pokladny (viz kapitola 5). V tomto režimu se na displeji zobrazí v prvním řádku aktuální čas a ve druhém řádku popis režimu: "X REžIM".

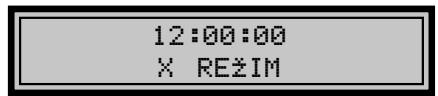

**Z** Režim Z se používá na vytištění všech druhů přehledů, které nulují registry pokladny. V tomto režimu se na displeji zobrazí v prvním řádku aktuální čas a ve druhém řádku popis režimu: " Z REžIM ".

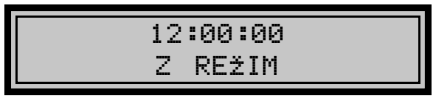

**P** V tomto režimu se na displeji zobrazí v prvním řádku aktuální čas a ve druhém řádku popis režimu "PROGRAMOVACí REžIM P".

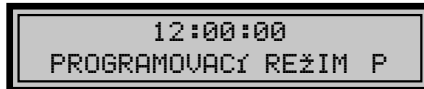

### **2.7 Zavedení papírové pásky do tiskárny**

Pro práci pokladny Euro-2000TE Kryt tiskárny Alpha používáme tepelné papírové pásky šířky 57 mm. Páska slouží pro tisk účtenky a po vyvolaní funkce i pro tisk kontrolní pásky, tedy elektronického žurnálu. Používejte jen kvalitní kotoučky maximálně s návinem (průměrem) 60 mm!

Pro správnou funkci pokladny je nutné se přesvědčit, zda tisk na tepelné pásce je dostatečně sytý. V případě problémů kontaktujte autorizovaného dealera pokladen Euro-2000TE Alpha.

Jemným tlakem palce levé ruky na kryt tiskárny v prostoru rastrované plochy (šipka) vysuňte kryt tiskárny z horního krytu pokladny a kryt sejměte.

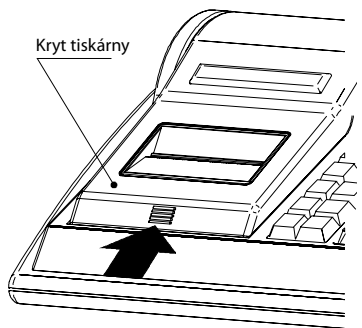

Do lůžka pro papírovou pásku vložte kotouček papírové pásky tak, aby se páska odvíjela směrem dopředu ze spodní strany (viz. druhý obrázek). Konec pásky zarovnejte zastřihnutím. Konec pásky nesmí obsahovat nečistoty či zbytky lepidla.

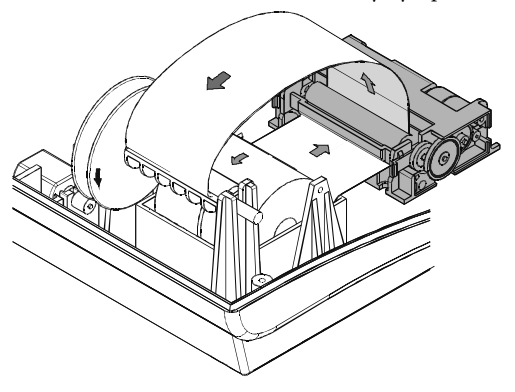

Pásku vložte do vstupního otvoru tiskárny a papír jemně zasuňte. Tiskárna si pásku sama zavede do mechanismu. Páska vychází horní štěrbinou tiskárny.

Když chcete pásku použít jako účtenku pro zákazníka, zaveďte ji do štěrbiny trhadla účtenky v krytu tiskárny. Zavřete kryt tiskárny. Odtrhněte vyčnívající pásku a můžete začít účtovat.

Když chcete pásku použít pro tisk kon-

trolní pásky (elekronického žurnálu), klávesou **F** (POSUV) vysuňte asi 30 cm pásky. Zaveďte pásku podle obrázku do štěrbiny navíjecí cívky tak, aby se hrana pásky dotýkala štítu navíjecí cívky (na její pravé straně). Navíjecí cívku několikrát otočte ve směru otáčení a přesvědčte se, zda páska pevně drží. Navíjecí cívku uložte do určených držáků a jemně ji otočte, aby se papírová páska jemně napnula. Nyní můžete spustit tisk kontrolní pásky.

### **2.8 Použití a skladování papírových pásek**

V tiskárně pokladny Euro-2000TE Alpha je potřebné používat papírové termo pásky šířky 57 mm. Pro papírové pásky jsou definované následující skladovací podmínky:

- **papírové pásky nevystavovat slunečnímu záření**
- **teplotě nad 40°C**
- **zabránit styku s měkčeným PVC, změkčovadly organickými rozpouštědly, lepidly a vodou.**

Při lepení uzávěrek do knihy pokladny a tržeb nanášejte proto lepidlo jen na nepotištěné konce papírových pásek, aby nedošlo k znehodnocení vytištěných údajů.

Vlastnosti papírových pásek musí zabezpečit uchování údajů při dodržení stanovených skladovacích podmínek. Je potřeba používat jen pásky, které mají výrobcem zaručené potřebné vlastnosti. V případě nedodržení skladovacích podmínek nebo používání nekvalitních papírových pásek Elcom s. r. o. neručí za kvalitu tisku a uchování údajů.

Používejte papírové pásky, jejichž konec není lepený. Kdyby byla použita taková papírová páska a nebyla by včas vyměněná za novou, mohla by poškodit tiskárnu, případně zkrátit jejími životnost. V takovém případě nebude na poškozenou tiskárnu uplatněná záruka.

# *3 PROGRAMOVÁNÍ POKLADNY*

### **3.1 Doporučený postup při programování pokladny**

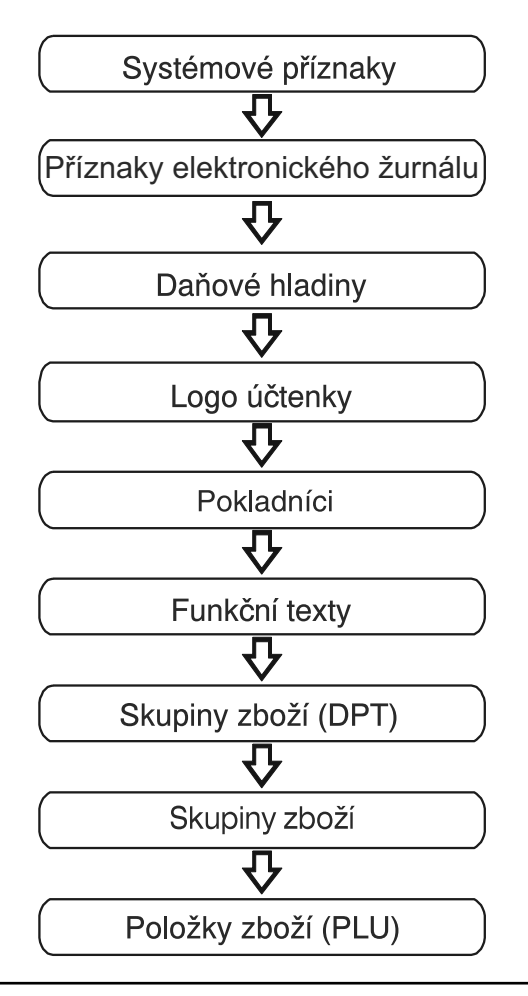

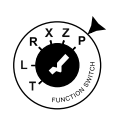

### **3.2 Programování systémových příznaků**

**Předtím, než začnete pokladnu programovat, doporučujeme si část PROGRAMOVÁNÍ PŘÍZNAKŮ přečíst aspoň jednou celou!**

#### **3.2.1 Počáteční programování systémových příznaků**

Systémové příznaky jsou údaje, které mají hlavní vliv na správnou funkčnost celé pokladny (počet desetiných míst, zaokrouhlování, datum, čas apod.)

Postup při programování systémových příznaků:

1. Klíč režimu pokladny otočte do polohy "P". Na displeji se objeví nápis "PROGRAMOVACÍ REŽIM

P". Polohu "**P**" je možné nastaviť len poPolohu "P" je možné nastavit jen pomocí klíče manažera označeného jako (MA).

2. Stlačte klávesu **M** (VKLAD).

Programování příznaků:

- 3. Po zadání potřebných hodnot příznaku, stiskem klávesy **(MEZISOUČET)** uložíte zadanou hodnotu příznaku a následuje programování dalšího příznaku. Podobně pokračujete, až naprogramujete všechny potřebné příznaky.
- 4. Naprogramované nastavení příznaků si můžete vytisknout stiskem klávesy **S** (ŠEK).
- 5. Programování ukončíte stiskem **ELACH LACHLEREM**<br>Klávesy <mark>CELKEM</mark> (CELKEM).

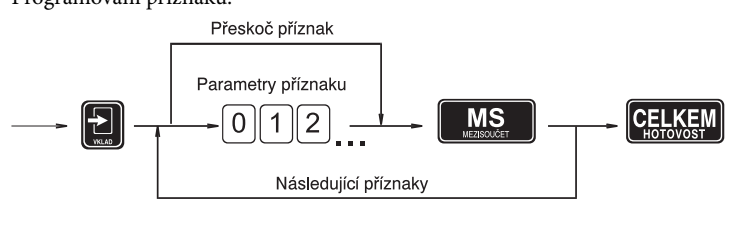

1.sys. píznak

*Zobrazení*  >*programování prvního systémového příznaku.*

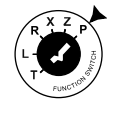

### **3.2.2 Opravy systémových příznaků**

- 1. Abyste mohli změnit nastavení kteréhokoliv ze systémových příznaků, otočte klíč režimu pokladny do polohy "P".
- 2. Zadejte číslo příznaku, jehož hodnotu chcete upravovat a stlačte klávesu **M** (VKLAD).

301112

5. Programování ukončíte stiskem klávesy **CELKEM** (HOTOVOST).

- 3. Změňte hodnotu příznaku podle potřeby a stlačte klávesu **(MEZISOUČET)**.
- 4. Nové naprogramované nastavení příznaků si můžete vytisknout stiskem klávesy **(ŠEK)**.

Oprava nastavení příznaků:

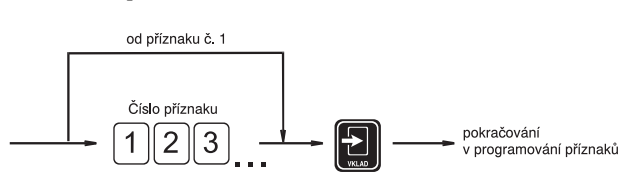

#### **3.2.3 Vytištění nastavení systémových příznaků**

Když se nacházíte v programovacím režimu, stiskem klávesy M**(VKLAD)** zvolíte programování příznaků a stisskem klávesy H **(ŠEK)** vytisknete nastavení příznaků. Vytištění hodnoty konkrétního programovaného příznaku je možné stiskem klávesy R **(ÚČTENKA)**.

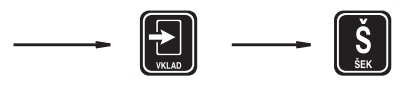

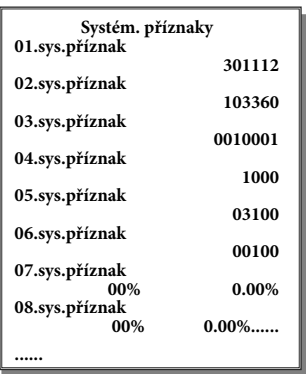

#### **3.2.4 Příznak 1 - počet des. míst pro zobrazování cen a DPH, způsob zaokrouhlování**

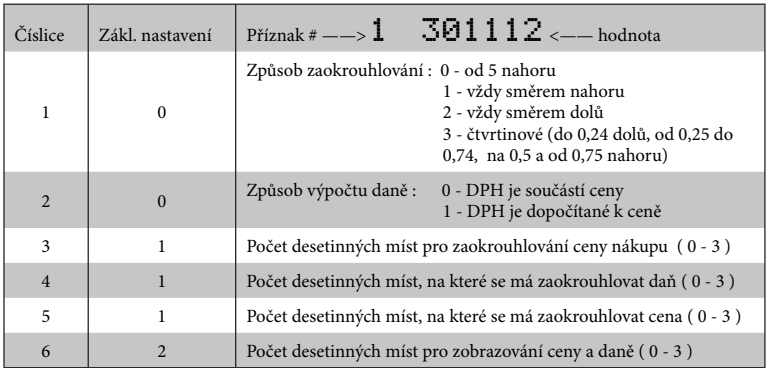

*Poznámka: Hodnoty 1. příznaku je možné měnit jen když ještě nebyla vykonaná fiskalizace.*

### **3.2.5 Příznak 2 - výpis daně, počet řádků loga, volné řádky**

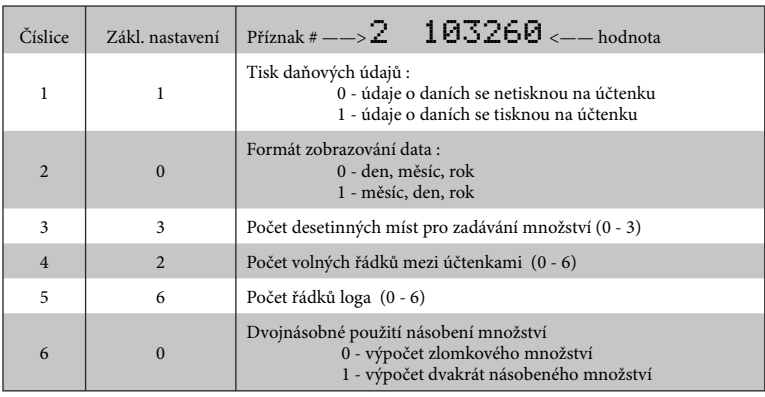

### **3.2.6 Příznak 3 - nulování čísla účtenky, číslo pokladny, číslo**

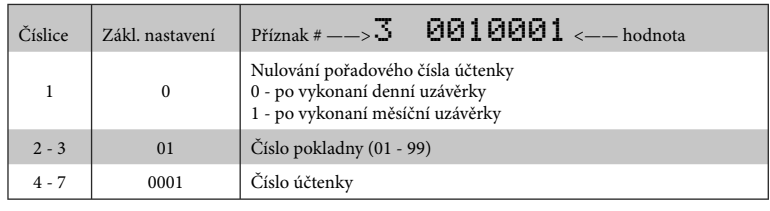

#### **3.2.7 Příznak 4 - vynucené operace**

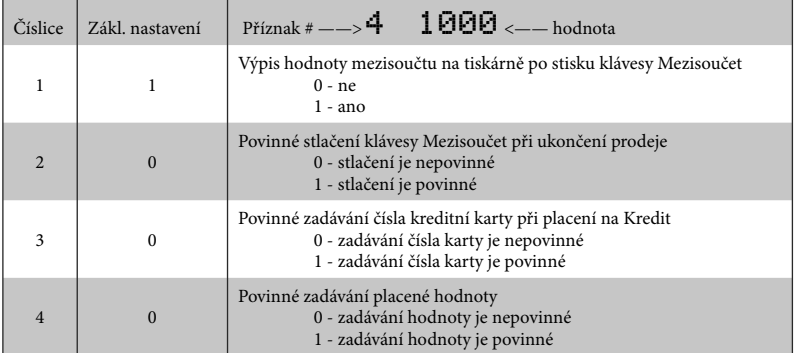

### **3.2.8 Příznak 5 - parametry sériových přenosů**

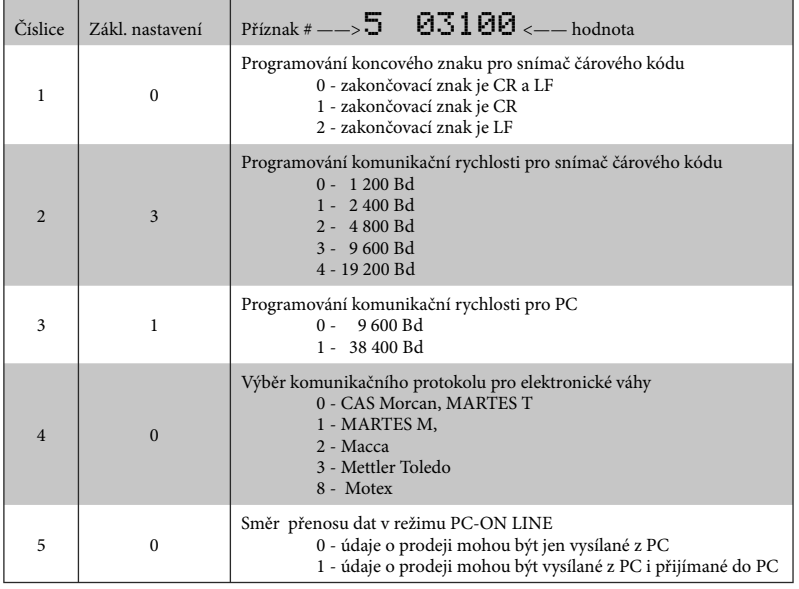

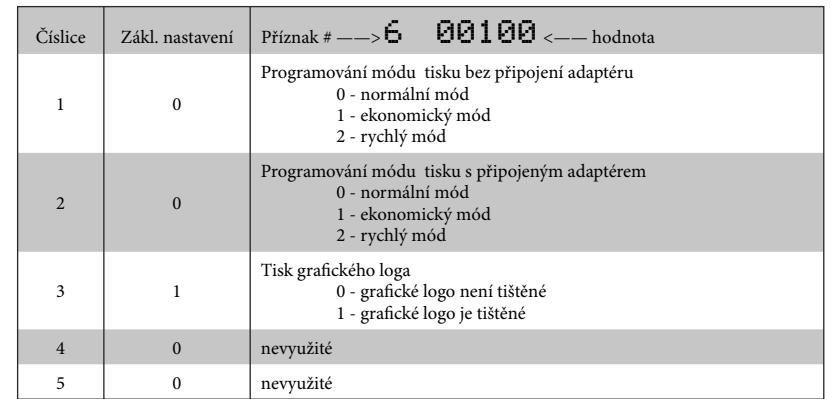

#### **3.2.9 Příznak 6 - nastavení módů tisku**

### **3.2.10 Příznak 7 - limit a hodnota procentuální přirážky**

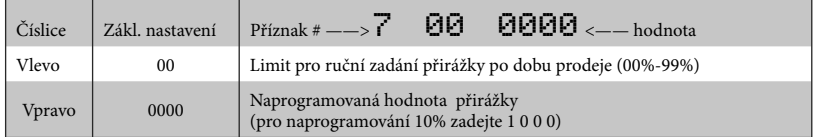

*Poznámka: Přesun z programování limitu (čísla vlevo) na programování hodnoty (čísla vpravo) se vykonává klávesou (Mezisoučet) . Směrová šipka ukazuje na hodnotu, kterou programujete.*

#### **3.2.11 Příznak 8 - limit a hodnota procentuální slevy**

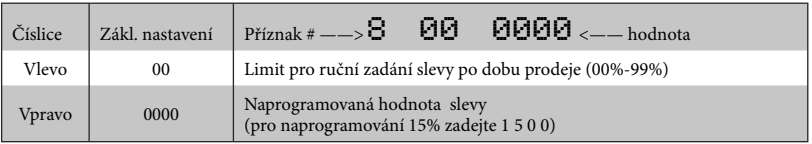

*Poznámka: Přesun z programování limitu (čísla vlevo) na programování hodnoty (čísla vpravo) se vykonává klávesou (Mezisoučet). Směrová šipka ukazuje na hodnotu, kterou programujete.*

#### **3.2.12 Příznak 9 - nastavení času**

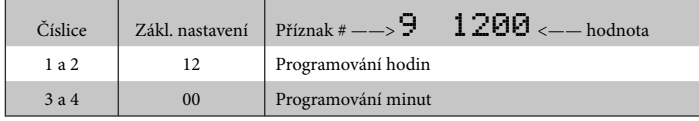

#### **3.2.13 Příznak 10 - nastavení data**

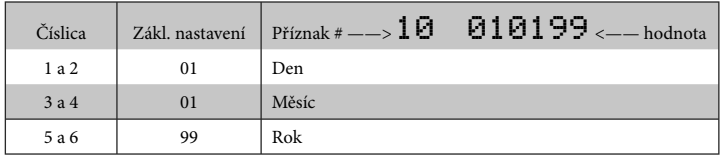

*Poznámka 1: Pokladna automaticky rozpoznává přestupné roky a přesný počet dní v jednotlivých měsících.*

*Poznámka 2: Není možní naprogramovat menší dátum a čas jako dátum a čas posledního zapsaného záznamu ve fiškálni paměti (napr. denní uzávěrky).*

### **3.3 Programování příznaků elektronického žurnálu**

#### **3.3.1 Postup při programování příznaků elektronického žurnálu**

Příznaky elektronického žurnálu jsou údaje, které Vám umožňují zvolit si nastavení jednotlivých funkcí elektronického žurnálu.

Postup při programování příznaků elektronického žurnálu:

1. Klíč režimu pokladny otočte do polohy "P". Na displeji se objeví nápis "PROGRAMOVACÍ REŽIM

P". Polohu "P" je možné nastavit jen pomocí klíče manažera označeného jako (MA).

- 2. Stlačte klávesu **V** (Klávesa procentuální slevy).
- 3. Po zadání potřebných hodnot **MEZISOUČET)**  uložíte zadanou příznaku stiskem klávesy **(MS)** hodnotu příznaku a pokladna je připravená na programování následujícího příznaku.
- 4. Naprogramované nastavení příznaků si můžete vytisknout stiskem klávesy H **(ŠEK)**.
- 5. Programování ukončíte stiskem klávesy **CELKEM**).

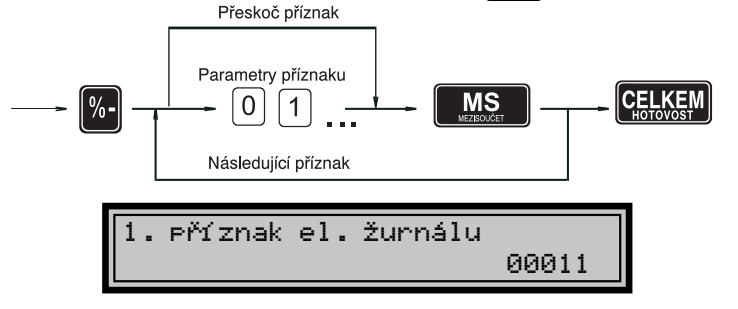

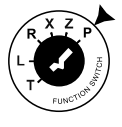

- *Programování* < *příznaků el. žurnálu.*
- *Zobrazení* <*programování prvního příznaku el. žurnálu.*

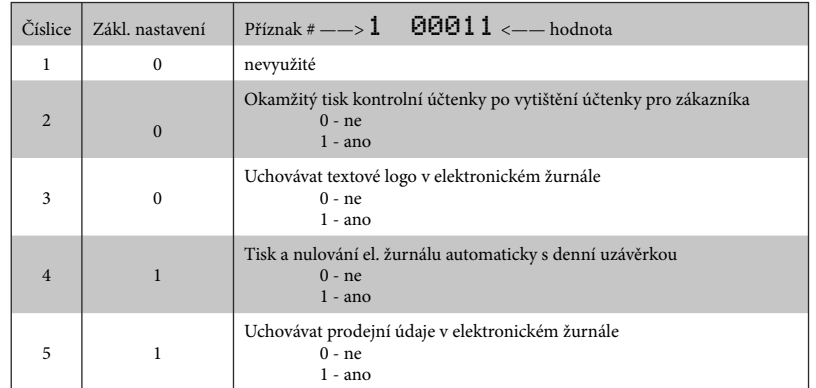

#### **3.3.2 1. příznak elektronického žurnálu**

*Poznámka 1: Ak páte číslo má hodnotu 0, hodnoty prvních štyrech se ignorují.*

#### **3.3.3 2. příznak elektronického žurnálu**

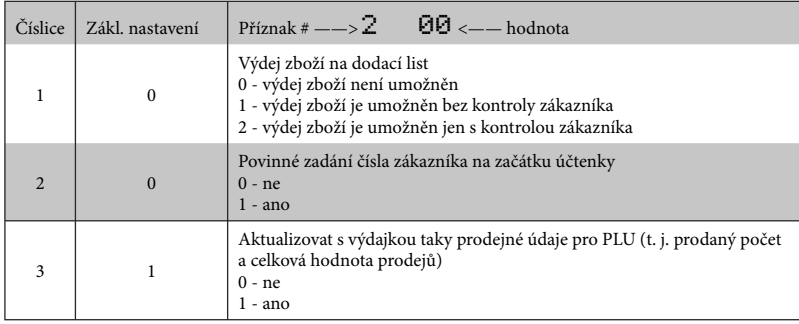

*Poznámka: Když druhé číslo má hodnotu 0, hodnota 2 prvního čísla se ignoruje.*

#### **3.3.4 3. příznak elektronického žurnálu**

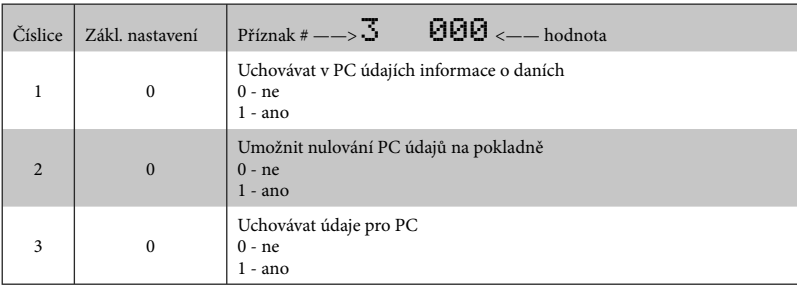

*Poznámka: Když třetí číslo má hodnotu 0, hodnoty prvých dvou číslic se ignorují.*

#### **3.3.5 4. příznak elektronického žurnálu**

Pokladna umožňuje tisknout čárový kód s výslednou cenou na konci nákupu nebo čárový kód s prodejem každého PLU. Při tisku kódu s prodejem každého PLU je možno navolit, zda se bude do čárového kódu vkládat cena PLU a jeho množství nebo zda se

#### **Tisk etiket**

V této verzi byla implementovaná i funkce tisku etiket, pomocí níž je možné vytisknout etikety s informacemi o PLU (jako je název, cena, číslo PLU a též čárový kód). Takovou etiketu je možné využít například jako štítek do regálu a pod.

bude tisknout naprogramovaný čárový kód pro dané PLU.

Další implementovanou funkcí je možnost povolit refundaci jen některému nebo všem pokladníkům.

Tato funkce je přístupná pomocí klávesy **KREDIT** po dobu programování PLU. Po stisku této klávesy je nutno ještě zadat počet etiket. Po následném stisku klávesy **Mezisoučer** se spustí tisk daného počtu etiket z daného PLU.

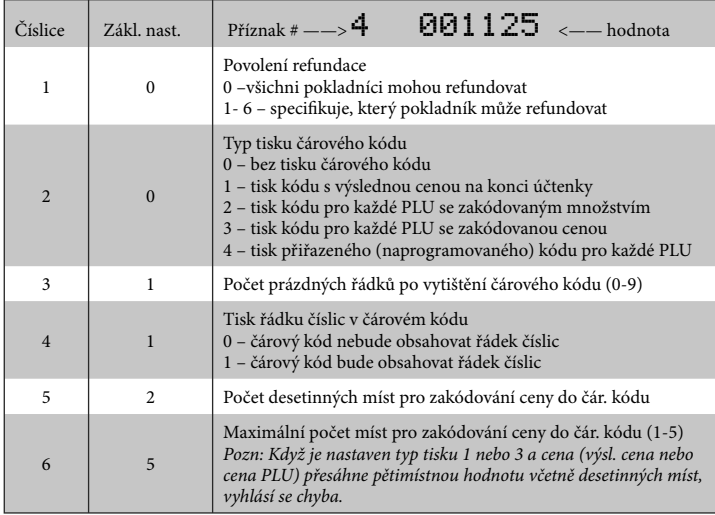

*Poznámka 1: Je-li číslo 2 nastaveno na hodnotu 4, čárový kód přiřazený k PLU se tiskne jen v tom případě, když byl zadaný pro dané PLU.*

*Poznámka 2: Cena se kóduje s počtem míst podle příznaku Počet desetinných míst pro zakódování ceny do čár. kódu. Množství se kóduje na počet desetinných míst podle 3. číslice 2. systémovího příznaku.*

*Upozornění: Protože do čárového kódu není možné zahrnout zápornou cenu, při operacích refund a storno se před tiskem čárového kódu (PLU) tiskne označení REFUND nebo STORNO. Při tisku čárového kódu s výslednou cenou se i v případě, že jde o zápornou cenu, tiskne označení ZÁPORNÁ CENA.*

#### **3.3.6 5. příznak elektronického žurnálu**

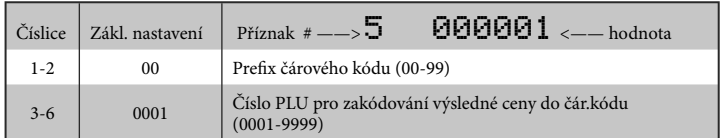

*Poznámka: Doporučený prefix pro zakódování množství je 26, 28 nebo 29. Pro zakódování ceny použijte prefix 21, 24 nebo 27.*

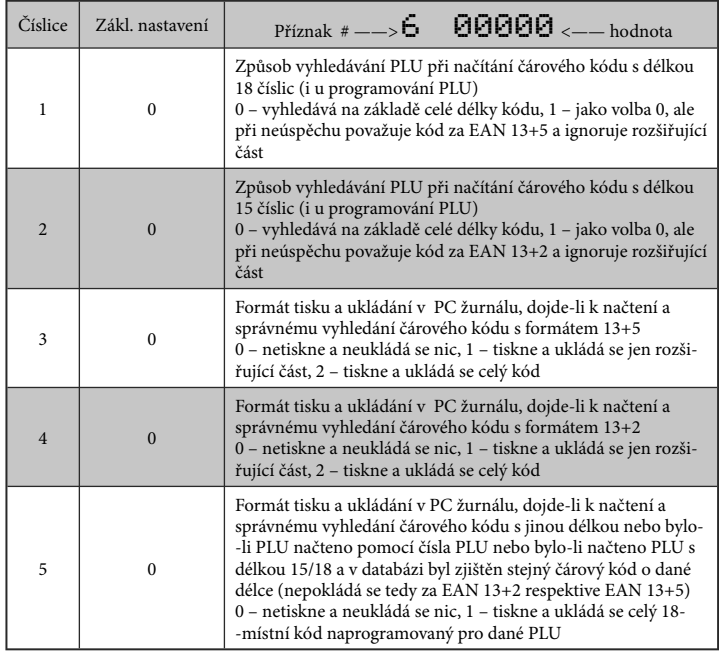

#### **3.3.6 6. příznak elektronického žurnálu**

#### **3.3.7 Vytištění nastavení příznaků elektronického žurnálu**

Když se nacházíte v programovacím režimu, stiskem klávesy Y**(PRO-CENT./SLEVA)** zvolíte programování příznaků el. žurnálu a stiskem klávesy H**(ŠEK)** vytisknete nastavení příznaků. Vytištění hodnoty konkrétního programovaného příznaku je možné stiskem klávesy R**(ÚČTENKA)**.

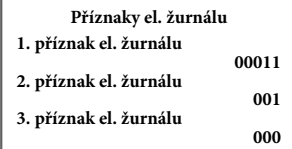

### **3.4 Programování daňových sazeb**

Pokladna umožňuje pracovat až se 6 úrovněmi daně z přidané hodnoty a nulovou sazbou. Sazba daně a její

Postup při programování:

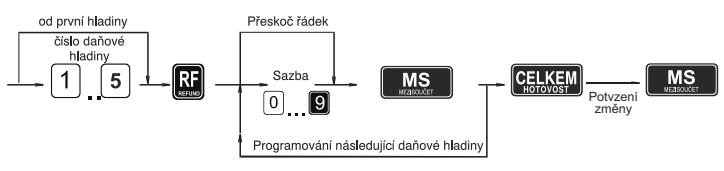

### **3.4.1 Programování sazby daně**

Otočte klíč, kterým volíte režim pokladny, do polohy programování polohy "P". Stlačte klávesu E **(REFUND)**. Na displeji se zobrazí číslo programované daňové hladiny a její sazba. Zadejte sazbu daně bez desetinné tečky. První dvě čísla představují celou část sazby daně v procentech a poslední dvě čísla desetinou část daňové sazby (pro DPH 19% to je 1900). Stlačte klávesu **MS**. Displej sa nastaví na programovanie názvu (popisu dane).

název je programovatelný. Šestá daňová hladina není v ČR programovatelná.

*Poznámka 1: Sazba daně se dá změnit až po vykonání denní uzávěrky v režimu "Z".*

*Poznámka 2: Když potřebujete zakázat (deaktivovat) konkrétní daňovou hladinu, naprogramujte její sazbu vyšší než 100.00%.*

#### **3.4.2 Potvrzení změny daní**

Jelikož se sazby daňových hladin zapisují všechny najednou do fiskální paměti, nelze je programovat po jedné. Proto se jednotlivé sazby nejprve uloží do pomocné pracovní paměti (postup je popsán v předchozí podkapitole).

Po naprogramování všech hladin se klávesou **E (CELKEM)** ukončí programování a pokladna bude vyžadovat potvrzení zadaných hodnot sazeb daňových hladin.

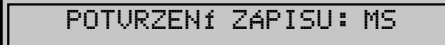

*Zobrazení* <*potvrzení zápisu.*

Pro potvrzení změny se očekává stisknutí klávesy M**EZISOUČET**. Potvrzením se naprogramované hodnoty zapíší do fiskální paměti. Nemají-li se změny provést, je zapotřebí stisknout libovolnou jinou klávesu.

*Zobrazení*  >*programování sazby první daňové hladiny.*

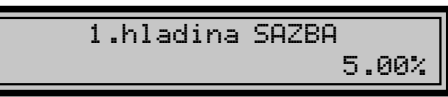

#### **3.4.3 Vytištění naprogramovaných hodnot daně**

Naprogramované hodnoty si môžete overiť ich vytlačením po stlačení tlačidla H **(ŠEK)**v režimu programování daně. Když se nacházíte v jiném režimu programování, stlačte klávesu E **(REFUND)** a potom klávesu H**(ŠEK)**.

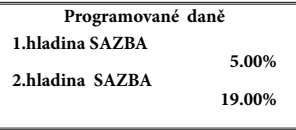

#### **3.5 Programování loga účtenky**

Pokladna umožňuje vytisknout na začátku účtenky až 6 řádků loga firmy (např. "Potraviny Brněnka", "Děkujeme Vám" apod.). Každý řádek umožňuje vytisknout až 24 znaků normální velikosti nebo 12 znaků dvojnásobné velikosti.

Znaky a jim odpovídající hexadecimální číselné kódy jsou uvedené v hexadecimální a abecední tabulce znaků (kapitola 3.13.). Při programování kódů používáme pro zadávání písmen A až F klávesy skupin  $\mathbf{1}$  až  $\mathbf{6}$  v tomto pořadí. Čísla 0-9 zadávejte pomocí numerické (číselné) klávesnice.

#### **3.5.1 Počáteční programování loga**

Otočte klíč, kterým volíte režim pokladny, do polohy programování - polohy "P" a stlačte klávesu N**(VÝBĚR)**. Na displeji je v prvním řádku zobrazené aktuální číslo programovaného řádku loga a ve druhém naprogramovaný text. Zadejte kódy pro celý řádek a stlačte klávesu **(MEZISOUČET)**. Na displeji se nastaví nasledující řádek, který budete programovat. Když uděláte při programování textu chybu, klávesou X **(ZRUŠIT)** je možné postupně opravit předcházející znaky. Když si chcete vytisknout logo a zkontrolovat správnost Vašeho programování, stlačte klávesu H**(ŠEK)**. Vytištění hodnoty konkrétního programovaného řádku loga je možné stiskem klávesy R**(ÚČTENKA X)**. Režim programování loga ukončíte stiskem klávesy **GELKEM**.

Postup při programování loga účtenky:

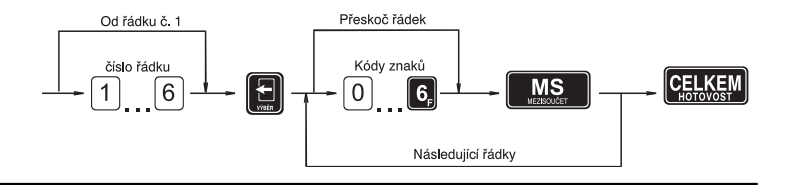

- *Zobrazení napro-*< *gramování textu "Elcom s.r.o." v prvním řádku*
- *loga.*

*Poznámka: Před programovaním názvů doporučujeme vypsat si hexadecimální řetězce na papír. Při rychlém vyhledávání kódů Vám nejvíc pomůže abecední tabulka znaků (kapitola 3.13). Naprogramované znaky*  ELCOM s.r.o.

1. řadek loga

*budou tištěné na tiskárně postupně zleva na místě, na kterém byly naprogramované.*

#### **3.5.2 Oprava řádků loga**

Při opravách textů loga účtenky, otočte klíč do polohy "P". Zadejte číslo řádku, který chcete upravit, a stlačte klávesu

N**(VÝBĚR)**. Pokračujte stejně jak při úvodním programování loga účtenky.

### **3.5.3 Vytištění naprogramovaných řádků loga**

Naprogramované řádky loga si můžete vytisknout v režimu programování stiskem klávesy **H.** Vytištění hodnoty konkrétního programovaného řádku je možné stiskem klávesy R.

### **3.6 Programování pokladníků**

Pokladna umožňuje evidovat finanční operace pro šest nezávislých pokladníků.

Programování pokladníků se skládá z

- tří programovatelných údajů: 1. Jméno pokladníka
	- 2. Přístupové heslo
	- 3. Přístupová práva

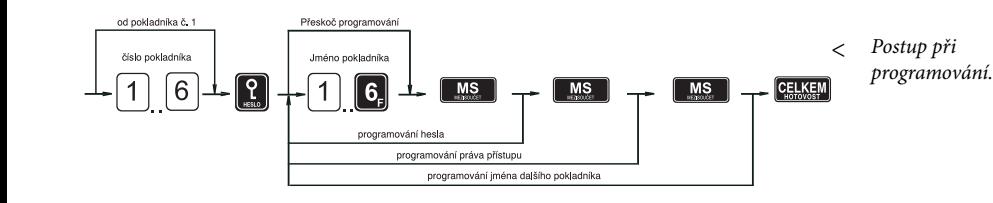

#### **3.6.1 Programování jména pokladníka**

Programování jmen pokladníků je možné v rozsahu až 10 písmen. Tak jako při programování ostatních textů používejte hexadecimální a abecední tabulku znaků.

Otočte klíč, kterým volíte režim pokladny do polohy programování - polohy "P" a stlačte klávesu **M**. Na displeji je v prvním řádku zobrazené aktuální číslo pokladníka a informace o programování jména a ve druhém řádku naprogramované jméno konkrétního pokladníka. Po zadání hexadecimálpoladama. To statum nomatemina.<br>ních kódů stlačte klávesu **(MS) (MEZISOUČET)**. Po stisku této klávesy je pokladna připravená na programování hesla pokladníka. Když uděláte při programování textu chybu, klávesou **X** (ZRUŠIT) je možné

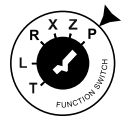

postupně opravit předcházející znaky. Programování pokladníků můžete

kdykoliv ukončit stiskem klávesy **CELKEM** (CELKEM).

*Zobrazení programování jména prvního pokladníka.* **>**

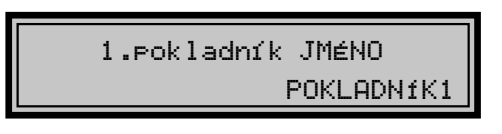

#### **3.6.2 Programování hesla pokladníka**

Programování hesla pokladníka umožňuje naprogramovat heslo pro každého pokladníka, kterým se bude daný pokladník přihlašovat k pokladně, a tím využívat jednotlivé funkce pokladny. Po přihlášení konkrétního pokladníka (kapitola 4.2.2) - Přihlášení pokladníka v uživatelské části této příručky) bude na účtenkách vytištěné jméno tohoto pokladníka a všechny operace budou evidované pod jeho jménem.

Po naprogramovaní jména pokladníka a stisku klávesy **(MEZISOUČET)** je na displeji v prvním řádku zobrazené aktuální číslo pokladníka a informace o programování hesla a ve druhém řádku naprogramované heslo konkrétního pokladníka. Po zadání nového hesla stlačte klávesu **III MS** 

Po stisku této klávesy je pokladna připravená na programování přístupových práv pokladníka. Když uděláte při programování chybu, klávesou X **(ZRUŠIT)** je možné postupně opravit předcházející čísla. Programování pokladníků můžete **CELKEM** (CELKEM/HOTOVOST). kdykoliv ukončit stiskem kláves

*Zobrazení* >  *programování hesla pokladníka.*

1.pokladník HESLO 0001

#### **3.6.3 Programování přístupových práv pokladníka**

Programování přístupových práv pokladníka umožňuje naprogramovat přístup do jednotlivých režimů pokladny pro každého pokladníka.

Po naprogramovaní hesla pokladníka a stisku klávesy **(MEZISOUČET)** je na displeji v prvním řádku zobrazeno aktuální číslo pokladníka a informace o programování přístupových práv a ve druhém řádku naprogramované přístupy pro konkrétního pokladníka.

Po zadání nových přístupových práv stlačte klávesu **MS**. Po stisku této klávesy je pokladna připravená na programování měny dalšího pokladníka. Když uděláte při programování chybu, klávesou X **(ZRUŠIT)** je možné postupně opravit předcházející čísla. Programování pokladníků můžete kdykoliv ukončit stiskem klávesy **CELKEM** (CELKEM).

*Zobrazení*  >  *programování přístupových práv pokladníka.*

1. Pokladník PříSTUP 1111
*Přístupová práva*  **<***pokladníka.*

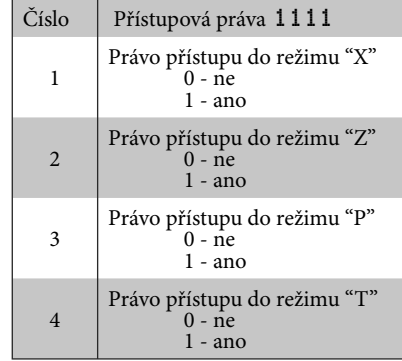

*Poznámka: Pokladníkovi č.1 není možné zrušit právo přístupu do programovacího režimu.*

# **3.6.4 Oprava pokladníků**

Otočte klíč, kterým volíte režim pokladny do polohy programování - polohy "P", zadejte číslo pokladníka, jehož hodnoty chcete opravit a stlačte klávesu A**(HESLO)**. Pokračujte v programování podobně jak při úvodním programování pokladníků. programovaní pokladníkov.

**(HESLO)** a potom klávesu H**(ŠEK)**. Vytištění konkrétní programované hohodnoty pokladníka je možné stiskem

klávesy R**(ÚČTENKA)**.

# **3.6.5 Vytištění naprogramovaných hodnot pokladníků**

Když chcete zkontrolovat správnost naprogramování pokladníků, stlačte v tomto režimu klávesu H **(ŠEK)**. Když se nacházíte jen v režimu programování, stlačte nejprve klávesu

# **3.7 Programování funkčních textů**

Programování funkčních textů je možné v rozsahu až 17 písmen. Tak jako při programování ostatních textů používejte hexadecimální a abecední

# **3.7.1 Programování funkčních textů**

Otočte klíč, kterým volíte režim pokladny, do polohy programování - polohy "P" a stlačte klávesu **D**. Na displeji je v prvním řádku zobrazeno aktuální číslo textu a ve druhém řádku konkrétní naprogramovaný text. Po zadání hexadecimálních kódů stlačte klávesu **MS**. Po stisku této klávesy je

tabulku znaků nebo PC klávesnici. Postupujte podobně jak při programování loga účtenky.

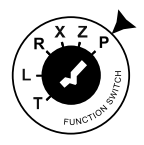

pokladna připravená na programování dalšího funkčního textu. Když uděláte při programování textu chybu, klávesou X je možno postupně opravit předcházející znaky. Programování funkčních textů můžete kdykoliv ukončit stiskem klávesy **ceuse**.

### Postup při programování funkčních textů:

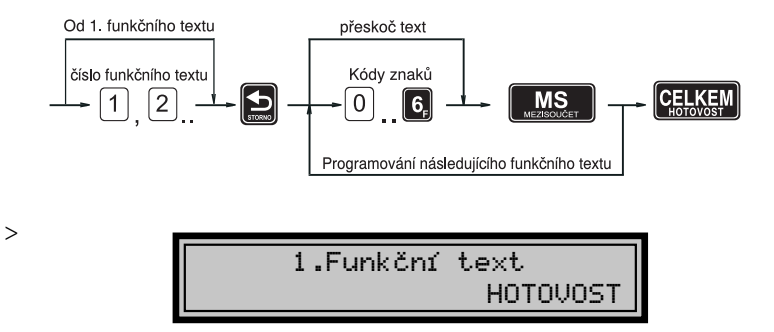

 *Zobrazení programování prvního funkčního textu.*

> *Poznámka: Pokladna Euro-2000TE Alpha umožňuje naprogramovat názvy základních operací, které se vypisují na účtence. V následující tabulce jsou uvedena základní nastavení, která si můžete podle potřeby přizpůsobit.*

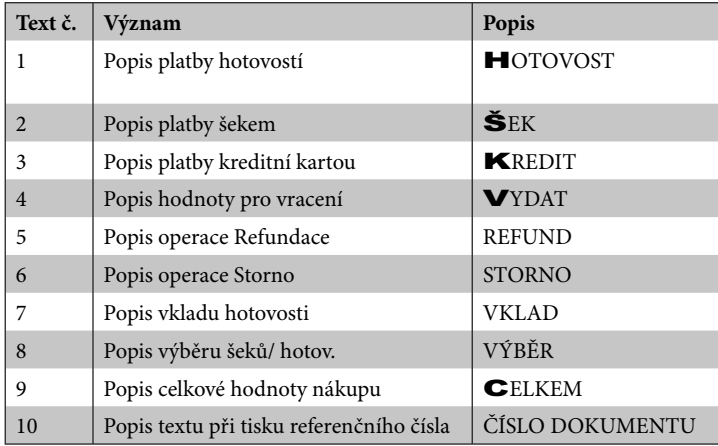

# **3.7.2 Oprava funkčních textů**

Otočte klíč, kterým volíte režim pokladny, do polohy programování - polohy "P", zadejte číslo textu, který chcete opravit, a stlačte klávesu **D** (STOR-

**NO)**. Pokračujte v programování podobně jako při úvodním programování textů.

# **3.7.3 Vytištění naprogramovaných textů**

Když chcete zkontrolovat správnost naprogramování funkčních textů, stlačte v tomto režimu klávesu  $\blacksquare$ (Šek). Když se nacházíte jen v režimu programování, stlačte nejprve klávesu

**G** (STORNO) a potom klávesu **G (ŠEK)**. Vytištění hodnoty konkrétního programovaného textu je možné stiskem kláves tlačidla R **(ÚČTENKA)**.

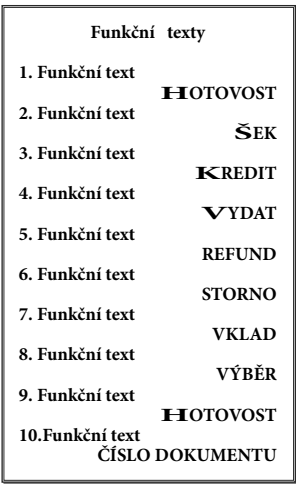

# **3.8 Programování skupin zboží**

Pokladna Euro-2000TE Alpha má osm skupin zboží (DPT).

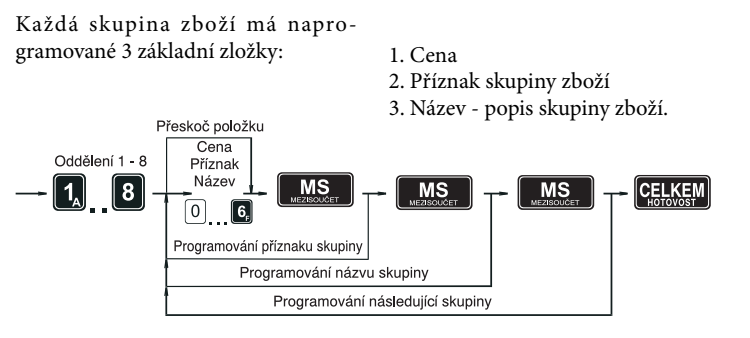

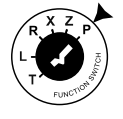

*Postup při programování.*  $\overline{<}$ 

# **3.8.1 Programování ceny skupiny zboží**

Otočte klíč, kterým volíte režim pokladny, do polohy programování - polohy ,P" a stlačte klávesu skupiny zboží **I.** Na displeji je v prvním řádku zobrazené aktuální číslo skupiny zboží a informace o programování ceny a ve druhém řádku naprogramovaná cena skupiny zboží. Zadejte cenu

(maximálně 6 číslic) a stlačte klávesu **(MEZISOUČET)**. Pokladna se nastaví na programování příznaku skupiny zboží. Programování skupin zboží ukončíte stiskem klávesy **CELKEM**<br>Zboží ukončíte stiskem klávesy **CELKEM** 

*Zobrazení pro-*> *gramování ceny první skupiny zboží.*

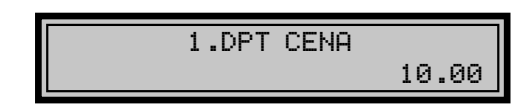

### **3.8.2 Programování příznaku skupiny**

Po naprogramovaní ceny skupiny zboží je na displeji v prvním řádku zobrazeno aktuální číslo skupiny zboží a informace o programování příznaku a ve druhém řádku naprogramovaná hodnota příznaku skupiny zboží. Po zadání hodnot příznaku stlačte klávesu MS | **(MEZISOUČET)**. Systém bude pokračovat v programování názvu skupiny zboží.

Programování skupin zboží můžete kdykoliv ukončit stiskem klávesy **CELKEM** (CELKEM/HOTOVOST).

*Zobrazení pro-*>*gramování příznaků první skupiny zboží.*

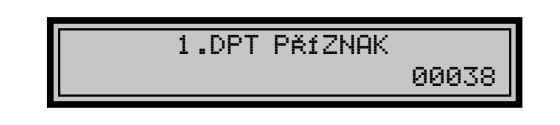

### **Tabulka příznaků skupiny zboží.**

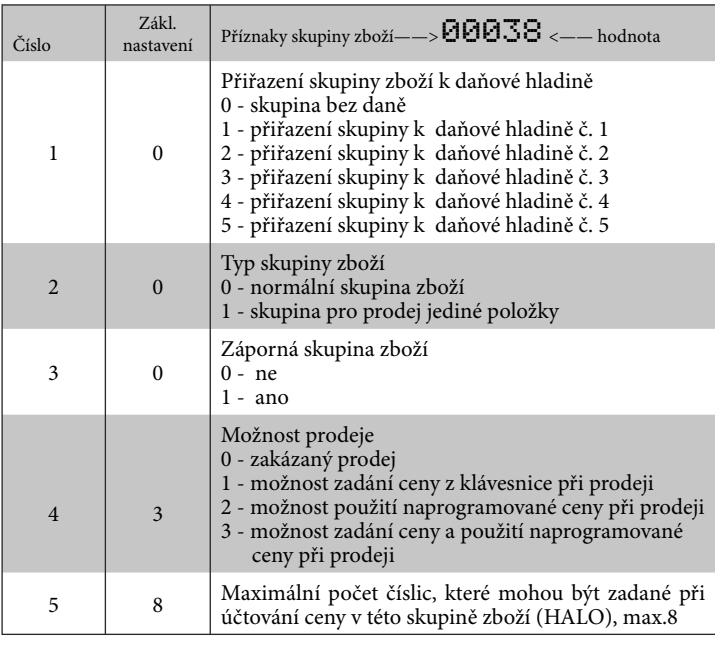

# **3.8.3 Programování názvu skupiny zboží**

Po ukončení programování příznaku je na displeji v prvním řádku zobrazeno aktuální číslo skupiny zboží a informace o programování názvu a ve druhém řádku vlevo je zobrazena aktuálně přiřazená daň

k programované skupině a vpravo oblast programování názvu skupiny zboží (pečivo, alkohol, tabák

apod.). Název každé skupiny zboží může obsahovat až 14 znaků standardní velikosti, nebo sedm znaků dvojnásobné velikosti.

Zadejte hexadecimální kódy znaků, které najdete v abecední a hexadecimální tabulce znaků a stlačte klávesu

**(MEZISOUČET)**. Po stisku klávesy můžete pokračovat dále v programování následujících skupin zboží.

Nastavené hodnoty si můžete ověřit jejich vytištěním po stisku klávesy R v režimu programování skupin zboží. Když uděláte při programování názvu chybu, klávesou X**(ZRUŠIT)** je možné postupně opravit předcházející znaky.

Programování skupin zboží můžete kdykoliv ukončit stiskem klávesy **CELKEM** (CELKEM/HOTOVOST).

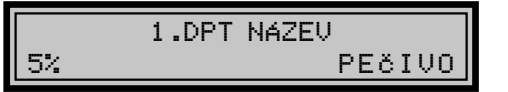

*Zobrazení pro-***<***gramování názvu první skupiny zboží.*

# **3.8.4 Oprava programu skupin zboží**

Když chcete opravit nastavené hodnoty programu skupin zboží, jednoduše otočte klíč, kterým volíte režim pokladny do polohy programování - polohy

"P". Stlačte klávesu příslušné skupiny zboží a začněte programovat jako při programování skupin zboží (kapitola 3.9.1.).

# **3.8.5 Vytištění nastavení skupin zboží**

Naprogramované hodnoty si můžete ověřit jejich vytištěním po stisku klávesy H **(ŠEK)** v režimu programování skupin zboží. Když se nacházíte v

jiném režimu programování, stlačte klávesu některé skupiny zboží a potom klávesu **S.** 

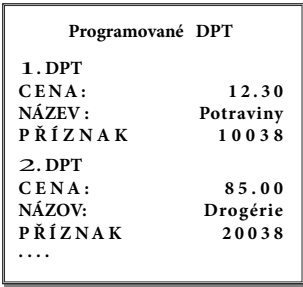

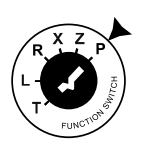

# **3.9 Programování prodejních jednotek**

Ke každému zboží (PLU) je možné přiřadit prodejní jednotku, která charakterizuje konkrétní zboží. Je možné naprogramovat osm prodejních jednotek v rozsahu maximálně

3 písmen. Tak jako při programování ostatních textů, používejte hexadecimální a abecední tabulku znaků.

## **3.9.1 Programování prodejních jednotek**

Otočte klíč, kterým volíte režim pokladny do polohy programování - polohy "P" a stlačte klávesu **[<sup>81</sup>]** (PRO-**CENT./PŘIRÁŽKA)**. Na displeji je v prvním řádku zobrazené aktuální číslo prodejní jednotky a v druhém řádku konkrétní popis jednotky. Po zadání hexadecimálních kódů stlačte klávesu **(MEZISOUČET)**. Po stisku této klávesy je pokladna připravená na programování další prodejní jednotky. Když uděláte při programování chybu, klávesou X **(ZRUŠIT)** je možné postupně opravit předcházející znaky. Programování prodejních jednotek můžete kdykoliv ukončit stiskem mazere <del>na jne</del><br>klávesy <mark>celkem</mark> .

Postup při programování prodejních jednotek:

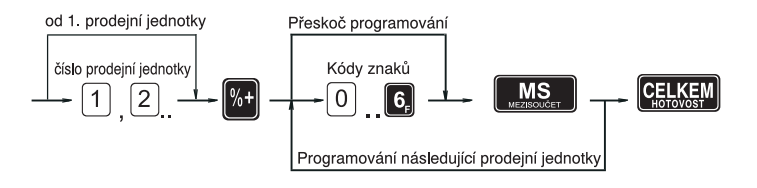

2.prodej. jednotkaks

*Zobrazení* **<***programování druhé prodejní jednotky.*

*Poznámka: Pokladna Euro-2000TE Alpha umožňuje naprogramovat osm prodejních jednotek, které mohou být přiřazeny jednotlivému zboží. V nasledující tabulce jsou uvedena základní nastavení, která si můžete podle potřeby přizpůsobit.*

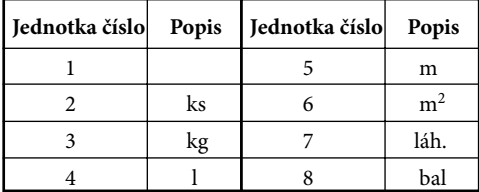

## **3.9.2 Oprava prodejních jednotek**

Otočte klíč, kterým volíte režim pokladny, do polohy programování - polohy "P", zadejte číslo prodejní jednotky, kterou chcete opravit a stlačte

klávesu **M** (PROCENT./PŘIRÁŽKA). Pokračujte v programování podobně jako při úvodním programování prodejních jednotek (kapitola 3.10.1.).

### **3.9.3 Vytištění naprogramovaných prodejních jednotek**

Chcete-li zkontrolovat správnost naprogramování prodejních jednotek, stlačte v tomto režimu klávesu H**(ŠEK)**. Když se nacházíte jen v režimu programování, stlačte nejprve

klávesu **M** (PROCENT./PŘIRÁŽKA) a potom klávesu **M**. Vytištění hodnoty konkrétní programované jednotky je možné stiskem klávesy R.

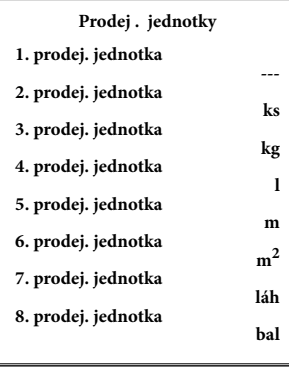

# **3.10 Programování položek zboží - PLU**

Pokladna Euro-2000TE Alpha může mít podle typu verze programu 2 400 nebo 6 000 položek zboží.

Při položce zboží se programuje 5 základních částí:

- 1. Cena PLU
- 2. Příznak 1
- 3. Příznak 2
- 4. Název popis PLU
- 5. Čárový kód PLU

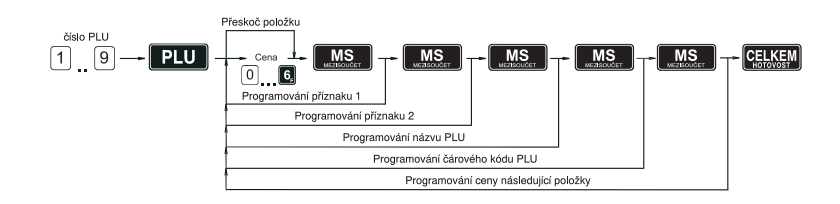

# **3.10.1 Programování ceny PLU**

Otočte klíč, kterým volíte režim pokladny, do polohy programování - polohy "P". Zadejte číslo PLU a stlačte klávesu P**(PLU)**. Na displeji je v prvním řádku zobrazené aktuální číslo položky a informace o programování ceny a ve druhém řádku naprogramovaná cena položky. Zadejte cenu (maximálně položky. Žadějie čehá (makritika) **(MEZISOUČET)**. Pokladna se nas taví na programování 1. příznaku položky.

*Zobrazení programování ceny položky č.1* **>**

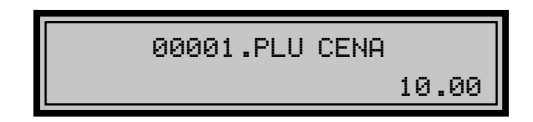

# **3.10.2 Programování příznaku1 položek zboží - PLU**

Po naprogramovaní ceny PLU je na displeji v prvním řádku zobrazeno aktuální číslo položky a informace o programování příznaku1 a ve druhém řádku naprogramovaná hodnota příznaku 1. Po zadání hodnot příznaku stlačte klávesu **MS** (MEZISOU-**ČET)**. Systém bude pokračovat v programování 2. příznaku položky zboží.

*Zobrazení*  **>***programování příznaku 1 položky č.1*

00001.PLU PŘÍZNAK1 01000

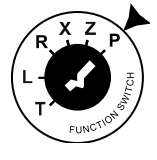

### **Tabulka 1. příznaku položky zboží.**

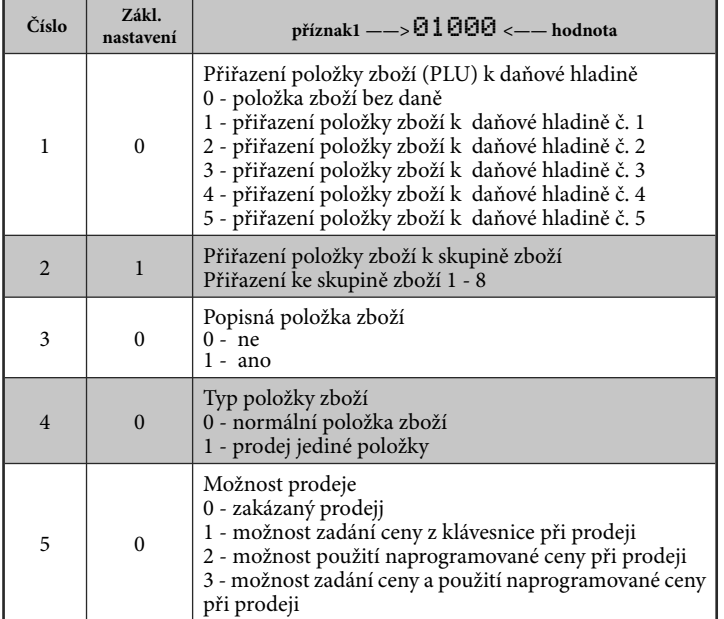

*Poznámka: Nastavením položky zboží jako popisné je při prodeji zboží na tiskárně vytištěn jeho název (popis), ale k této položce se nepřipočítávají prodejní údaje (nezapočítává se počet prodaných kusů a prodejní cena).* 

# **3.10.3 Programování příznaku 2 položek zboží - PLU**

Po naprogramovaní příznaku 1 je na displeji v prvním řádku zobrazeno aktuální číslo položky a informace o programování příznaku 2 a ve druhém řádku naprogramovaná hodnota příznaku 2. Po zadání hod-

not příznaku stlačte klávesu **(KIST) (MEZISOUČET)**. Systém bude pokračovat v programování názvu položky. Programování položek můžete kdykoliv ukončit stiskem **KLÁTELEM** (CELKEM).

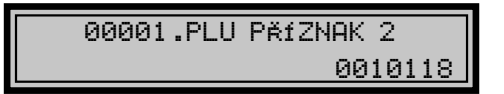

Pokladna umožňuje k prodeji konkrétní položky automaticky připojit prodej jiné naprogramované položky. Výhodou tohoto připojení je prodej zboží s vratným obalem. Například prodej obsahu láhve (minerální voda, víno, alkohol, pivo atd.) dohromady se samotnou lahví.

Ke konkrétní položce se dá připojit jen jediná jiná položka z rozsahu PLU č. 1001 až PLU č. 1015. Z toho vyplývá, že položky, které budete chtít připojit k jiným položkám, musí být naprogramované jako položky v rozsahu PLU č.1001 až PLU č.1015.

*Zobrazení*  **<***programování příznaku 2 položky č.1*

Připojení položek se programuje ve druhém příznaku PLU, čísla 1 a 2.

### **Tabulka 2. příznaku položky zboží.**

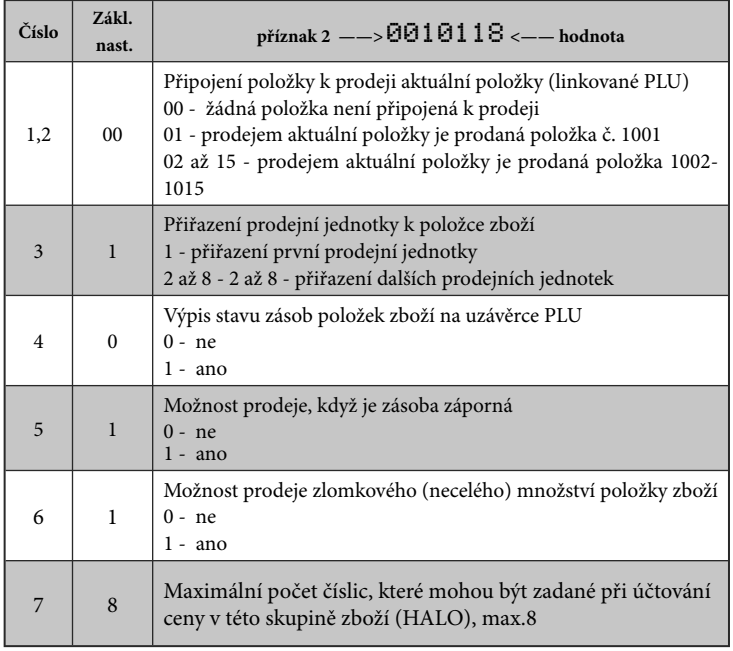

**Upozornění:** *K položkám č. 1001 až 1015 se nedá připojit žádná jiná položka a neměly by být přiřazené.* 

### **3.10.4 Programování názvu PLU**

Po ukončení programování příznaku 2 je na displeji v prvním řádku zobrazeno aktuální číslo položky a informace o programování názvu a ve druhém řádku vlevo je zobrazena aktuální přiřazená daň k položce a vpravo je oblast programování názvu PLU (rohlík graham, RUM Jamajka, Marlboro cig. apod.). Název každé položky zboží - PLU může obsahovat až 14 znaků standardní velikosti nebo 7 znaků dvojnásobné velikosti.

Zadejte hexadecimální kódy znaků, které najdete v abecední a hexadecimální tabulce znaků, a stlačte klávesu

**MS**. Po stisku klávesy můžete pokračovat dále v programování čárového kódu - PLU.

Když uděláte při programování názvu chybu, klávesou X je možné postupně opravit předcházející znaky. Programování položek můžete kdykoliv ukončit vam polozek mazete ka<sub>j</sub><br>stiskem klávesy **ceusen** .

Nastavené hodnoty si můžete ověřit jejich vytištěním po stisku klávesy **N** v režimu programování PLU. Programování PLU ukončíte stiskem klávesy CELKEM .

*Zobrazení*  **<** *programování čárového kódu pro PLU č.1.*

*Zobrazení pro-***<** *gramování názvu položky č.1*

00001.PLU NÁZEV 6 ROHLÍK Gra ham

# **3.10.5 Programování čárových kódů**

Jsou dva způsoby naprogramování čárových kódů k položkám (PLU):

1. programování pomocí klávesnice čísla čárového kódu se zadávají přímo z klávesnice

2. načítání čárového kódu z obalu zboží pomocí snímače čárového kód. Pokladna umožňuje oba způsoby programování (pod zadáním kódu se tedy rozumí kterýkoliv z těchto způsobů).

00001.PLU ČÁR.KÓD 8586001760034

Zadejte čárový kód daného PLU pomocí klávesnice nebo snímáním skenerem (skener musí být připojen a nakonfigurován). Nesprávně zadané číslice můžete smazat pomocí klávesy

 $\frac{GL}{2002at}$  (SMAZAT). Stisknete **NS** (MEZI $s$ oučet).

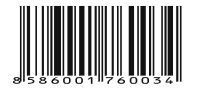

Podle nastavení (šestý příznak elektronického žurnálu, číslice 1 anebo 2 se rovná ), se pokladna zeptá na zařazení čárového kódu když obsahuje rozširujúcí část. Stisknete **D** (Mezisoučer) pro uložení 3-místního kódu anebo C (ŠEK) pro uložení 18-/15-místního kódu.

$$
\frac{18 \text{miest, zvol format:}}{13-\text{MS} \times 18 - \text{SEK}}
$$

Pokud jste zadali kód, který je v pokladně už přiřazen jinému PLU, pokladna vás na to upozorní zobrazením "KÓD

UŽ EXISTUJE" a taky zobrazí PLU, kde se tento kód nachází.

KÓD U<del>Ž</del> EXISTUJE 8586001760034

Když zadaný kód nebyl ještě přiřazený žádné jiné položce, pokladna se nastaví na programování ceny nasledující položky. Z režimu programování PLU se vychází stiskem klávesy c**eusem**. Po jejím stisku pokladna začne třídit čárové kódy, což je signalizováno na

displeji. Čas třídění závisí na počtu naprogramovaných čárových kódů. Po setřídění se pokladna vrátí do základního programovacího režimu ,,PROGRAMOVACÍ REŽIM P".

*Zobrazení*  **<** *zprávy, že kód je naprogramovaný k jinému zboží.*

TŘÍDĚNÍ KÓDŮ PROSÍM ČEKEJTE *Zobrazení*  **<***zprávy o třídění čárových kódů.*

- *Poznámka 1: Když během třídění kódů pokladnu vypnete, po jejím opětovném zapnutí se pokračuje v třídění.*
- *Poznámka 2: Pro spolehlivou funkci snímače čárového kódu je důležité jeho správné naprogramování a propojení s pokladnou.*

#### *Parametry nastavení snímače čárového kódu:*

| počet datových bitů                    | - 8                                                                                                    |
|----------------------------------------|----------------------------------------------------------------------------------------------------|
| parita                                 | - none                                                                                                   |
| stop bit                               | - 1                                                                                                    |
| přenosová rychlost<br>zakončovací znak | - podle nastavení 5. systémového příznaku pokladny<br>- podle nastavení 5. systémového příznaku pokladny |

*Poznámka 3: Když nebudete měnit na pokladně základní nastavení systémového příznaku č.5, na snímačích čárového kódu typu Metrologic (MS 9520, MS 6720, MS 700 a MS 860 ) stačí naprogramovat základní nastavení.*

*Postup : Z příručky pro Programování snímače načtěte kódy s popisy.*

*1. Enter/Exit 2. Recall Defauls 3. Enter/Exit*

### **Propojení:**

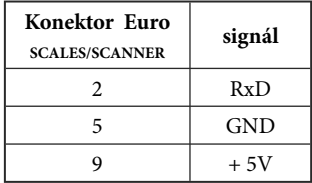

*Poznámka 4: Pokladna je schopna zpracovat i čárové kódy obsahující hmotnost zboží následujícího formátu: PPXXXXVMMMMMK, kde PP je prefix čárového kódu (28 nebo 29), XXXX je číslo PLU (0001-2400 příp. 9999), V je kontrolní číslo váhy, MMMMM je hmotnost zboží na tři desetinná místa a K je kontrolní číslo čárového kódu.*

Pro správné čtení čárových kódů typu EAN 13+2/13+5 je nutné skener specielně naprogramovat. Podrobnosti najdete v uživatelském manuálu pro daný typ skeneru. Skener Metroligic musíme naprogramovat tak, aby četl čárové kódy typu 13+2. Rozšířené čárové kódy 13+2 se používají pro značení týdeních periodik a kód 13+5 pro denní tisk. Kódy začínají prefixem 977. Do skeneru musíme naprogramovat "Enable Two Digit Supplements" a následně "Enable 977 (2 Digit) Supplement Required". Po tomto nastavení skener zjistí na základě prefixu 977 že se jedná o rozšířený čárový kód. Pokud kód začínající prefixem 977 nemá příponu,kód se nenačte. Pro správne čtení kódů začínajících nulou, je potřebné naprogramovat skener na zpracování těchto kódů (konverze z kódu UPC-A na EAN-13).

### **3.10.6 Rychlé programování cen PLU**

Když potřebujete měnit jen ceny několika položek, je to možné vykonaním následujícího postupu:

Otočte klíč, kterým volíte režim pokladny do polohy programování - polohy "P". Zadejte číslo PLU a stlačte klávesu O **(PLU jiná cena)**. Na displeji je v prvním řádku zobrazené aktuální číslo položky a informace o programování ceny a ve druhém řádku naprogramovaná cena položky. Zadejte cenu (maximálně 6 číslic) a stlačte klávesu **IIII** . Pokladna se nastaví na programování ceny nasledující položky.

Chcete-li naprogramovat cenu kterékoliv jiné položky, je to možné v části programování cen položek stiskem čísla PLU a stiskem klávesy **PLU** (PLU). Programování cen položek můžete kdykoliv ukončit stiskem klávesy  $\overbrace{\begin{bmatrix}\n\text{CELKEM} \\
\text{R} \\
\text{R} \\
\text{R} \\
\text{R} \\
\text{R} \\
\text{R} \\
\text{R} \\
\text{R} \\
\text{R} \\
\text{R} \\
\text{R} \\
\text{R} \\
\text{R} \\
\text{R} \\
\text{R} \\
\text{R} \\
\text{R} \\
\text{R} \\
\text{R} \\
\text{R} \\
\text{R} \\
\text{R} \\
\text{R} \\
\text{R} \\
\text{R} \\
\text{R} \\
\text{R} \\
\text{R} \\
\text{R} \\
\text{R} \\
\text{R} \\
\text{R} \\
\text{R} \\
\text{$ 

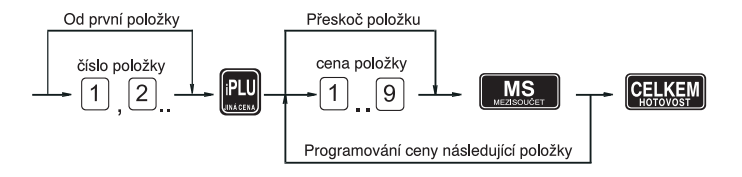

#### *Postup při*  **<** *programování.*

## **3.10.7 Programování zásob PLU**

Pokladna eviduje stav zásob pro každé zboží (PLU). Tento stav zásob je možné změnit přepsáním nové hodnoty, doplněním nebo odebráním zásoby.

Když potřebujete měnit naprogramovaný stav zásob, vykonejte to podle následujícího postupu:

Otočte klíč, kterým volíte režim pokladny do polohy programování polohy "P". Zadejte číslo PLU a stlačte klávesu**D** (DUPLIKÁT). Na displeji je v prvním řádku zobrazeno aktuální číslo položky a informace o programování zásob a ve druhém řádku aktuální zásoba položky. Zadejte hodnotu zásoby (maximálně 9 číslic, z toho 3 desetinné) a podle typu změny zásoby stlačte klávesu podle níže uvedeného postupu. Maximální hodnota zásoby může být 999 999,999.

Po stisku klávesy se systém nastaví na programování zásoby nasledující položky. Programování zásob položek můžete kdykoliv ukončit stiskem klávesy <mark>CELKEM</mark>.

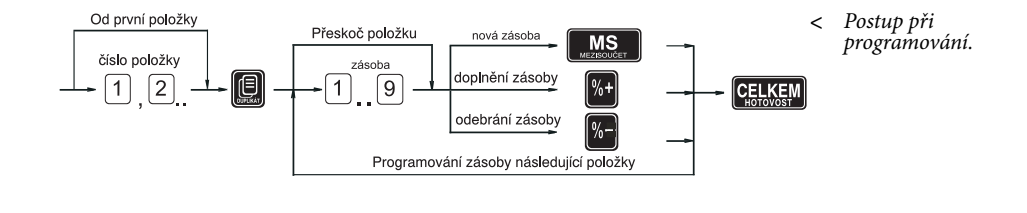

**>**

*Zobrazení programování zásoby položky č.1*

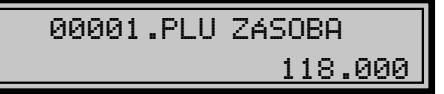

*Poznámka 1: Při zadávaní celých čísel stačí zadat celou část a stisknout klávesu*  .*.*

*Poznámka 2: Stav zásob je automaticky upravovaný prodejem položek v registračním módu. registračnom móde.*

### **3.10.8 Oprava nebo prohlížení naprogramovaných údajů PLU**

Chcete-li opravit nebo si prohlédnout (zkontrolovat) naprogramované hodnoty položek zboží, jednoduše otočte klíč, kterým volíte režim pokladny, do polohy programování - "P". Zadejte číslo PLU a stlačte klávesu **PUL**. Když má položka naprogramovaný čárový kód, můžete ho sejmout přímo z obalu zboží, a tím se nastaví systém na programování položky s tímto čárovým kódem. Začněte programovat jako při programování PLU (kapitola 3.11.1.). Jestliže chcete naprogramovat kterou-

koliv jinou položku, je to možné v části programování položek stiskem čísla PLU a stiskem klávesy **PLU**. Když má položka naprogramovaný čárový kód, je to možné nasnímáním čárového kódu snímačem z obalu zboží v každé části programování PLU, kromě programování názvu.

Programování položek můžete kdyko-1 rogramovam položek mažete <del>ka</del>j k<br>liv ukončit stiskem klávesy <mark>CELKEM</mark> .

### **3.10.9 Tisk nastavení PLU**

Naprogramované hodnoty si můžete ověřit jejich vytištěním po stisku klávesy H **(ŠEK)** v režimu programování položek zboží - PLU. Když se nacházíte v jiném režimu programování, stlačte klávesu **PII** a potom klávesu **H** (Šek). Vytištěné budou jen ty položky, které byly naprogramované.

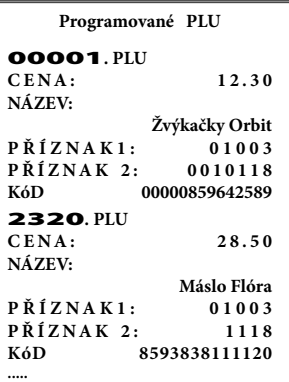

### **3.11 Programování Euro měny**

Pokladna Euro-2000TE Alpha je schopna pracovat s peněžní měnou Euro a podle etapy Euro měny i s národní měnou (1. a 2. etapa) nebo jakoukoliv jinou cizí měnou (3. etapa). Účtování s Euro měnou je rozděleno do čtyř etap:

### **3.11.1 Etapa bez Euro měny**

Pokladna pracuje bez peněžní měny Euro.

## **3.11.2 1. Etapa Euro měny**

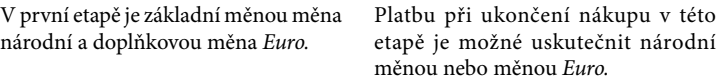

### **Postup při přechodu do 1. etapy Euro měny.**

Otočte klíčem, kterým volíte režim pokladny, do polohy programování - polohy "P" a postupně volte následující klávesy:

**2001 Rudolf Dragon Euro <b>EU**R Příznak měny

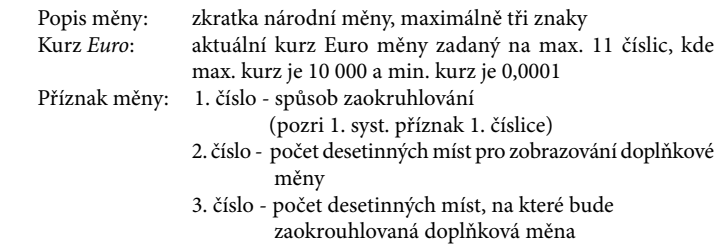

Po naprogramovaní všech hodnot je na displeji zobrazená zpráva o přechodu do 1. etapy Euro měny. Informace o přechodu do první etapy s naprogramovanými hodnotami je vytištěná i na tiskárně.

V průběhu 1. etapy je možné v programovacím režimu programovat kurz Euro následujícím způsobem:

**S** aktuálny kurz MS CELKEM

**Upozornění:** Zpětný přechod do etapy bez Euro měny není možný bez vynulování pokladny. Je potřebné přivolat servisního technika.

# **3.11.3 2. Etapa Euro měny**

Ve druhé etapě je základní měnou měna Euro a doplňkovou měna národní.

Platbu při ukončení nákupu v této etapě je možné uskutečnit měnou Euro nebo národní měnou.

### **Postup při přechodu do 2. etapy Euro měny.**

Otočte klíčem, kterým volíte režim pokladny, do polohy programování - polohy "P" a postupně volte následující klávesy:

# $2002$ <sub>kurz Euro</sub> $\overline{\phantom{a}}$

Kurz *Euro*: aktuální kurz Euro měny zadaný na max. 11 číslic, kde max. kurz je 10 000.

Po naprogramovaní aktuálního kurzu je na displeji zobrazena zpráva o přechodu do druhé etapy Euro měny. Informace o přechodu do druhé etapy s naprogramovanými hodnotami je vytištěná i na tiskárně.

V průběhu 2. etapy je možné v programovacím režimu programovat kurz Euro následujícím způsobem:

### **S** aktuálny kurz MS GEKEM

- **Upozornění 1:** Přechodem do druhé etapy budou vymazané Grandtotály pokladny.
- **Upozornění 2:** Přechod do druhé etapy je možný jen po vykonaní denní a měsíční uzávěrky v režimu "Z". Zpětný přechod do první etapy Euro měny není možný bez vynulování pokladny. Je potřebné přivolat servisního technika.

### **3.11.4 3. Etapa Euro měny**

V třetí etapě je základní měnou Euro měna a doplňkovou jakákoliv jiná cizí měna.

Platbu při ukončení nákupu v této etapě je možné uskutečnit měnou Euro nebo doplňkovou měnou.

### **Postup při přechodu do 3. etapy Euro měny**

Otočte klíčem, kterým volíte režim pokladny, do polohy programování - polohy "P" a postupně volte následující klávesy:

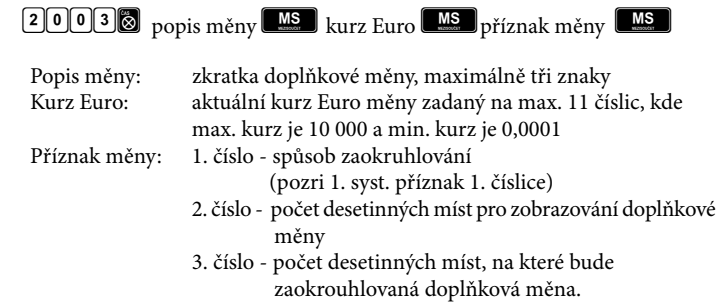

Po naprogramovaní všech hodnot je na displeji zobrazená zpráva o přechodu do 3. etapy Euro měny. Informace o přechodu do třetí etapy s naprogramovanými hodnotami je vytištěná i na tiskárně.

V průběhu 3. etapy je možné v programovacím režimu programovat doplňkovou měnu následujícím způsobem:

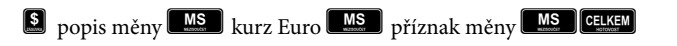

**Upozornění:** Zpětný přechod do druhé etapy Euro měny není možný bez vynulování pokladny. Je nutno přivolat servisního technika.

# **3.12 Tabulky znaků**

# **3.12.1 Hexadecimální tabulka znaků**

Hexadecimální tabulku znaků používáme při programování textů, které se vypisují na účtence a kontrolní pásce (logo, názvy položek, jména účtujících apod.). Při programování textů zadáváme místo písmen jejich hexadecimální kódy (kódy v šestnástkové číselné soustavě). Kódy jsou v tabulce uvedené vždy pod odpovídajícím znakem.

*Poznámka: Při programování ASCII kódů používáme pro zadávání písmen A až F klávesy skupin 1 až 6 v tomto pořadí. Čísla 0-9 zadávejte pomocí numerické (číselné) klávesnice. Například řetězec "Káva" naprogramujeme zadáním hexadecimálního řetězce 4B 7B 76 61. Před programovaním názvů doporučujeme vypsat si hexadecimální řetězce na papír. Při rychlém vyhledávání kódů vám nejvíc pomůže abecední tabulka znaků na nasledující straně.*

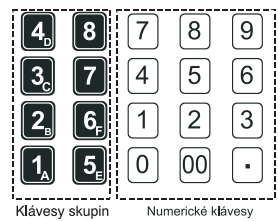

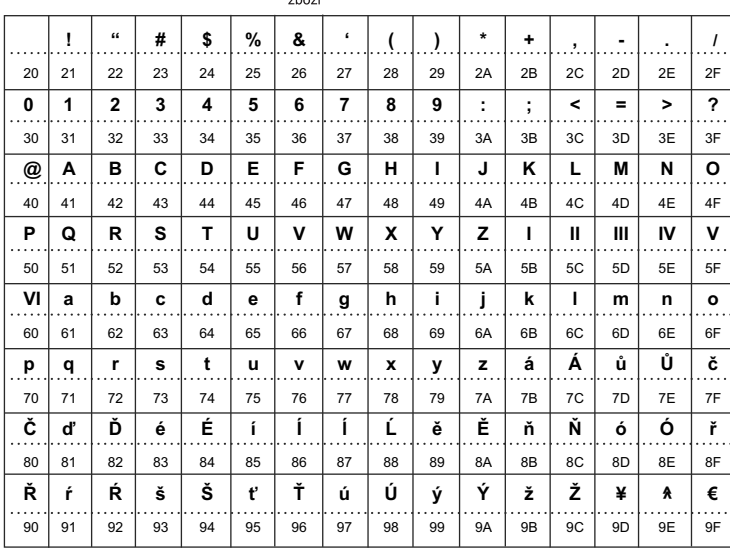

*Poznámka 1: Znak mezery má kód 20.*

*Poznámka 2: Když chcete vytisknout znaky dvojité šířky, před každým takovým znakem je potřebné zadat kód 1F. Na displeji je znak dvojité šířky zobrazován jako mezera.*

### **3.12.2 Abecední tabulka znaků**

Abecední tabulka jmen vám bude dobrým pomocníkem při programování loga účtenky, názvů položek, názvů skupin a jmen účtujících. Pod každým písmenem je uvedený jeho hexadecimální kód, který uvádíme při programování názvů.

# **3.13 Další důležité funkce**

Po stlačení sekvence kláves 8, 0, 1, (Čas/x) se na displeji zobrazí procentuální hodnota udávající velikost volné

paměti pokladny. sa na displeji zobrazí percentuálna hodnota udávajúca veľkosť voľnej pamäte pokladnice.

*Zobrazení* **>***velikosti volné paměti pokladny*

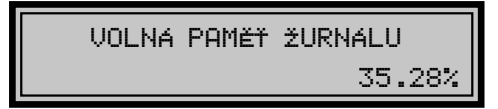

Pokladna je implicitně nastavená tak, že za názvem zboží při účtování v registračním módu se v závorce vypisuje i číslo PLU. Tisk tohoto čísla se dá vypnout nebo zapnout v X MODU stiskem sekvence kláves 8, 0, 2, **3** (ČAS/X). Takovou sekvencí se

přepíná daný režim, tzn. že když se tiskne dané číslo za názvem PLU, po zadání této sekvence se toto číslo již nebude více tisknout, a naopak - když je pokladna ve stavu, že se to číslo netiskne, tak po zadání této sekvence se tisknout bude.

# *4 OBSLUHA POKLADNY V REGISTRAČNÍM REŽIMU*

V následujících kapitolách jsou popsané funkce pokladny, které můžete využívat v registračním režimu. V tomto režimu si pokladna uchovává všechny finanční operace.

Když pokladna má tréninkový režim, všechny níže popsané funkce si můžete nejprve vyzkoušet v tréninkovém režimu bez uchovávání finančních údajů v pokladně.

# **4.1 Jak začínáme den**

### **4.1.1 Doporučený postup pro manažera na začátku dne**

- 1. Zkontrolujte, zda je dostatek papírové pásky v tiskárně pro denní prodej. Když je potřeba, vložte nový kotouček papíru.
- 2. Vytiskněte "X" uzávěrku a přesvědčte se, zda:

a/ datum a čas jsou nastaveny správně

b/ byla udělaná denní uzávěrka.

- 3. Přesvědčte se, zda v zásuvce je dostatek drobných peněz.
- 4. Vložení hotovosti do zásuvky zaznamenejte pomocí klávesy **(VKLAD)**.

# **4.2 Stavy a funkce, které je potřebné znát před začátkem účtování**

# **4.2.1 Upozornění na chybu - klávesa (ZRUŠIT)**

Při chybném použití funkční klávesy nebo při překročení rozsahu účtování se ozve výstražný tón a na displeji se zobrazí popis chyby. Chybu a výstražný tón odstraníte stiskem klávesy **(ZRUŠIT)**. Potom zadejte správné údaje.

# **4.2.2 Přihlášení pokladníka - klávesa (HESLO)**

Pokladna umožňuje naprogramovat až šest tajných identifikačních čísel (hesel) pokladníků. Hesla pokladníků a též i jména pokladníků se naprogramují v programovacím režimu. Když chcete využít funkci identifikace pokladníka, zadejte číselné heslo a stlačte klávesu . Když žádáte dodatečné utajení, stlačte klávesu **b** před zadáním čísla. Na displeji se zobrazí "HESLO". Zadávané tajné číslo se na displeji nezobrazí.

Jestliže jste zadali nesprávné číslo (heslo), pokladna vydá dvakrát krátký zvukový signál a systém se neodblokuje. Zadejte správně číslo (heslo), stlačte klávesu **a** a systém se odblokuje. Tato funkce umožňuje používat pokladnu jen pověřeným osobám. Když je v paměti naprogramované jméno pokladníka, po jeho přihlášení se jeho jméno vytiskne vždy v záhlaví účtenky.

# **4.2.3 Odhlášení pokladníka - klávesa (HESLO)**

Aby byla pokladna vždy chráněná před nepovoleným používaním, je potřebné, aby na konci účtování stiskl pokladník klávesu (Heslo). Na displeji pokladny se zobrazí "HESLO" a až do zadání správného hesla a stlačení klávesy není možné vykonávat žádné účtování, nedá se otevřít peněžní přihrádka. Tuto funkci použijeme např. při střídání pokladníků nebo při opuštění pokladny.

# **4.2.4 Klávesy pro určení platby CELKEM CE**

Všechny obchodní transakce jsou ukončeny stiskem některé z kláves pro určení platby. Podle způsobu zaplacení účtu (v hotovosti, kreditní kartou, šekem apod.) transakci ukončíme stiskem jednou z kláves **Garan** (CELKEM), C**(KREDIT)**, H**(ŠEK)**.

# **4.3 Vzor základních postupů při účtování**

- 1. Otočte klíč ve funkčním zámku do pozice R-registrace.
- 2. Když je potřeba, přihlaste se heslem.
- 3. Zadejte kód prodávané položky.
- 4. Stlačte klávesu **PU**.
- 5. Opakujte bod č. 3 a 4 pro každou položku.
- 6. Stiskněte klávesu (**MEZISOUČET**). Na displeji se zobrazí celková hodnota prodeje s daní.
- 7. Oznamte částku zákazníkovi.
- 8. Zadejte částku, kterou vám zákazník dal, a stlačte odpovídající klávesy  $_{\text{platby}}$  ( $_{\text{CHM}}$ ,  $_{\text{H}}$ ,  $_{\text{H}}$ ).
- 9. Peněžní zásuvka se otevře, na displeji se zobrazí částka, kterou máte zákazníkovi vrátit.
- 10. Odtrhněte účtenku a podejte ji zákazníkovi současně s vydávanými penězi.

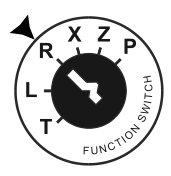

*Vzor účtenky:*

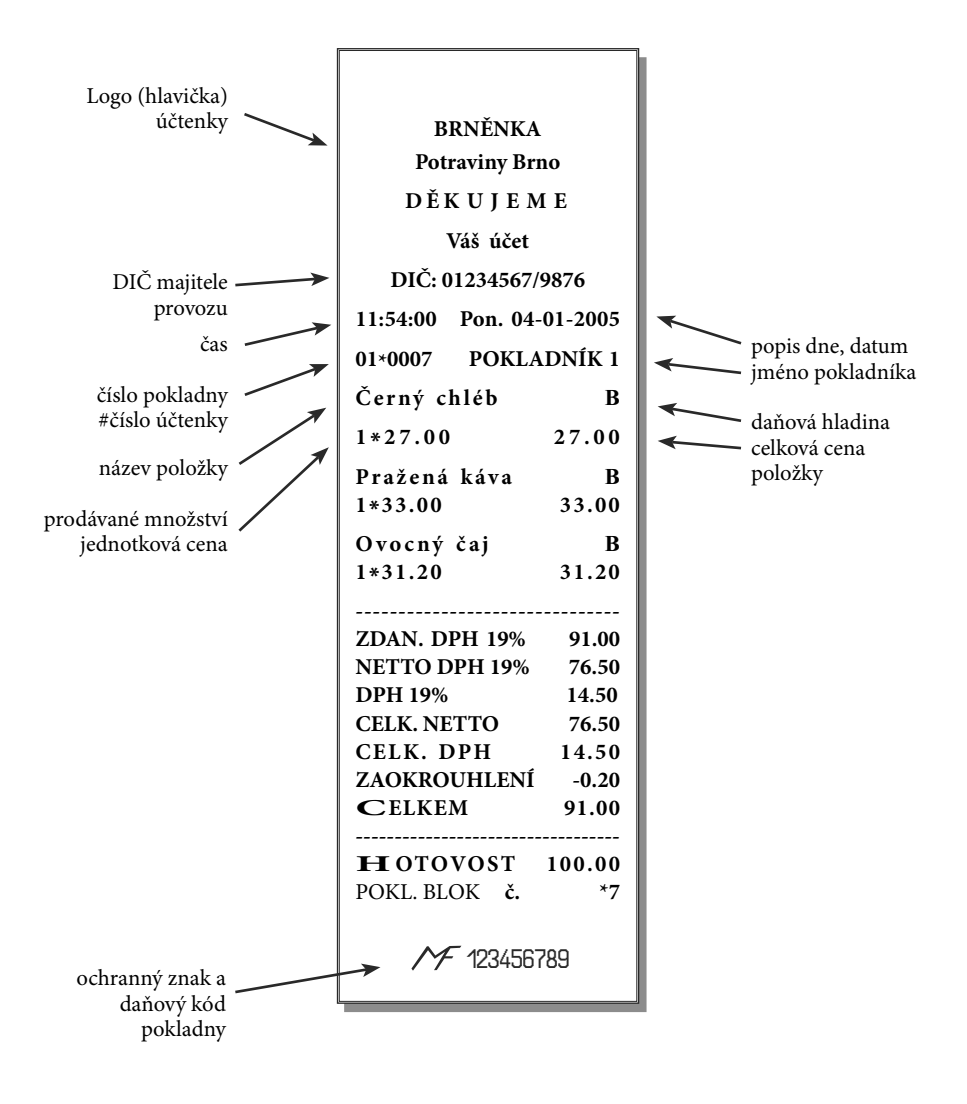

# **4.4 Účtování pomocí skupin zboží (oddělení)**

Abychom měli lepší přehled o tržbách za jednotlivé zboží, můžeme zboží rozdělit do skupin zboží. Pod pojmem skupina zboží rozumíme skupinu zboží podle druhu (mléčné výrobky, pečivo, alkohol apod.), nebo podle daňové úrovně (DPH 5%, DPH 19% apod.). Pokladna Euro-2000TE Alpha umožňuje používat **8 skupin zboží**, a když používáme PLU jako podskupiny, počet PLU se zvýší na 2400.

Registraci zboží ukončujeme klávesou skupiny zboží. Po stisku klávesy skupiny zboží se tato registrace připočítá k prodeji v této skupině zboží. Skupiny zboží jsou naprogramované tak, aby po stisku klávesy skupiny zboží byla k hodnotě zboží přiřazená správná daňová skupina, maximální účtovatelná částka, předprogramovaná cena a další parametry. Hodnoty prodeje se uchovávají v paměti pokladny a jsou podkladem pro uzávěrku pokladny po skupinách zboží.

**ODDĚLENÍ 1 I**

Poznámka: Při účtování se používají numerické klávesy [0],[1], atd. a klávesy skupin zboží  $\blacksquare$ -  $\blacksquare$  (viz. obrázek klávesnice - kap. 2.3).

### **4.4.1 Základní účtování pomocí skupin**

#### *A. Účtování pomocí skupin s možností zadání ceny zboží.*

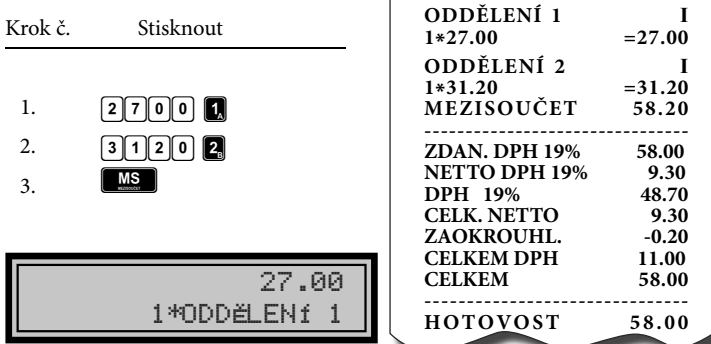

### *B. Účtování pomocí skupin s naprogramovanou cenou zboží*

Příklad: Naprogramovaná cena skupiny 1 je 7,50 a skupiny 2 je 43,20.

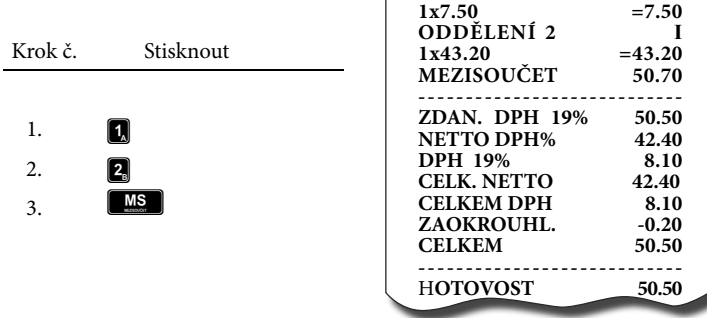

### **4.4.2 Opakované účtování pomocí skupin**

Použití: Když prodáváte více kusů stejného zboží, nemusíte opakovaně zadávat cenu. Po zadání ceny opakovaně stlačujte klávesu příslušné skupiny zboží.

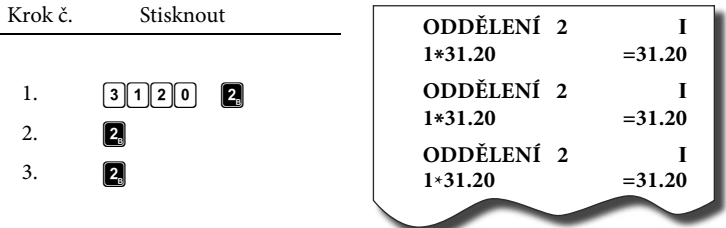

### **4.4.3 Násobení údajů při účtování pomocí skupin**

*Příklad: Zákazník kupuje 12 kusů toho stejného zboží po 16,20 Kč:*

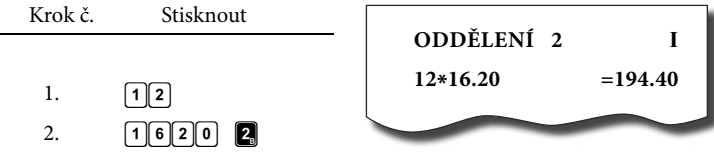

*Poznámka: Jednotkovou cenu můžete násobit i necelým číslem (1,5; 0,125; apod.). Násobení čísly s desetinnou částí často používáme při prodeji váženého zboží (maso, zelenina, saláty, a podobně), kde je určená jednotková cena (například za 1 kg, za 100 g, apod.). Maximální číslo, kterým se dá násobit, je 9999.*

### **4.4.4 Účtování rozdělené ceny pomocí skupin**

Pokladnu je možné naprogramovat na účtování rozdělené ceny.

*Příklad: Cena je určená na balení po 5 kusech zboží (například krabička sýrů). Zákazník kupuje jen 3 ks. Zakazník tedy zaplatí tři pětiny ceny celé krabičky (5 kusů).*

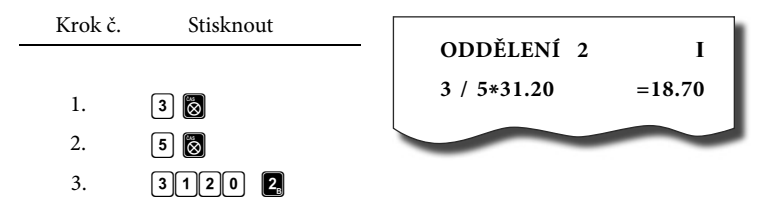

**Upozornění:** Funkci je potřebné naprogramovat (2. systémový příznak číslo  $6=0$ ).

#### **4.4.5 Účtování dvakrát násobené ceny pomocí skupin**

Pokladna se dá naprogramovat na dvojnásobné násobení ceny.

*Příklady: Cena je určená na metr čtvereční. Zákazník kupuje 3 krát 5 metrů čtverečních.*

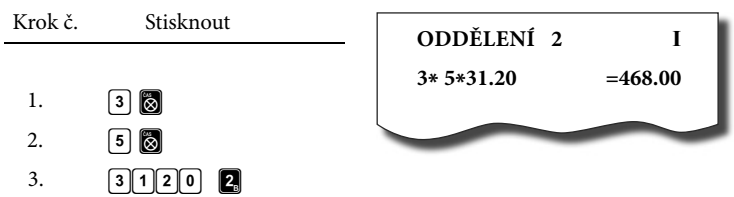

**Upozornění:** Funkci je potřebné naprogramovat (2. systémový příznak číslo  $6=1$ ).

### **4.4.6 Účtování prodeje jednotlivé položky pomocí skupin**

*Příklad: V některých prodejnách se často prodává jediná položka, např. cigarety. S cílem zjednodušit prodej takových položek je možné naprogramovat do oddělení cenu a stiskem klávesy skupiny (oddělení) se naúčtuje položka, automaticky se ukončí prodej a otevře se zásuvka. Tato skupina se jmenuje skupina jednotlivé položky. V příkladu je naprogramovaná cena 50,70 v skupině 4.*

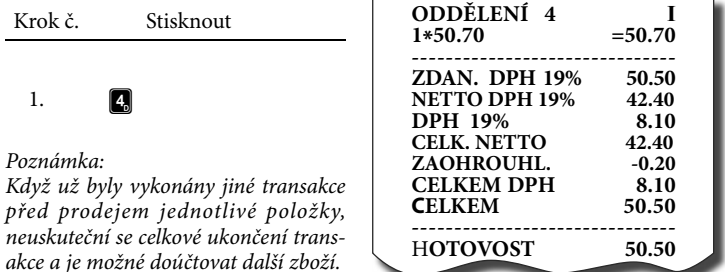

#### **4.4.7 Přepsání předprogramované ceny ve skupině**

Pokladna může být naprogramovaná tak, že pro účtování pomocí skupin zboží je možné použít cenu naprogramovanou nebo zadanou z klávesnice.

Když je možné použít oba způsoby, pokladna upřednostňuje cenu zadanou z klávesnice.

*Příklad: Zákazník dostal speciální cenu, ale daná skupina už má cenu naprogramovanou. V následujícím příkladu skupina č. 4 má naprogramovanou cenu 30,90, ale speciální cena je 28,90.*

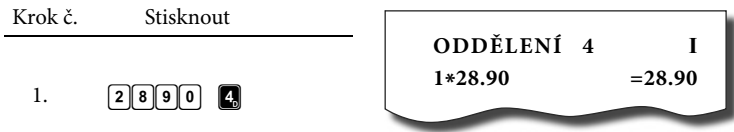

# **4.5 Prodej zboží pomocí položek zboží - PLU**

Položkám zboží jsou přidělena čísla (čísla PLU), např. máslo RAMA-5, mléko polotučné-23, rum-189 apod. V pokladně jsou pod jednotlivými čísly PLU naprogramované údaje o zboží název, cena, přiřazení ke skupině zboží apod. Zadáním čísla PLU a stiskem klávesy  $\boxed{20}$  se údaje automaticky vyhledávají v paměti pokladny a zaúčtují se. Účtování pomocí PLU

umožňuje vést evidenci o prodeji jednotlivých položek, na účtence vyvolat názvy jednotlivých položek z paměti pokladny, automaticky vyvolat cenu a transakci zařadit do skupiny zboží. Odstraňuje chyby personálu při účtování, název každé položky na účtence zpřehledňuje prodej a zvyšuje rychlost účtování.

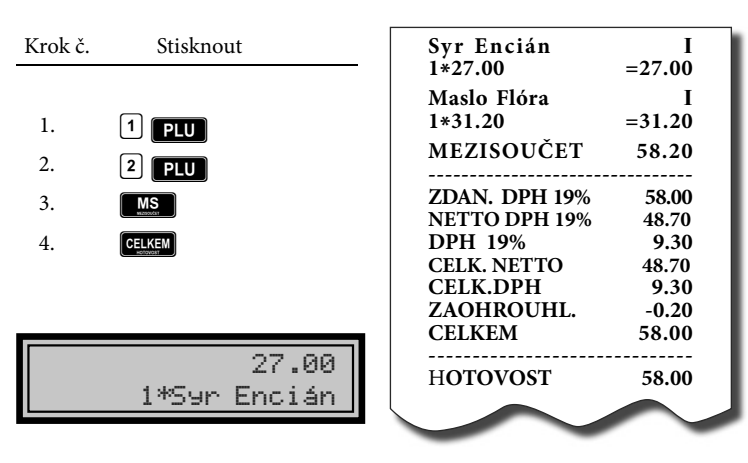

# **4.5.1 Základní účtování pomocí PLU**

*< Zobrazení účtování zboží pomocí PLU č.1*

### **4.5.2 Násobení při účtování pomocí PLU**

*Příklad: Zákazník kupuje 12 kusů té stejné položky zboží s cenou 16,20 Kč.*

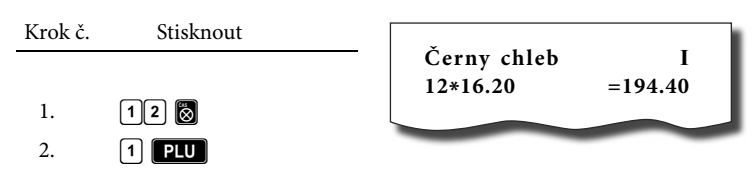

*Poznámka: Jednotkovou cenu můžete násobit i necelým číslem (1,5; 0,125; apod.). Násobení čísly s desetinnou částí často používáme při prodeji váženého zboží (maso, zelenina, saláty, a podobně), kde je určená jednotková cena (například za 1 kg, za 100 g, apod.). Maximální číslo, kterým se dá násobit, je 9999.*

5.00

5.00

### **4.5.3 Prodej jednotlivých položek zboží pomocí PLU**

*Příklad: V některých prodejnách se často prodává jediná položka, např. cigarety. S cílem zjednodušit prodej takových položek je možné naprogramovat do PLU příznak jednotlivé položky (viz programování PLU). Stiskem čísla a klávesy* P *se naúčtuje položka, automaticky se ukončí prodej a otevře se zásuvka. Toto PLU se jmenuje PLU jednotlivé položky. V příkladu je naprogramovaná cena 30,80 v PLU 4.*

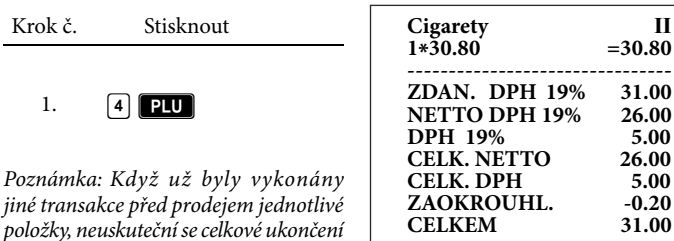

*transakce a je možné doúčtovat další zboží.* 

### **4.5.4 Přepsání naprogramované ceny PLU**

Pokladna může být naprogramovaná tak, že pro účtování pomocí položek zboží je možné použít cenu naprogramovanou nebo zadanou z klávesnice. Když je možné použít oba způsoby, upřednostňuje se cena zadaná z klávesnice.

**---------------------------------- HOTOVOST 31.00**

*Příklad: Zákazník dostal speciální cenu, ale dané PLU už má cenu naprogramovanou. V následujícím příkladu PLU č. 3 má naprogramovanou cenu 17,90, ale speciální cena je 16,20 Kč.*

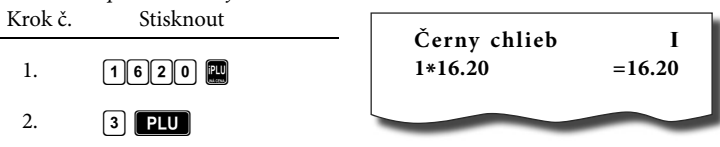

### **4.5.5 Účtování rozdělené ceny pomocí PLU**

*Příklad: Cena je určená na balení po 5 kusech zboží (například krabička sýra) v ceně 15,60 Kč. Zákazník kupuje jen 3 ks.*

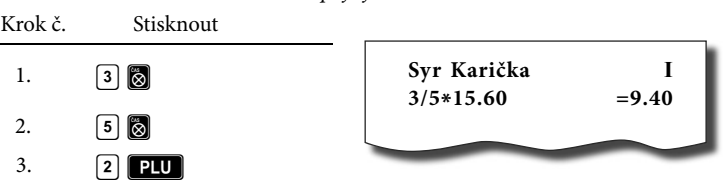

**Upozornění:** Funkci je potřebné naprogramovat (2. systémový příznak číslo  $6=0$ ).

#### **4.5.6 Účtování dvakrát násobené ceny pomocí PLU**

Pokladna se dá naprogramovat na dvojnásobné násobení ceny.

*Příklad: Cena je určená na metr čtvereční. Zákazník kupuje 3 krát 5 metrů čtve rečních.* 

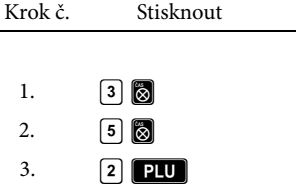

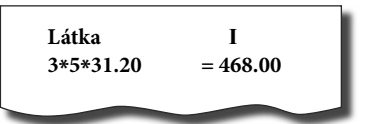

**Upozornění:** Funkci je potřebné naprogramovat (2. systémový příznak číslo 6=1).

# **4.6 Další možnosti prodeje**

### **4.6.1 Prodej zboží s povinným zadáním čísla zákazníka**

Prodej na konkrétního zákazníka je důležitý hlavně při uchovávání prodejních údajů v elektronické formě pro přenos do počítače. Po přenosu těchto údajů je možné v počítači identifikovat odběratele zboží a dále zpracovávat potřebné prodejní údaje.

Povinné zadávání čísla zákazníka (odběratele) je podmíněno nastavením druhého čísla druhého příznaku elektronického žurnálu (kapitola 3.4.3.).

Když je nastavený tento příznak na hodnotu 1, prodej zboží na pokladně je možné začít až po zadání čísla zákazníka. Pod zadáním čísla zákazníka rozumíme zadání max. 8 číslic a následné stlačení klávesy W**(\$/ZÁSU-VKA)** (podobně jak v kapitole 4.11.). Až po takovém zadání čísla zákazníka je možné pokračovat v samotném prodeji zboží.

*Příklad: Prodej zboží zákazníkovi s číslem 312058.*

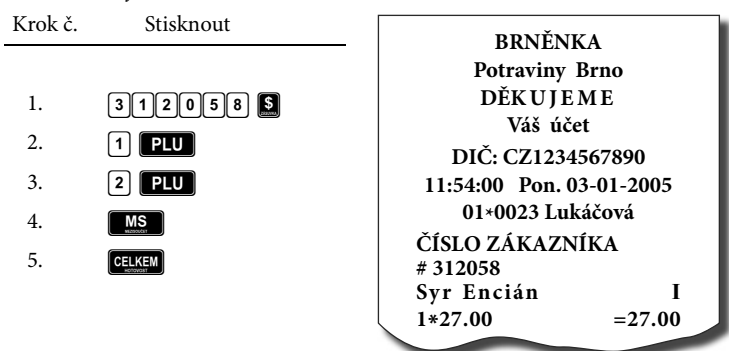

*Poznámka 1: Text "ČÍSLO ZÁKAZNÍKA" je možné změnit v programovacím režimu pokladny v části Programování funkčních textů (text č.10).*

*Poznámka 2: Když není rozblokovaný nákup, stiskem klávesy (Zásuvka) bez předcházejících číslic se otevře pokladní zásuvka a na tiskárně se vypíše účtenka s nápisem "Otevření zásuvky".*

## **4.6.2 Prodej zboží pomocí čárového kódu**

### **A. Prodej pomocí snímače čárového kódu.**

K pokladně je možné připojit snímač čárových kódů. Prodej zboží pomocí tohoto snímače spočívá v jednoduchém nasnímání čárového kódu z obalu zboží snímačem čárového kódu.

*Příklad: Prodej 3 ks zboží pomocí snímače čárových kódů.*

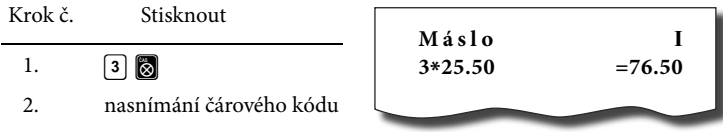

**Upozornění:** Pro správnou funkčnost snímače čárového kódu s pokladnou je potřebné správně naprogramovat parametry snímače a pokladny (5. systémový příznak a programování čárových kódů PLU).

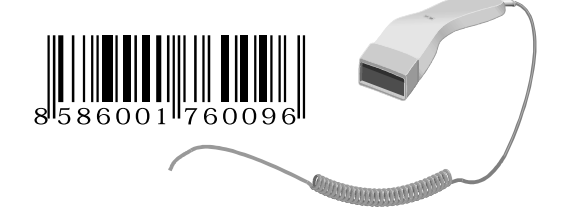

### **B. Prodej zboží pomocí ručně zadaného čárového kódu.**

V nutných případech, když nastane porucha snímače čárového kódu, je možné vykonat prodej zboží ručním

zadáním čárového kódu přímo přes klávesnici.

*Příklad 1: Prodej jednoho zboží s čárovým kódem 8586001760096.*

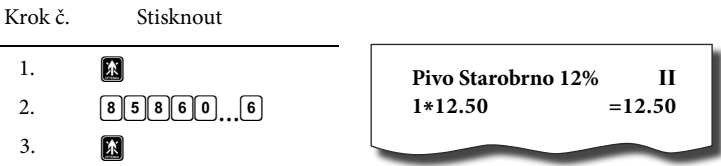

*Příklad 2: Prodej 5 kusů zboží s čárovým kódem 8586001760096.*

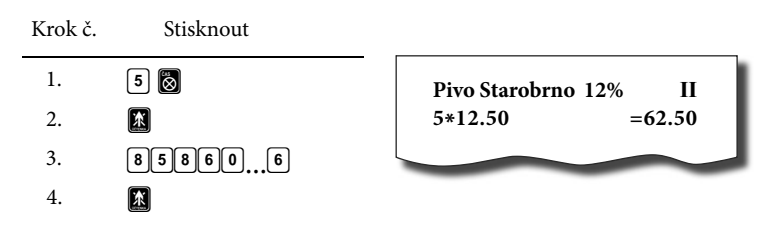

**Rozložení kláves externí PC klávesnice:**

Rozložení kláves externí PC klávesnice:

# **4.6.3 Prodej pomocí externí PC klávesnice**

K pokladně Euro-2000TE Alpha je možné připojit přes speciální redukci externí PC klávesnici. Prodej pomocí této klávesnice je obdobný jako prodej přes interní klávesnici pokladny.

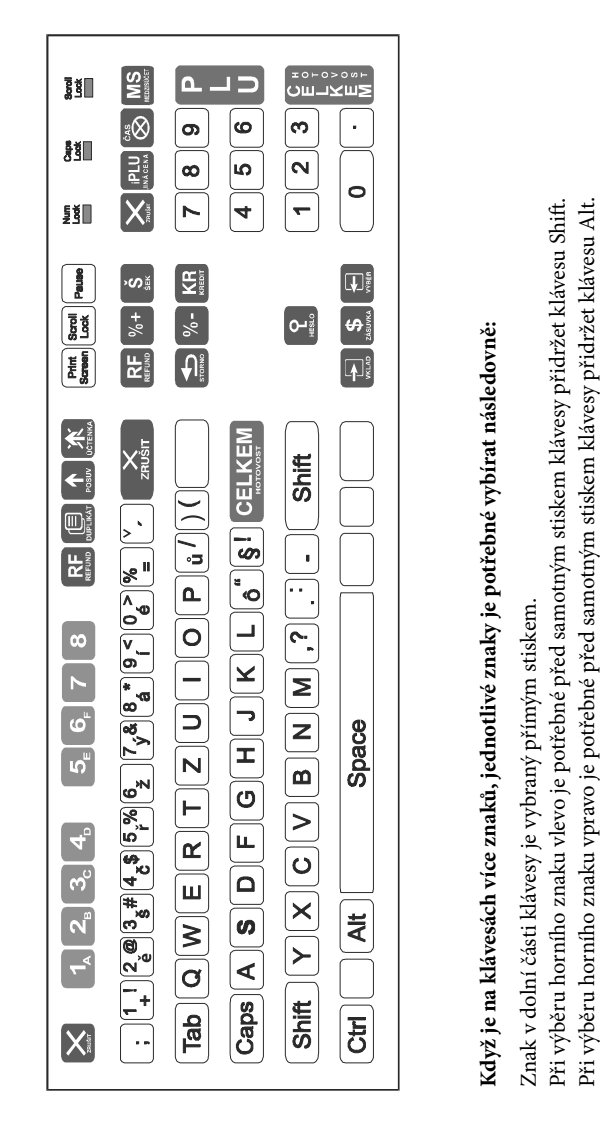

*Poznámka: O možnosti připojení externí PC klávesnice k pokladně se informujte u svého dodavatele pokladny.*

### **4.6.4 Zadání množství pomocí připojených elektronických vah**

Pokladna Euro-2000TE Alpha je schopna načítat hmotnost váženého zboží přímo z připojených elektronických vah. Komunikace s váhami je možná jen v režimu "R" nebo "T". Elektronické váhy se připojují k pokladně přes konektor SCALES/SCANNER. Po vyvolaní komunikace (načítání hmotnosti) s elektronickými váhami stiskem klávesy **D** (DUPLIKÁT) je možné měnit hmotnost váženého zboží (přidávat nebo ubírat zboží) do doby, dokud na klávesnici nestisknete další klávesu. Po načtení hmotnosti váženého zboží do pokladny stačí zadat kód položky a stisknout klávesu **PLU**, Když hmotnost na váhach není ustálená, není možné pokračovat v prodeji.

*Příklad: Prodej zboží č. 21 (PLU 21) s načtením hmotnosti 0,253 kg z elektronických vah.*

| Krok č. | Stisknout                                  |               |         |
|---------|--------------------------------------------|---------------|---------|
|         | 0                                          | Mandarinky    |         |
| 2.      | načítání hmotnosti<br>z elektronických vah | $0.253*31.20$ | $=7.90$ |
| 3       |                                            |               |         |

- **Upozornění:** Pro správnou činnost elektronických vah připojených k pokladně je potřebné naprogramovat v programovacím režimu pokladny typ připojených vah. (5. systémový příznak).
- *Poznámka: O možnosti připojení konkrétních typů elektronických vah k pokladně se informujte u svého dodavatele pokladny.*

### **4.6.5 Režim PC ON-LINE**

### **A. Režim PC ON-LINE: Údaje jsou vysílané z PC do pokladny.**

Programové vybavení pokladny umožňuje používat registrační pokladnu Euro-2000TE Alpha jako fiskální tiskárnu. Touto funkcí nahrazuje pokladna POS tiskárnu a fiskální modul počítače. To znamená, že pokladna vytiskne účtenku na základě dokladu ve Vámi používaném programovém vybavení v PC.

Takové použití pokladny je vhodné všude tam, kde jednoduchá pokladna nestačí pro práci s velkým množstvím položek a kadence prodeje není příliš vysoká.

Popis práce v režimu PC ON-LINE: Pokladna je připravená na komunikaci s počítačem (režim PC ON-LINE) v režimu "R" nebo "T" tehdy, když není rozúčtovaná žádná účtenka (není rozblokovaný nákup). Z počítače je možné vysílat údaje o prodeji PLU, refundaci PLU, údaj pro ukončení nákupu nebo příkaz pro ukončení režimu PC ON-LINE.

V levé části displeje se zobrazí "PC".

*Zobrazenie režimu PC ON-LINE.*  $\overline{\phantom{a}}$ 

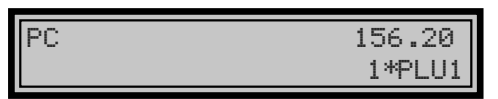

Prodejní údaje vysílané z počítače jsou doplněné do finančních údajů skupin zboží, daňových hladin a podle typu přenosu do prodejních údajů konkrétní položky zboží naprogramované v pokladně nebo do prodejních údajů speciální položky s názvem PC ON-LI-NE. Parametry speciální položky PC ON-LINE se nedají programovat na pokladně, je to jen fiktivní položka, do které se ukládají prodejní hodnoty.

V režimu PC ON-LINE je klávesnice nefunkční kromě klávesy **(ZRU-ŠIT)**, kterou je možné kdykoliv režim PC ON-LINE opustit. Z popisné části displeje bude odstraněný popis "PC".

- **Upozornění 1:** *Po vypnutí pokladny a opětovném zapnutí je pokladna připravená pro běžný prodej.*
- **Upozornění 2:** *Prodejní údaje vysílané z počítače jsou doplněné do finančních údajů skupin zboží a daňových hladin. Hodnoty prodeje jsou zapisované pod speciální položku zboží s názvem PC ON-LINE v pokladně. Hodnoty prodeje PC ON-LINE položky je možné vytisknout a nulovat pomocí úplné uzávěrky PLU.*
- **Upozornění 3:** *S naprogramovanými a prodejními údaji speciální položky zboží PC ON-LINE není možné manipulovat přes programové vybavení Eurosoft.*

### **B. Režim PC ON-LINE: Údaje jsou vysílané z pokladny do PC.**

Programové vybavení pokladny umožňuje používat registrační pokladnu Euro-2000TE Alpha jako zdroj ON-LINE informací o prodeji pro připojený počítač nebo pro platební terminál. Takové použití pokladny umožňuje okamžitě při ukončení nákupu vysílat údaje o prodeji a platbě do PC a zpracovat je v skladovém hospodářství nebo vysílat údaje pro platební terminál. Umožňuje též v PC připravit úplný daňový doklad nebo dodací list na základě prodaného zboží na pokladně.

Popis činnosti vysílání údajů do PC:

Když je pokladna v režimu "R" nebo "T", stiskem kláves pro ukonrece 1, stratem navec pro anon **(ŠEK)** alebo C**(KREDIT)** jsou z pokladny vysílány údaje o prodeji, refundaci, údaj o ukončení nákupu a údaj o typu a hodnotě platby. Na displeji se po dobu komunikace při ukončování nákupu zobrazuje informace o přenosu prodeje a po přenosu výsledek přenosu.

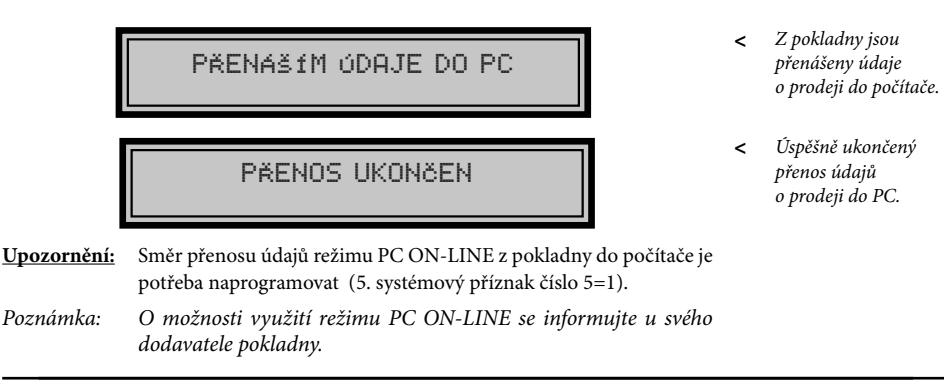

### **4.6.6 Platba kreditní kartou pomocí platebního terminálu**

Programové vybavení pokladny umožňuje používat registrační pokladnu Euro-2000TE Alpha jak zdroj ON-LINE informací o prodeji pro připojený počítač nebo pro platební terminál. Takové použití pokladny umožňuje okamžitě při ukončení nákupu vysílat údaje o prodeji a platbě do PC a zpracovat je ve skladovém hospodářství nebo vysílat údaje pro platební terminál.

Pokladna Euro-2000TE Alpha je schopná komunikovat s platebním terminálem firmy BULL. Platební terminál se připojuje k pokladně přes konektor PC, který je určený i pro připojení počítače. Jedinou podmínkou, aby pokladna byla schopna komunikovat s tímto platebním terminálem, je nastavení pátého čísla pátého systémového příznaku na hodnotu 1 (5. systémový příznak číslo 5=1).

Popis činnosti platby kreditní kartou pomocí připojeného platebního terminálu:

Když je pokladna v režimu "R" nebo "T", stiskem klávesy C**(KREDIT)** pro ukončení platby si pokladna zkontroluje, zda je přes konektor PC připojený k pokladně platební terminál. Když je terminál připojený, na displeji se zobrazí informace o aktuálním stavu komunikace a pokladna čeká na odpověď platebního terminálu.

- *Pokladna se spojuje s > platebním terminálem.*
- *Neúspěšná komuni-> kace mezi pokladnou a platebním terminálem.*

Čekám na odpověď

CHYBA KOMUNIKACEOPAKOVAT A(KR)/N(X)

Když je komunikace neúspěšná, můžete ji opakovat stlačením klávesy **R (KREDIT)**, nebo ukončit platbu bez komunikace s platebním terminálem stiskem klávesy alebo ukončiť platbu bez komunikácie s platobným terminálom stlačením tlačidla X**(ZRUŠIT)**. Bylo-li spojení úspěšné, pokladna očekává informaci o průběhu platby. Jestliže byla komunikace úspěšná, terminál se spojuje s autorizačním centrem a pokladna očekává informaci o vykonaní a potvrzení transakce.

*Pokladna očekává informaci o průběhu platby z ACS. >*

čekám na potvrzenítransakce

Po potvrzení transakce je na pokladně ukončena platba přes platební terminál. Byla-li placená částka postačující pro ukončení nákupu, pokladna ukončí nákup automaticky.

Transakce může být ukončena neúspěšně. Důvodem může být neakceptovaná karta, neakceptovaná platba nebo chyba po dobu komunikace platebního terminálu. V takovém případě se můžete rozhodnout, zda budete komunikaci s platebním terminálem opakovat nebo ukončíte nákup jinou platbou.

# Zprávy na displeji:

# NEAKCEPTOVANÁ KARTA

NEAKCEPTOVANÁ PLATBA

CHYBA PŘI SPRACOVANÍ

Jako první nabídnutá platba je platba na kredit, ale bez komunikace s platebním terminálem. Tuto platbu můžete vykonat po stisku klávesy **R** 

**(KREDIT)**. Když je nastaveno povinné zadávání čísla kreditní karty při placení na kredit (4. systémový příznak), je potřebné zadat i číslo kreditní karty.

DOKONčIT PLATBUNA KREDIT A(KR)/N(X)

ZADEJ Č.KRED.KARTY

Když se rozhodnete pro jiný druh platby, po stisku klávesy X **(ZRUŠIT)** můžete ukončit nákup platbou šekem nebo hotovostí. **Upozornění: Umožnění přenosu údajů mezi pokladnou a platebním terminálem je potřeba naprogramovat (5. systémový příznak číslo** 

- **5=1).** *Poznámka 1: O možnosti připojení platebního terminálu se informujte u svého dodavatele pokladny.*
- *Poznámka 2: Když nefunguje komunikace pokladny s platebním terminálem a vše je zapojeno a nastaveno správně, potřebujete v pokladně vyměnit EPROM, která obsahuje software s novým komunikačním protokolem pro platební terminál. Software taktéž zachovává starý komunikační protokol.*
- *Požadavek na platbu < nebyl akceptovaný - neplatná nebo nesprávná karta.*
- *Požadavek na platbu < nebyl akceptovaný - nesprávná nebo vysoká hodnota platby.*
- *Neúspěšně uskuteč-< něná platba - chyba mezi platebním terminálem a autorizačním centrem.*

- *Výběr platby na < kredit bez komunikace s platebním terminálem.*
- *Povinné zadání čísla <kreditní karty při platbě na kredit bez komunikace s platebním terminálem.*

### **4.7. Nefinanční pohyby PLU**

V rámci registračního režimu lze aktivovat čtyři podrežimy, které slouží pro jednoduší zadávání nefinančních pohybů PLU. Mezi nefinanční pohyby patří:

- příjem zboží (s přírůstkem zásob)
- výdej zboží (s úbytkem zásob)
- objednávky (beze změny stavu zásob)

• inventury (beze změny stavu zásob) Operace v těchto podrežimech neovlivňují finanční počítadla (grandtotaly, daně, prodejní hodnoty pro PLU, DPT nebo pokladníky). Na rozdíl od registračního režimu jsou v podrežimech nefinančních pohybů zakázány některé operace: účtování pomocí skupin zboží, refundace zboží a přirážky a slevy.

1) V registračním režimu zadejte následující posloupnost kláves pro tyto podrežimy:

**1** Ms (JEDNA MEZISOUČET) pro podrežim příjmu zboží,

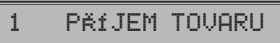

2. MS (DVA MEZISOUČET) pro nulami. podrežim výdeje zboží,

2 VÝDEJ TOVARU

 $\frac{3}{\text{best of}}$  (TRI MEZISOUCET) pro objednávky a

3 OBJEDNÁVKA

4 **D** (ČTYŘI MEZISOUČET) pro inventuru.

4 INVENTÚRA

2) Zúčtujte jednotlivé zboží v rámci daného podrežimu, jako byste zúčtovávali normální nákup (s omezeními popsanými výše).

3) Do registračního režimu se vrátíte

stisknutím postupnosti **5** MS (PĚT Mezisoučet).

Účtenky, které tyto podrežimy vytisknou jsou jasně označeny druhem činnosti, kterou jste provedli. Souhrnné informace o činnostech provedených v podrežimech nefinančních pohybů PLU se nacházejí v uzávěrce pokladníků a v uzávěrce PLU.

Je-li nastaven druhý příznak elektronického žurnálu, číslice 2 na hodnotu 2, výdej zboží na pokladně lze zahájit po přepnutí do funkce výdeje, zadáním čísla zákazníka, které se zkontroluje v databázi názvů popisných PLU, a až poté je umožněn samotný výdej. Na kontrolu čísla zákazníka se používají názvy popisných položek PLU: v názvu popisného PLU musí být tedy uloženo maximálně osmimístné číslo, které je shodné s číslem zákazníka, kterému povolujeme výdej zboží. Má-li číslo zákazníka méně než osm míst, název popisného PLU musí být zleva doplněn

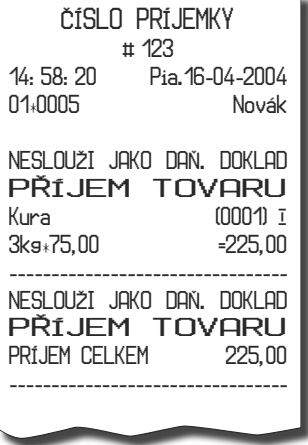

# **4.8 Opravy, storna**

## **4.8.1 Mazání**

*Příklad: Zadali jste nesprávnu cenu, ale nebyla ještě vytištěná. V následujícím příkladu číslo 1230 bylo zadané chybně místo správného čísla 1290.*

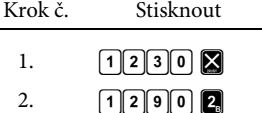

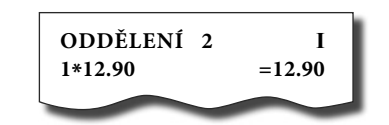

### **4.8.2 Storna**

*Poznámka: Funkce storno se používá jen na opravu prodaných položek při jednom konkrétním nákupu.*

### **A : Storno poslední naúčtované položky - přímé storno**

*Příklad: Předcházející vytištěný řádek byl chybně naúčtovaný a je potřeba ho opravit. Stlačení klávesy* V*(STORNO) zruší poslední vytištěný řádek. V následujícím příkladu byla chybně zadaná (naúčtovaná) cena 12,50 Kč místo 13,50 Kč.*

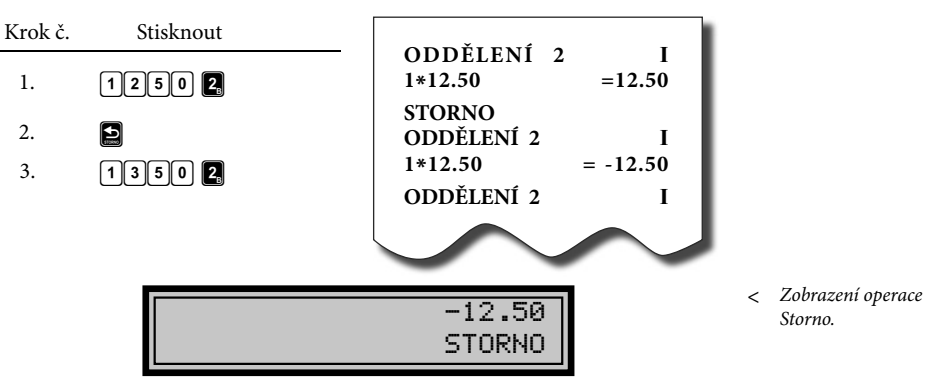

### **B: Storno jednoho z předcházejících záznamů, ne posledního tištěného řádku - nepřímé storno**

Když chcete stornovat jedno z předcházejících zboží, (ne poslední), je potřebné si ho pomocí speciálních kláves zobrazit na displej a stisknout klávesu  $\Box$ . *Popis speciálních kláves:*

- A Vyvolání funkce stornování (pro stornování je připravená poslední prodaná položka); v režimu stornování přesun na předcházející položku nákupu.
- **S** Vyvolání funkce stornování (pro stornování je připravená první prodaná položka); v režimu stornování přesun na následující položku nákupu.

N V režimu stornování přesun o pět položek nazpět.

- **M** V režimu stornování přesun o pět položek dále.
- **I V** režimu stornování přesun na položku ve středu nákupu.

*Příklad č.1: První záznam na účtence, sýr Encián, je chybný.*

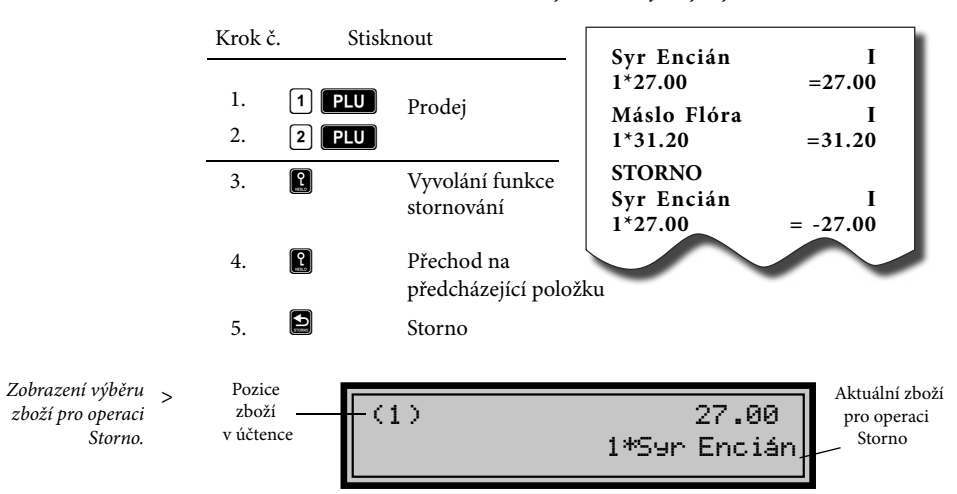

*Příklad č. 2: Storno celé účtenky, mezisoučtu. Může být použité pro úplné vynulo*vání naúčtovaného zboží před stiskem klávesy <mark>celkem</mark>

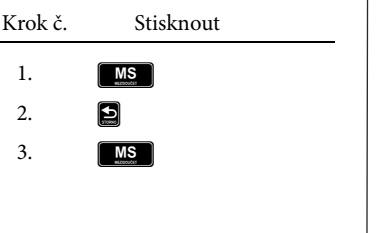

**4.9 Refundace**

**ODDĚLENÍ 2 I 1\*31.20 =31.20 ODDĚLENÍ 3 I 1\*18.60 =18.60 MEZISOUČET 49.80 STORNO MEZISOUČTU = -49.60 -------------------------- ANULACE ÚČTENKY --------------------------**

Klávesa E **(REFUND)** zaznamenává transakci refundace (vrácení peněz) po dobu prodeje nebo jak samostatnou operaci. Funkce se používá například při reklamaci zboží.

*Příklad č. 1: Vrácení zboží účtovaného přes druhou skupinu zboží.*

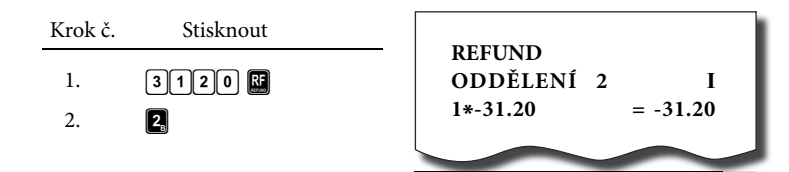
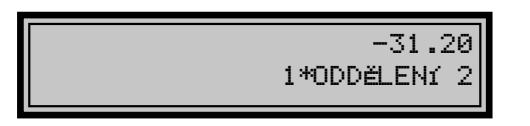

*Zobrazení refundace < přes skupinu zboží.*

Po stisku klávesy **E** (REFUND) se na displeji zobrazí popis REFUND. Po stisku klávesy skupiny zboží se v horním řádku na pravé straně displeje zobrazí hodnota vráceného zboží a v dolním řádku počet vrácených kusů a název skupiny zboží.

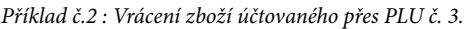

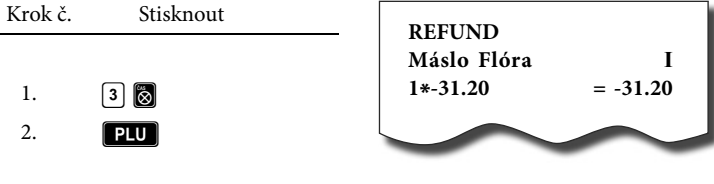

Po stisku klávesy **E** (REFUND) se na displeji zobrazí popis REFUND. Po stisku klávesy PLU se v horním řádku na pravé straně displeje zobrazí hod-

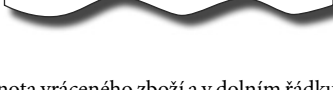

nota vráceného zboží a v dolním řádku počet a název vráceného zboží.

$$
\begin{array}{|c|c|}\n\hline\n-31.20 \\
\hline\n1*Misslo Flóra\n\end{array}
$$

*Zobrazení <refundace zboží.*

*Příklad č. 3: Vrácení zboží účtovaného pomocí snímače čárového kódu.*

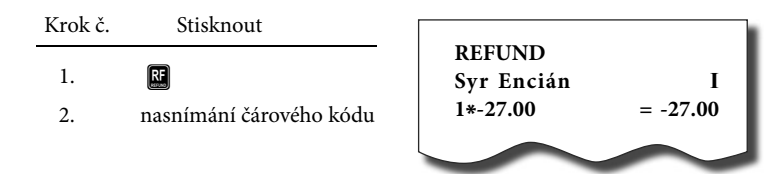

# **4.10 Procentuální přirážka a procentuální sleva**

Systém dovoluje naprogramovat výšku procentuální sazby, kterou běžně účtujeme jako přirážku za služby **Z** a sazbu slevy **7.** a limit pro ruční zadání slevy nebo přirážky při prodeji. Když potřebujete účtovat jinou sazbu než je předprogramovaná, číselnou hodnotu přirážky nebo slevy zadejte před stiskem příslušné klávesy. Hodnota nové sazby bude přijata jen tehdy, když nepřekračuje naprogramovaný limit pro ruční zadání a uplatní se pro jednu registraci.

### **4.10.1 Procentuální přirážka**

- *Příklad č.1: Ke speciální objednávce se přiráží pětiprocentní přirážka za zvláštní služby. V následujícím příkladu klávesa* U *(PROCENT. PŘIRÁŽKA) byla naprogramovaná na pět procent.*
- *Poznámka: Mají-li mít všechny položky v rámci transakce připočítaný stejný manipulační poplatek, přirážku je možné naúčtovat zároveň pro celou transakci. Když jsou naúčtovány všechny položky, na které chceme aplikovat přirážku, stlačte klávesu* **MS**, potom **%**.

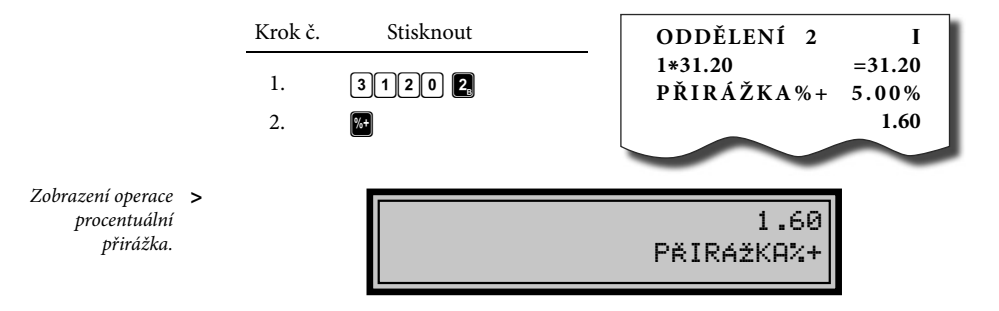

*Příklad č.2 : Použití jiné než naprogramované sazby (10%).*

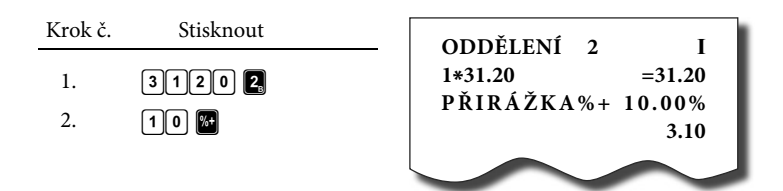

- *Poznámka 1: Zadání přirážky z klávesnice je možné jen tehdy, když zadaná hodnota nepřesahuje naprogramovaný limit přirážky (systémový příznak č. 7).*
- *Poznámka 2: Při prodeji spojených položek (viz. Programování PLU) je přirážka uplatněná jen na první položku.*

#### **4.10.2 Procentuální sleva**

#### *Příklad: Důchodcům poskytujeme slevu například 10%.*

Poznámka: Mají-li mít všechny položky v rámci transakce odpočítanou stejnou slevu, slevu je možné naúčtovat zároveň pro celou transakci. Když jsou naúčtované všechny položky, na které chceme aplikovat slevu, stlačte klávesu **MS**, potom **%**. Použití jiné než naprogramované procentuální slevy je obdobné jako při procentuální přirážce.

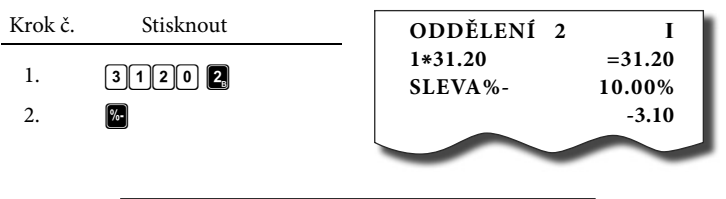

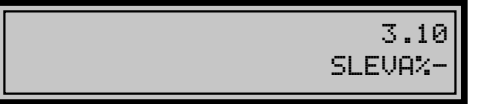

- *Zobrazení operace procentuální sleva.* <
- *Poznámka 1: Zadání slevy z klávesnice je možné jen tehdy, když zadaná hodnota nepřesahuje naprogramovaný limit slevy. (systémový příznak č. 8).*
- *Poznámka 2: Při prodeji spojených položek (viz programování PLU) je sleva uplatněná jen na první položku.*

### **4.11 Tisk referenčního čísla nebo čísla zákazníka**

Při určitých transakcích je potřebné pro kontrolu vytisknout na účtenku referenční číslo. V takovém případě se používá klávesa **S** (\$/ZÁSUVKA).

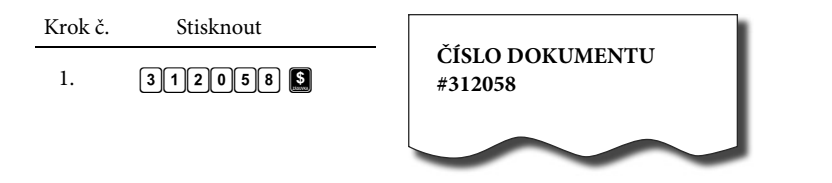

- *Poznámka 1: Popis* **ČÍSLO DOKUMENTU** *je možné změnit v programovacím režimu pokladny v části programování funkčních textů.*
- *Poznámka 2: Když není rozblokovaný nákup, stiskem klávesy* W*bez předcházejících číslic se otevře pokladní zásuvka a na tiskárně se vypíše účtenka s nápisem "Otevření zásuvky".*

# **4.12 Vklad hotovosti**

Klávesa M **(VKLAD)** se používá na zaznamenání neobchodních plateb (vkladů). Příkladem je vložení denní počáteční hotovosti do zásuvky pokladny. Pokladna umožňuje vkladateli vytisknout doklad o vložení hotovosti. Podle vašich požadavků doklad může obsahovat i jméno vkladatele a důvod vkladu. Jméno a důvod je možné zadat až na 17 znaků. Na vytištěném dokladu je ještě vyhrazeno místo pro podpis vkladatele.

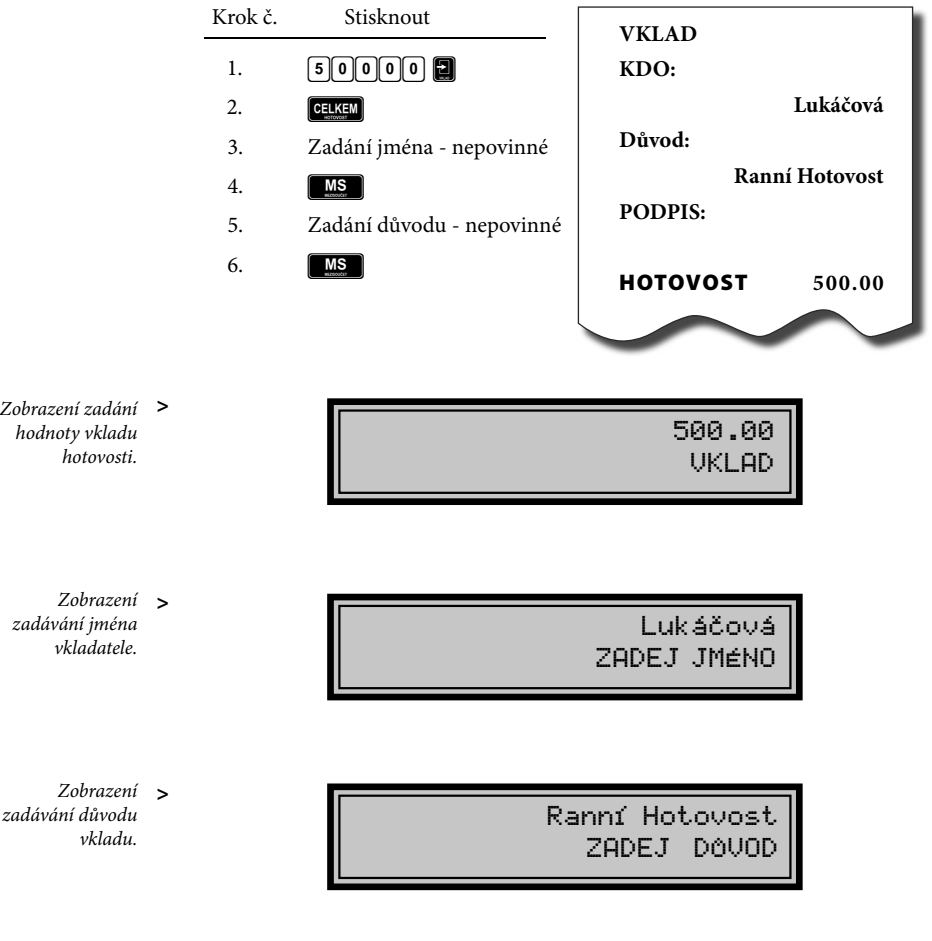

*Poznámka: Zadání jména vkladatele a důvod vkladu jsou nepovinné. Když nechcete zadávat tyto údaje, stačí ukončit operaci vkladu dvojitým stiskem klávesy* **MS** (MEZISOUČET).

# **4.13 Výběr hotovosti nebo šeků**

Výdej peněžní hotovosti nebo šeků ze zásuvky pokladny, který nesouvisí s prodejem, se zaznamenává pomocí klávesy N **(VÝBĚR).** Tuto funkci používáme například při odvodu tržby při střídání pokladníků nebo při potřebě snížit množství peněz v zásuvce. Pokladna umožňuje výběrci vytisknout doklad o výběru hotovosti. Podle vašich požadavků doklad může obsahovat i jméno vkladatele a důvod výběru. Jméno a důvod je možné zadat až na 17 znaků. Na vytištěném dokladu je ještě vyhrazeno místo pro podpis výběrce.

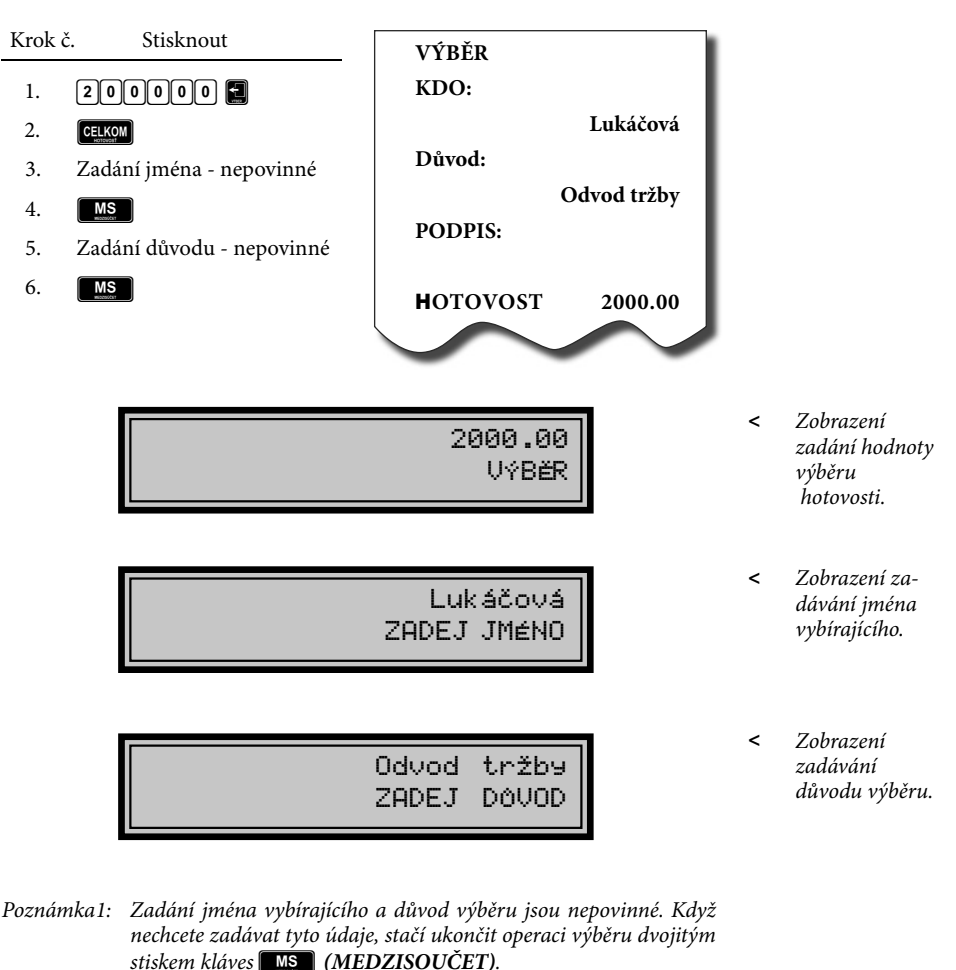

Poznámka2: Při výběru šeků je potřeba místo stlačení klávesy <mark>GELKEM</mark> stlačit tlačidlo  $|\mathbf{S}|$  .

# **4.14 Účtování s měnou Euro**

Pokladna Euro-2000TE Alpha je schopná pracovat s peněžní měnou Euro a podle etapy Euro měny

i s národní měnou (1. a 2. etapa) nebo jakoukoliv jinou cizí měnou (3. etapa).

Účtování s Euro měnou je rozděleno do čtyř etap:

### **4.14.1 Etapa bez Euro měny**

Pokladna pracuje bez peněžní měny Euro.

#### **4.14.2 1. Etapa Euro měny**

V první etapě je základní měnou měna národní a doplňkovou měna *Euro.*

Platbu při ukončení nákupu v této etapě je možné uskutečnit národní měnou nebo měnou Euro.

#### **Postup:**

Po stisku klávesy **MS** (MEZI-SOUČET) je na displeji zobrazena hodnota nákupu v základní měně - národní. Stiskem klávesy**D** je hodnota nákupu přepočítaná na hodnotu v Euro. Opětovným stlačení klávesy je hodnota mezisoučtu přepočítávaná a zobrazovaná v národní nebo Euro měně.

Po výběru potřebné měny nákup ukončete klávesou <mark>celkem</mark>.

Všechny finanční údaje jsou uchovávané v národní měně. V obou měnách je uchovávaná hodnota placení hotovosti, hotovosti v zásuvce, vkladů a výběrů. Operaci vkladu a výběru národní měny je možné vykonat podle popisu vkladu a výběru v předcházejících kapitolách. Při operaci vkladu nebo výběru Euro měny je potřebné před běžnou operací vkladu nebo výběru stisknout klávesu **D**.

*Příklad: Vklad hotovosti 500.00 Euro v 1. etapě Euro měny.*

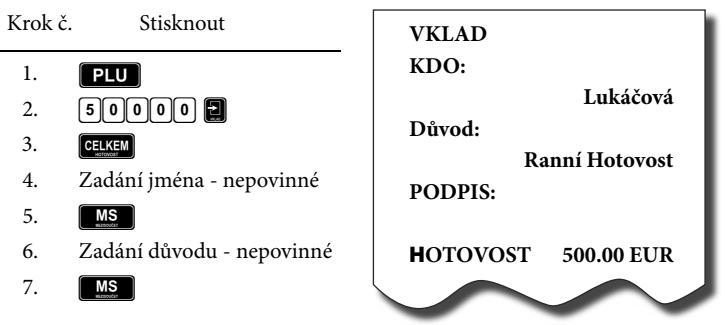

**Upozornění: Přechod do 1. etapy je popsaný v programovací části této příručky.**

#### **4.14.3 2. Etapa Euro měny**

Ve druhé etapě je základní měnou měna Euro a doplňkovou měna národní. Platbu při ukončení nákupu v této etapě je možné uskutečnit měnou Euro nebo národní měnou.

#### **Postup:**

Po stisku klávesy **MEZI-SOUČET)** je na displeji zobrazena hodnota nákupu v základní měně - Euro. Stiskem klávesy **in** je hodnota nákupu přepočítaná na hodnotu v národní měně. Opětovným stlačení klávesy **po** je hodnota mezisoučtu přepočítavaná a zobrazovaná v Euro měně nebo měně národní.

Všechny finanční údaje jsou uchovávané v měně Euro. V obou měnách je uchovávaná hodnota placení hotovosti, hotovosti v zásuvce, vkladů a výběrů. Operaci vkladu a výběru Euro měny je možné vykonat podle popisu vkladu a výběru v předcházejících kapitolách. Při operaci vkladu nebo výběru národní měny je potřebné před běžnou operací vkladu nebo výběru stisknout klávesu<sup>m.</sup>

Po výběru potřebné měny nákup ukončete klávesou **celkem**.

*Příklad: Výběr hotovosti 2000.00 DM ve 2.etapě Euro měny.*

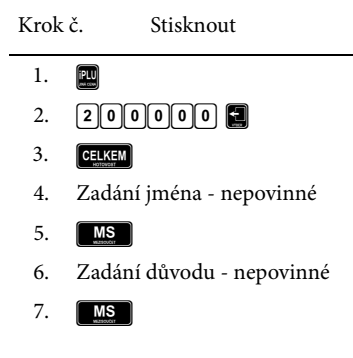

# **VÝBĚR KDO: Lukáčová Důvod: Odvod tržby PODPIS: HOTOVOST 2000.00 DM**

## **4.14.3 3. Etapa Euro měny**

Ve třetí etapě je základní měnou měna Euro a doplňkovou libovolná cizí měna.

Platbu při ukončení nákupu v této etapě je možné uskutečnit měnou Euro nebo doplňkovou měnou.

#### **Postup:**

Po stisku klávesy **MEZI-SOUČET)** je na displeji zobrazena hodnota nákupu v základní měně - Euro. Stiskem klávesy **in** je hodnota nákupu přepočítaná na hodnotu v doplňkové měně. Opětovným stlačení klávesy **je hodnota** mezisoučtu přepočítavaná a zobrazovaná v Euro měně nebo měně cizí.

Po výběru potřebné měny nákup ukončete klávesou **GELKEM**). Všechny finanční údaje jsou uchovávané v měně Euro. V obou měnách je uchovávaná částka placení hotovosti, hotovosti v zásuvce, vkladů a výběrů. Operaci vkladu a výběru Euro měny je možné vykonat podle popisu vkladu a výběru v předcházejících kapitolách. Při operaci vkladu nebo výběru doplňkové měny je potřebné před běžnou operací vkladu nebo výběru stisknout klávesu .

**Upozornení:** Přechod do 2. a 3.etapy je popsaný v programovací časti této príručky.

# *5 UZÁVĚRKY*

# **5. 1 Jak děláme uzávěrky**

Jsou dva způsoby jak vytisknout uzávěrku: "X" režim (mód) a "Z" režim (mód).

V "X" režimu se vytiskne uzávěrka bez toho, aniž by se vymazal obsah paměti. Používá se pro generování přehledů o prodeji během dne, při střídání pokladníků a pod. "X" uzávěrku možno vykonat i několikrát během dne.

V "Z" režimu se vytiskne uzávěrka a vymaže se obsah paměti těch prodejních údajů, jejichž uzávěrka byla vyvolaná. "Z" uzávěrku vykonáváme zpravidla jedenkrát denně po ukončení denního prodeje.

# **5. 2 Generované uzávěrky**

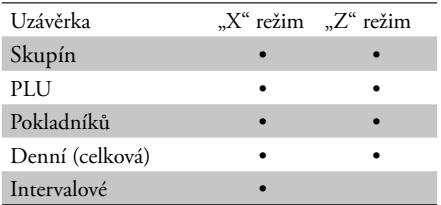

# **5.3 Obsah uzávěrek**

### **5.3.1 Uzávěrky skupin**

Při tisku uzávěrky skupin se vytisknou jen skupiny, které byly aktivovány skupiny s nenulovými údaji.

Uzávěrka skupin obsahuje:

1. Název skupiny zboží

### **5.3.2 Uzávěrka PLU**

Dá se vytisknout víc typů uzávěrek PLU: uzávěrka jednoho PLU, uzávěrka rozsahu PLU a úplná uzávěrka PLU. Každý z těchto typů může podle způsobu vyvolání uzávěrky obsahovat i číslo PLU a podle naprogramování 2. příznaku PLU i stav zásob. Při tisku uzávěrky se vytisknou jen ty PLU, které byly aktivované - nenulové.

- 2. Počet prodaných jednotek ve skupině
- 3. Celkovou hodnotu prodaného zboží ve skupině
- 4. Součet prodeje za všechny skupiny

Uzávěrky PLU obsahují:

- 1) Číslo PLU (volitelné podle způsobu vyvolání uzávěrky)
- 2) Název PLU
- 3) Počet prodaných jednotek z daného zboží
- 4)Hodnotu prodaného zboží v korunách.

5) Konkrétní stav zásob zboží (podle naprogramování 2. příznaku PLU)

Navíc na uzávěrce PLU je vytištěná celková hodnota prodeje v korunách za všechny vytištěné PLU. Informace o PLU, která nebyla aktivovaná, se nevytiskne.

### **5.3.3 Denní uzávěrka**

Denní uzávěrka obsahuje:

- 1. Základ daně a daně ve všech daňových hladinách
- 2. Hodnotu celkového prodeje
- 3. Hodnotu celkového prodeje bez daně
- 4. Počet a hodnotu záporných položek
- 5. Celkový záporný obrat
- 6. Hodnotu celkové daně
- 7. Počet a hodnotu storn
- 8. Počet pokladních bloků
- 9. Počet a hodnotu slev
- 10. Počet a hodnotu přirážek
- 11. Počet a hodnotu přijatou při platbě v hotovosti
- 12. Počet a hodnotu přijatou při platbě v hotovosti v jiné měně (EURO)
- 13. Počet a hodnotu přijatou při platbě šekem
- 14. Počet a hodnotu přijatou při platbě kreditní kartou
- 15. Počet a hodnotu vkladů hotovosti
- 16. Počet a hodnotu vkladů hotovosti v jiné měně (EURO)
- 17. Počet a hodnotu vkladů šeků
- 18. Počet a hodnotu výběrů hotovosti
- 19. Počet a hodnotu výběrů hotovosti v jiné měně (EURO)
- 20. Počet a hodnotu výběrů šeků
- 21. Hodnotu hotovosti v zásuvce
- 22. Hodnotu hotovosti v zásuvce v jiné měně (EURO)
- 23. Hodnotu šeků v zásuvce
- 24. Rozdíl zaokrouhlení bloků

### **5.3.4 Intervalová uzávěrka**

Je několik typů intervalových uzávěrek: intervalová uzávěrka den po dni, intervalová uzávěrka měsíc po měsíci, sumární intervalová uzávěrka a každá z těchto tří může být z vybraného rozsahu fiskální paměti, nebo z jejího plného rozsahu.

**Intervalová uzávěrka den po dni –** ze zadaného rozsahu vytiskne jednotlivé denní uzávěrky provedené a zapsané do fiskální paměti. Na konci vytiskne sumární uzávěrku intervalu.

**Intervalová uzávěrka měsíc po měsíci –** denní uzávěrky zapsané ve fiskální paměti ze zadaného rozsahu vytiskne po měsíčních souhrnech. Na konci vytiskne sumární závěrku intervalu.

**Intervalová uzávěrka sumární –** vytiskne celkový souhrn z denních uzávěrek provedených v zadaném intervalu.

Sazby daňových hladin jsou vytištěny před celou skupinou uzávěrek, nebo souhrnů, pro které platí. Každá denní uzávěrka, měsíční nebo celkový souhrn obsahuje:

- 1. Základ daně a daň pro všechny daňové hladiny
- 2. Hodnotu celkového prodeje
- 3. Hodnotu celkového prodeje bez daně
- 4. Celkovou hodnotu daně
- 5. Počet a hodnotu záporných položek
- 6. Počet a hodnoty slev
- 7. Celkový záporný obrat
- 8. Počet pokladních bloků
- 9. Provedená mazání paměti

### **5.3.5 Uzávěrka pokladníků**

Při tisku uzávěrky pokladníků se budou tisknout jen údaje pokladníků, jejichž prodej má nenulovou hodnotu.

Uzávěrka pokladníků tiskne:

- 1) Jméno pokladníka
- 2) Počet prodejů (počet obsloužených zákazníků) za každého pokladníka.

3) Celkový prodej v korunách za každého pokladníka.

V "Z" režimu se uzávěrka pokladníků dá vytisknout jen přes denní "Z" uzávěrku. Viz Denní "Z" uzávěrka.

### **5.3.6 Sdružená uzávěrka**

Sdružená uzávěrka umožňuje zároveň vytisknout denní uzávěrku a uzávěrku PLU. V režimu "Z" se může s výhodou použít všude tam, kde je potřebné udělat denní uzávěrku a zároveň vytisknout a nulovat prodejní údaje PLU.

Upozornění: Když vypnete pokladnu po dobu tisku Denní uzávěrky, po zapnutí bude tisk uzávěrky dokončen. Když vypnete pokladnu po dobu tisku uzávěrky PLU, po zapnutí pokladna nebude pokračovat v tisku uzávěrky PLU a prodejní údaje budou vynulované jen při těch PLU, které byly vytištěné.

### **5.3.7 Elektronický žurnál**

Pod elektronickým žurnálem rozumíme kontrolní pásku pokladny, která je uchovávaná v pokladně v elektronické podobě. Obsahem elektronického žurnálu jsou všechny údaje (vytištěné řádky), které byly tištěné na tiskárně od posledního vynulování elektronického žurnálu (účtenky, uzávěrky ...).

Před samotným vytištěním a vynulovaním údajů elektronického žurnálu je vždy vytištěná aktuální denní "X" uzávěrka. Elektronický žurnál je možné přenést do PC a následně po přenesení vymazat z paměti pokladny bez jeho vytištění na kontrolní pásku a prostřednictvím PC zabezpečit uchování údajů elektronického žurnálu tak, aby tyto údaje byly vždy přístupné na požádání kontroly daňového úřadu.

**Upozornění:** Dřív, než začnete tisknout elektronický žurnál, zkontrolujte, jestli máte v pokladně dostatek papírové pásky. Začátek pásky naviňte na navíjecí kotouček a můžete začít tisknout elektronický žurnál. Po vytištění žurnálu si kontrolní pásku pečlivě uschovejte!

#### **Způsob vymazání textového elektronického žurnálu**

Elektronický žurnál je záznam operací provedených pokladnou v binární nebo i textové formě. Vymazání textového elektronického žurnálu lze provést těmito způsoby:

V X-režimu stiskněte tlačítko (Duplikát). Dojde k vytištění a vynulování textových údajů elektronického žurnálu.

Rovná-li se čtvrtá číslice 1. příznaku 1, po stisknutí tlačítka **E** (Celkem) proběhne tisk a nulování elektronického žurnálu automaticky s denní uzávěrkou.

Lze také vymazat textový elektronický žurnál stisknutím 5× tlačítka <sub>■+</sub> (Duplikát) v Z-režimu. Tím se vynuluje elektronický žurnál i bez výpisu na tiskárnu.

Textový elektronický žurnál lze také vymazat v pokladně a stáhnout do PC pomocí komunikace s PC.

HW ochrana: klíč manažera (T-L-R-X-Z-P), klíč podmanažera (L-R-X-Z), klíč operátora (L-R-X). Doporučuje se povolit přístup do P-režimu jen jednomu pokladníkovi, který bude používat manažerský klíč pro programování a jehož přihlášení je chráněno heslem. Přístup do Z-režimu jen jednomu pokladníkovi, který bude používat manažerský příp. podmanažerský klíč a jehož přihlášení je chráněno

### **5.3.8 Prodejní údaje pro PC**

Obsahem této závěrky jsou všechny účtenky uložené v elektronické formě pro jejich přenos do počítače. Tyto údaje se po jejich přenosu do PC mohou dále zpracovávat v jiných skladových

systémech. V případě, že je potřebujete vytisknout na tiskárně pokladny a máte nastavený příznak el. žurnálu pro uchovávání PC údajů, lze to provést právě touto uzávěrkou.

#### **Způsob vymazání obsahu elektronického žurnálu**

Vymazání obsahu elektronického žurnálu dosáhneme těmito způsoby:

Podmínky v Z-režimu: nastavíme druhou číslici 3. příznaku na hodnotu 1. Stiskněte 5× tlačítko <sup>⑨</sup>+ ■. Nastane nulování PC údajů elektronického žurnálu bez výpisu na tiskárnu (je-li nastaven příznak el. žurnálu). Stiskneme-li tlačítko **a** a máme-li nastaven příznak, který umožňuje nulovat PC

### **5.3.9 Uzávěrka zásob**

Dá se vytisknout více typů uzávěrek zásob: uzávěrka zásoby jednoho PLU, uzávěrka zásob rozsahu PLU

a úplná uzávěrka zásob PLU.

Při tisku uzávěrky se vytisknou jen ty zásoby PLU, které byly aktivované - nenulové.

# **5.4 Jak vytisknout "X" uzávěrky**

Otočte ovládací klíč do "X" pozice a stlačte kteroukoliv z následujících kombinací kláves, která vytiskne příslušné uzávěrky. Uzávěrku "X" můžeme vytisknout i několikrát bez vlivu na hodnoty údajů v pokladně, kromě vytištění elektronického žurnálu, kdy se po vytištění údaje vždy nulují.

údaje na pokladně, dojde k vytištění a vynulování prodejních údajů pro PC. Nastavení druhé číslice 3. příznaku na hodnotu 0 neumožňuje nulování PC údajů na pokladně.

Proti nežádoucímu vymazání a pro maximální ochranu údajů se doporučuje povolit přístup do P a Z-režimu jen jednomu konkrétnímu pokladníkovi a přihlášení ošetřit heslem. Heslo by mělo být pravidelně měněno.

Obsah elektronického žurnálu lze také vymazat pomocí komunikace s PC. Údaje pro PC se uchovávají, je-li třetí číslice 3. příznaku nastavena na hodnotu 1.

Uzávěrky zásob obsahují:

- 1. Číslo PLU (volitelné podle způsobu vyvolání uzávěrky)
- 2. Název PLU
- 3. Konkrétní stav zásob zboží

Pomocí tohoto typu uzávěrky získáte přehled o prodeji po dobu dne. Hodnoty můžete použít například pro kontrolu stavu hotovosti v pokladně, kontrolu vývoje denního obratu v prodejně, kontrolu prodeje při střídání směn, pokladních apod.

12:00:00x REžIM

*Nastavení "X" módu pokladny.* **<**

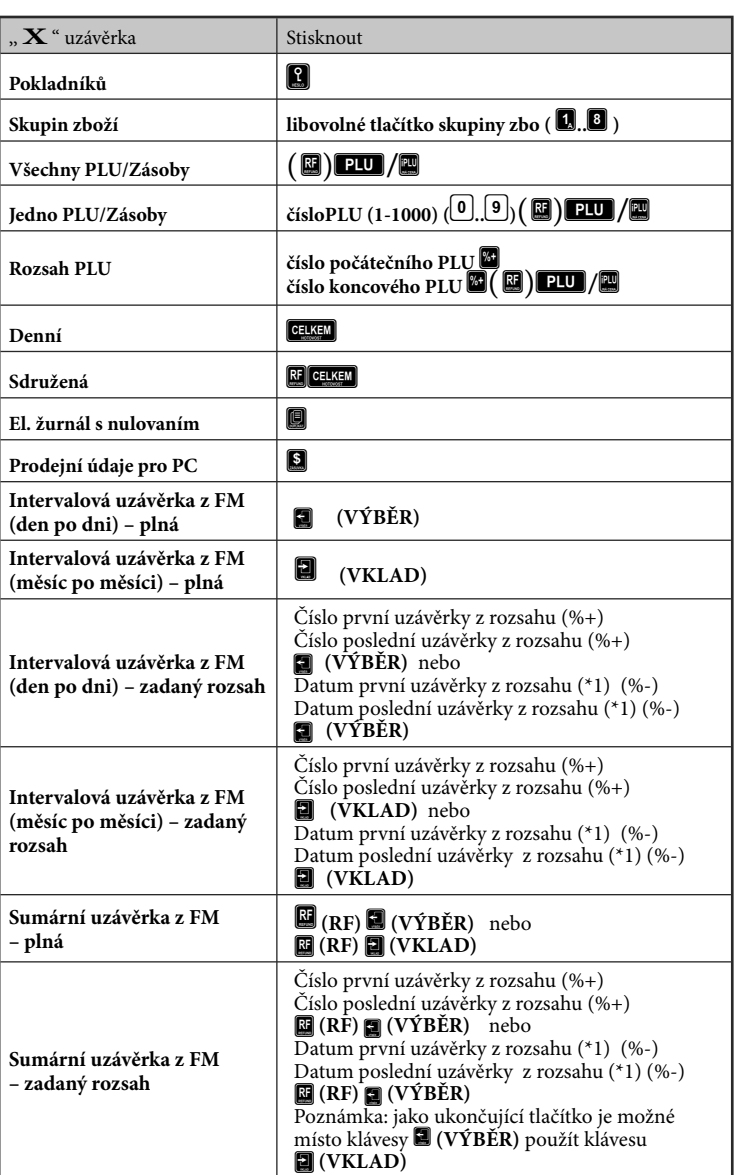

(\*1) Formát zadávaného data závisí od nastavení systémového příznaku 2.1 – "formát data": = 0 -> DDMMYY, = 1 -> MMDDYY

#### **Upozornění: Údaje elektronického žurnálu jsou vždycky po vytištění vynulované!**

*Poznámka: Při uzávěrce PLU je možné před stiskem klávesy (PLU) stisknout klávesu (REFUND), čímž je na uzávěrce před prodejními údaji vytištěné i číslo PLU.* 

# **5.5 Vzory vytištěných "X" uzávěrek**

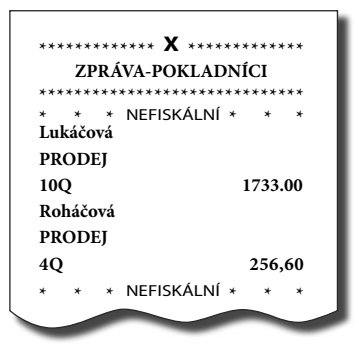

Uzávěrka pokladníků poskytuje přehled o práci jednotlivých účtujících. Z údajů uzávěrky umíme zjistit, kolik zákazníků účtující obsloužila a jakou měla tržbu. Tyto údaje umožňují například odměňovat personál podle výšky tržby nebo intenzity práce.

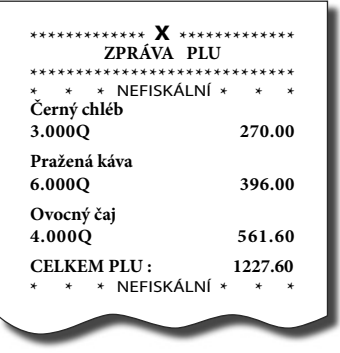

Uzávěrka PLU dává nejpřesnější přehled o prodeji každého výrobku. Vzor uzávěrky vlevo je bez výpisu stavu zásob a bez stlačení klávesy  $\blacksquare$  (RE-FUND) před klávesou  $\Box$  . Když byl vykonán výdej zboží, pod celkovou hodnotou prodeje za PLU je hodnota celkového výdeje zboží (PLU). Vzor uzávěrky vpravo je s maximálními údaji, které uzávěrka PLU poskytuje.

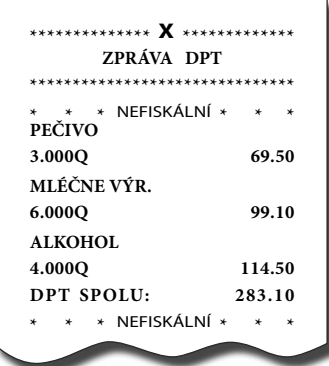

Pomocí uzávěrky oddělení si dokážeme vytvořit obraz o prodávanosti jednotlivých sortimentů prodávanosti jako skupiny výrobků. Pokladna poskytuje počet prodaných výrobků, obrat ve skupině výrobků i podíl skupiny výrobků na celkovém prodeji.

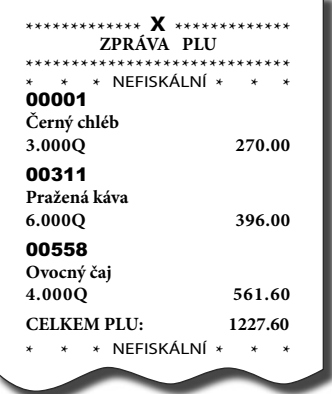

Protože poskytuje nejobsáhlejší údaje, doporučujeme pro programování položek, vedení skladové evidence, vyhodnocování a tisk přehledů prodeje používat počítač.

Pro základní operace Vám postačí přiložené programové vybavení.

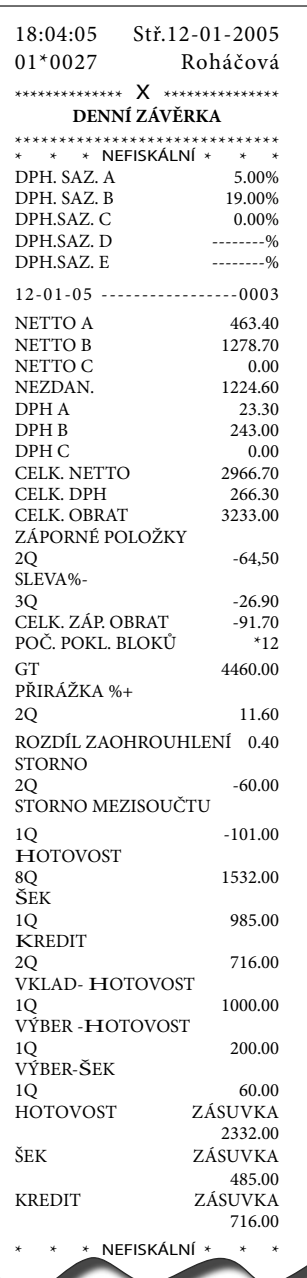

Denní "X" uzávěrka poskytuje detailní obraz prodeje po dobu dne. Udává údaje o celkoví tržbě, přehled o prodeji podle jednotlivých daňových sazeb, počet operací storno, počet refundací a množství hotovosti či šeků v peněžní zásuvce. Vlastní tržba je zároveň oddělená od neobchodních vkladů a výběrů peněz.

Uzávěrka "X" se s oblibou používá pro kontrolu tržeb a hotovostí při střídání směn po dobu pracovního dne. Manažerovi dává okamžitý přehled o prodeji kdykoliv v průběhu dne.

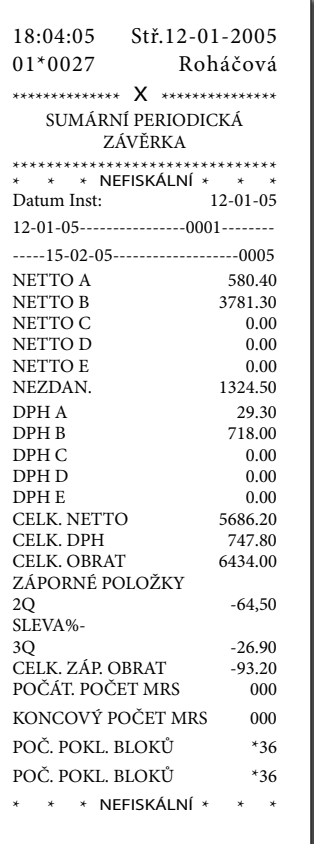

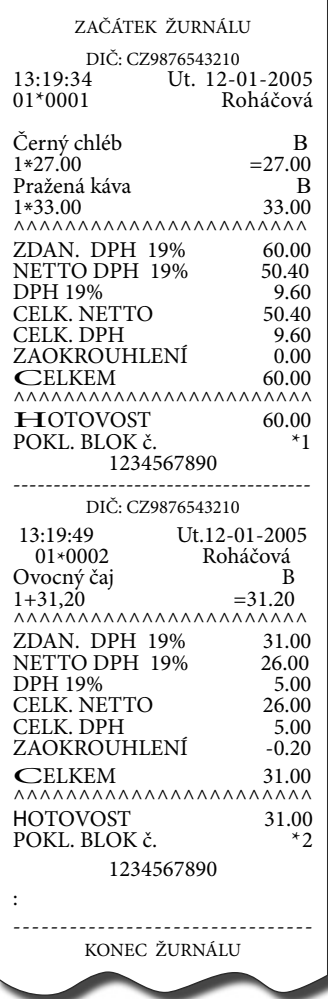

## **Údaje elektronického žurnálu**

Obsahem elektronického žurnálu jsou všechny údaje (vytištěné řádky), které byly tištěné na tiskárně od posledního vynulování elektronického žurnálu (účtenky, uzávěrky ...). Před samotným vytištěním a vynulovaním údajů elektronického žurnálu je vždy vytištěná aktuální denní "X" uzávěrka. Elektronický žurnál je možné přenést do PC a následně po přenesení smazat z paměti pokladny bez jeho vytištění na kontrolní pásku

a prostřednictvím PC zabezpečit uchování údajů elektronického žurnálu tak, aby tyto údaje byly vždy přístupné na požádání kontroly daňového úřadu.

**Upozornění:** Dříve, než začnete tisknout elektronický žurnál, zkontrolujte, zda máte v pokladně dostatek papírové pásky. Začátek pásky naviňte na navíjecí kotouček a můžete začít tisknout elektronický žurnál. Po vytištění žurnálu si kontrolní pásku pečlivě uschovejte!

### **Prodejní údaje pro PC**

Obsahem této uzávěrky jsou všechny účtenky uložené v elektronické formě pro jejich přenos do počítače. Tyto údaje se uchovávají v pokladně jen tehdy, když je nastaven 3. příznak elektronického žurnálu pro jejich uchovávání.

**Upozornění:** Dřív, než začnete tisknout prodejní údaje pro PC, zkontrolujte, zda máte v pokladně dostatek papírové pásky. Začátek pásky naviňte na navíjecí kotouček a můžete začít tisknout uzávěrku. Každá účtenka (jeden nákup) se skládá z hlavičky účtenky, údajů o prodaném zboží a finančních údajů.

Hlavička se skládá ze tří řádků. Význam jednotlivých řádků je následující:

#### 1. řádek hlavičky

**první hodnota:** typ prodeje 0 - normální prodej,1 - výdej zboží, 2- výdej tovaru, 3- objednávka tovaru, 4 - inventúra. **druhá hodnota:** datum prodeje (výdeje, přijmu, objednávky, inventúry zboží) **třetí hodnota:** čas prodeje (výdeje, přijmu, objednávky, inventúry zboží) 2. řádek hlavičky jméno pokladníka 3. řádek hlavičky **první hodnota:** číslo účtenky **druhá hodnota:** # číslo dokumentu **třetí hodnota:** ECR číslo pokladny **čtvrtá hodnota:** \$ počet položek v nákupu **páta hodnota:** typ čárového kódu daného PLU & hodnota čárového kódu (když se nezměstí do jednoho řádku s typem, je vytištěná na nasledujícim řádku). Údaje o prodaném zboží jsou rozděleny do jednotlivých řádků. Význam údajů v jednom řádku je následující: **první hodnota: Pxx** - prodej (výdej) položky s číslem xx **rPxx** - refundace položky s číslem xx **Dx** - prodej přes skupinu zboží **rDx** - refundace přes skupinu zboží **druhá hodnota:** prodané (vydané) množství zboží **třetí hodnota:** jednotková cena zboží **čtvrtá hodnota:** - celková prodejní hodnota zboží **Finanční údaje** jsou charakterizované symboly před konkrétním finančním údajem, jejichž význam je následující: **% +:** celková procentuální přirážka při nákupu **%-:** celková procentuální sleva při nákupu **V:** celková hodnota storna při nákupu **I:** zdanitelná hodnota; daň (daňová hladina č.1) **II:** zdanitelná hodnota; daň (daňová hladina č.2) **III:** zdanitelná hodnota; daň (daňová hladina č.3) **0:** zdanitelná hodnota; daň (nulová daňová hladina) :

**T:** celková hodnota nákupu Údaje v nichž nenastala aktivita, nejsou vytištěné.

> \*\*\*\*\*\*\*\*\*\*\*\*\*\* X \*\*\*\*\*\*\*\*\*\*\*\*\*\*\* \*\*\*\*\*\*\*\*\*\*\*\*\*\*\*\*\*\* PRODEJNÍ ÚDAJE PRO PC ZAČÁTEK ŽURNÁLU 0 ; 08-01-2005 11:54 Roháčová 23#0ECR1\$3 P1;1.5;18.00=27.00 P2;2;16.50=33.00 P3;1;31.20=31.20 I : 58.20 ; 3.30 II : 33.00 ; 6.20  $T: 91.20$ ---------------------------------- 0 ; 08-01-2000 11:58 Lukáčová 24#0ECR1\$2 P4;1;27.00=27.00 P5;1;31.20=31.20  $I: 58.20: 3.30$  $T: 58.20$ ---------------------------------- 1 ; 08-01-2000 12:05 Lukáčová 25#0ECR1\$10 P1;1;1.00=1.00 P2;1;2.00=2.00 rP1;1;1.00=-1.00 P1;1;1.00=1.10 D1;1;1.00=1.00 D2;1;2.00=2.00 rD1;1;1.00=-1.00 D1;1;1.10=1.10 P3;1;3.00=3.00 P4;1;4.00=3.70  $% + : 0.10$  $% - : 0.30$  $\mathbf{V}$  :  $I : 1.10 ; 0.10$ II : 2.00 ; 0.40 III : 3.00 ; 0.00  $0: 6.80; 0.00$  $T: 12.90$ ---------------------------------- 0 ; 08-01-2000 12:09 Rohčová ---------------------------------- PRODEJNÍ ÚDAJE PRO PC KONEC ŽURNÁLU

# 5.6 Jak vytisknout "Z" uzávěrky

Otočte ovládacím klíčem do pozice "Z" a stiskněte klávesu podle nasledující tabulky, abyste vytiskli příslušnou uzávěrku. V případě, že používáte větší počet PLU, doporučujeme pro uzávěrku PLU použít počítač, protože výpis jednotlivých položek může být velmi rozsáhlý.

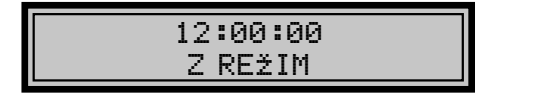

*Nastavení "Z" módu pokladny.* **<**

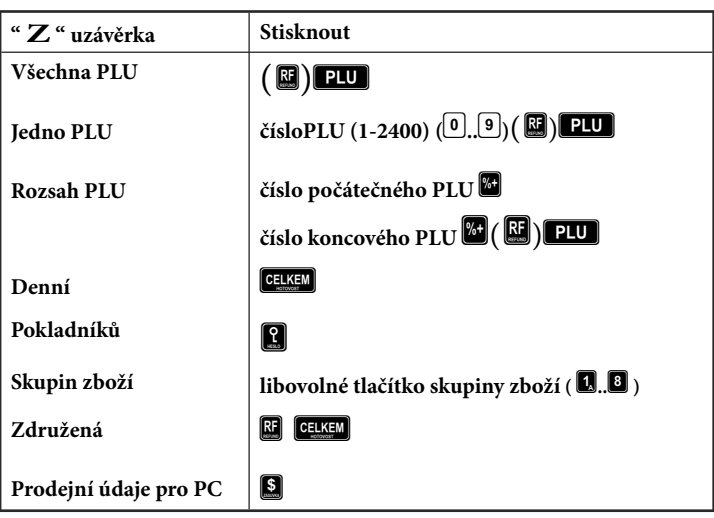

- *Poznámka 1: Při uzávěrce PLU je možné před stiskem klávesy (PLU) stisknout klávesu (REFUND), čímž je na uzávěrce před prodejními údaji vytištěno i číslo PLU.*
- *Poznámka 2: Nulování prodejních údajů PLU je možné i bez výpisu na tiskárnu použitím kláves . Prodejní hodnoty za konkrétní zboží budou tedy vymazané bez jejich výpisu na tiskárnu.*
- *Poznámka 3: "Z" uzávěrku prodejních údajů pro PC je možné vykonat jen tehdy, když je nastavením příznaku el. žurnálu umožněno nulovat PC údaje na pokladně.*
- *Poznámka 4: Když je nastaven příznak el. žurnálu, který umožňuje nulovat PC údaje na pokladně, je možné jejich vynulování i bez výpisu na tiskárnu použitím kláves .*

# **5.7 Vzory vytištěných "Z" uzávěrek**

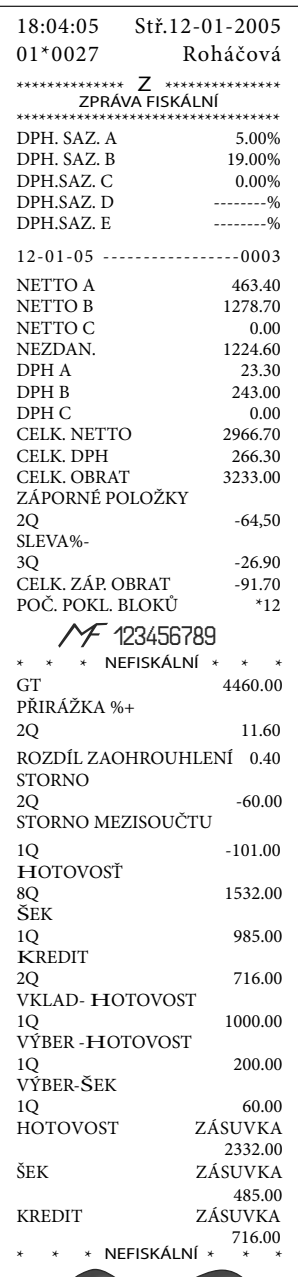

**\*\*\*\*\*\*\*\*\*\*\*\*\* Z \*\*\*\*\*\*\*\*\*\*\*\*\* ZPRÁVA-POKLADNÍCI \*\*\*\*\*\*\*\*\*\*\*\*\*\*\*\*\*\*\*\*\*\*\*\*\*\*\*\*\*\* \* \* \*** NEFISKÁLNÍ **\* \* \* Lukáčová PRODEJ 10Q 1733.00 Roháčová PRODEJ 4Q 256,60 \* \* \*** NEFISKÁLNÍ **\* \* \***

Uzávěrka pokladníků poskytuje přehled o práci jednotlivých účtujících. Z údajů uzávěrky umíme zjistit, kolik zákazníků účtující obsloužila a jakou měla tržbu. Tyto údaje umožňují například odměňovat personál podle výšky tržby nebo intenzity práce.

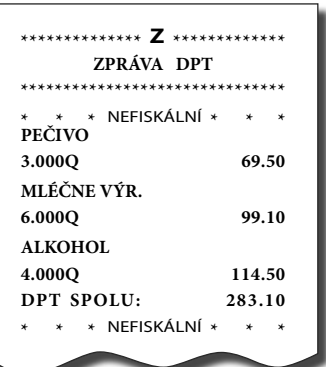

Pomocí uzávěrky oddělení si dokážeme vytvořit obraz o prodávanosti jednotlivých sortimentů prodávanosti jako skupiny výrobků. Pokladna poskytuje počet prodaných výrobků, obrat ve skupině výrobků i podíl skupiny výrobků na celkovém prodeji.

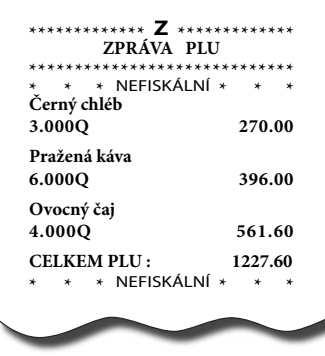

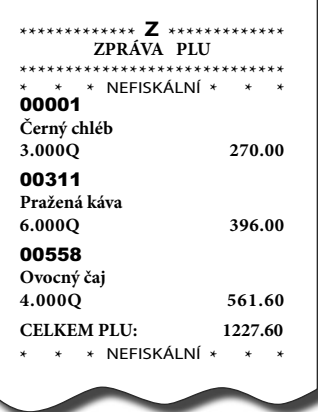

Uzávěrka PLU dává nejpřesnější přehled o prodeji každého výrobku. Vzor uzávěrky vlevo je bez výpisu stavu zásob a bez stlačení klávesy  $\blacksquare$  (RE-FUND) před klávesou  $\overline{\mathbf{L}}$ . Když byl vykonán výdej zboží, pod celkovou hodnotou prodeje za PLU je hodnota celkového výdeje zboží (PLU). Vzor uzávěrky vpravo je s maximálními údaji, které uzávěrka PLU poskytuje.

Protože poskytuje nejobsáhlejší údaje, doporučujeme pro programování položek, vedení skladové evidence, vyhodnocování a tisk přehledů prodeje používat počítač.

Pro základní operace Vám postačí přiložené programové vybavení.

# *6 PROGRAMOVÉ VYBAVENÍ Euro2A*

K pokladně Euro-2000TE Alpha se dodává i programové vybavení Euro2A, které slouží k přípravě údajů naprogramování pokladen Euro-2000TE, její samotné nastavení. Umožňuje jednoduchou a pohodlnou úpravu a přenos všech zadávaných údajů pokladny (od nastavení systémových příznaků, přes loga až po programování prodejních položek PLU a skupin zboží), zprostředkuje zálohování údajů pokladny a zpracovává údaje o prodeji a ještě mnoho jiných užitečných funkcí.

Nejnovější verzi programu Euro2A si můžete nahrát z naší internetové stránky http://www.elcom.sk.

# *7 POMOC V NOUZI*

# **7.1 Informační a chybové hlášení**

Je-li potřebné informovat obsluhu o aktuální činnosti pokladny nebo se pokladna dostane z jakékoliv příčiny do chybového stavu, na displeji nebo tiskárně jsou popsané jednotlivé zprávy následujícími hlášeními:

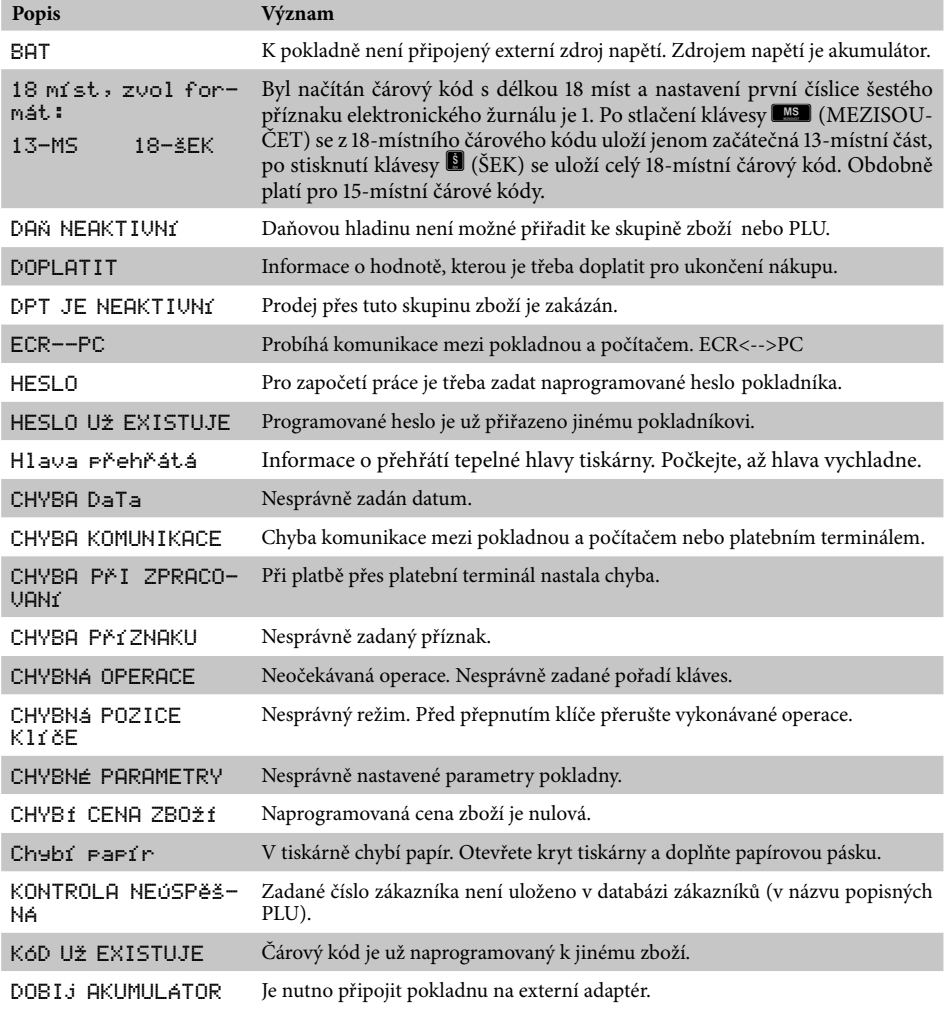

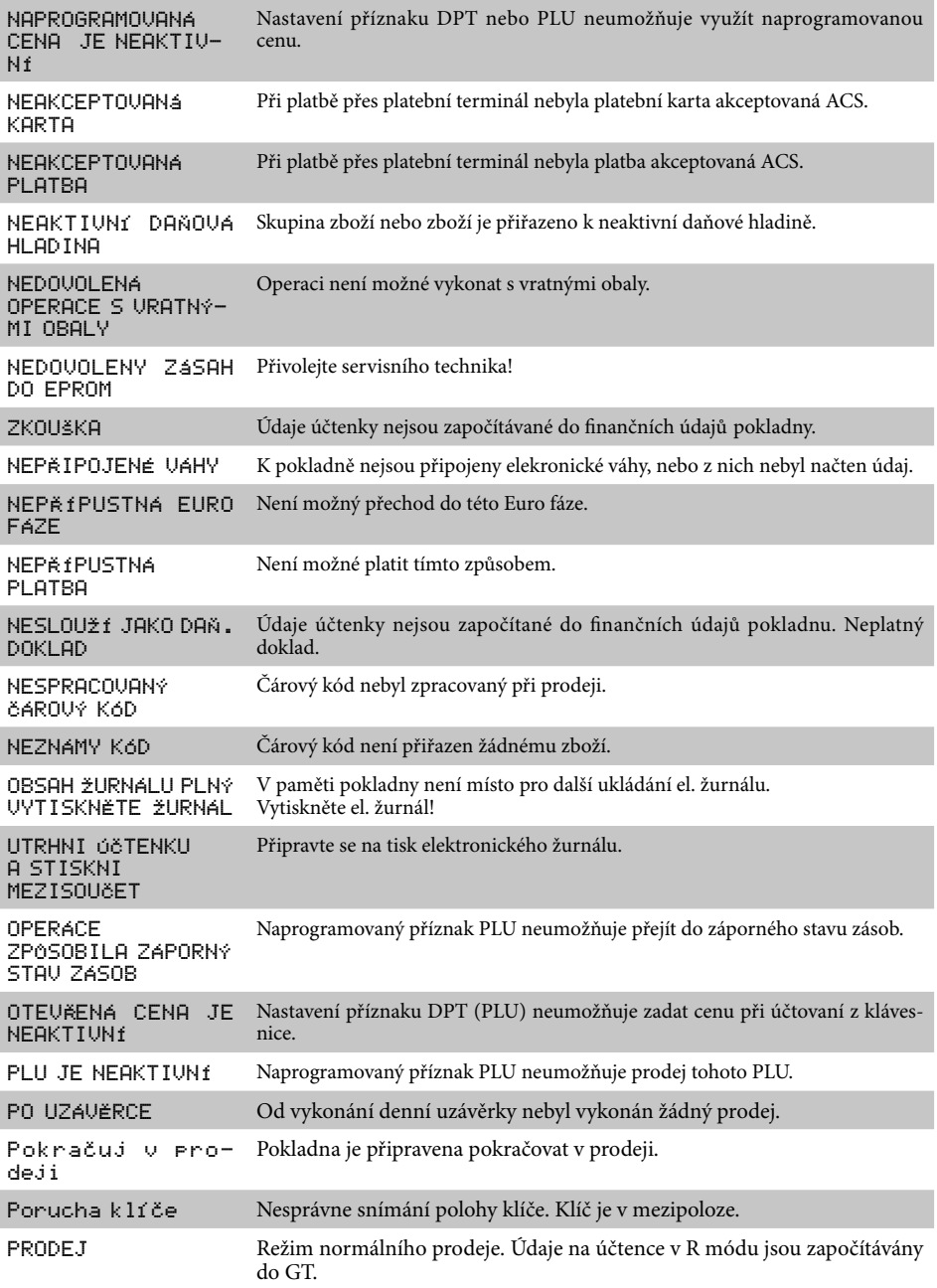

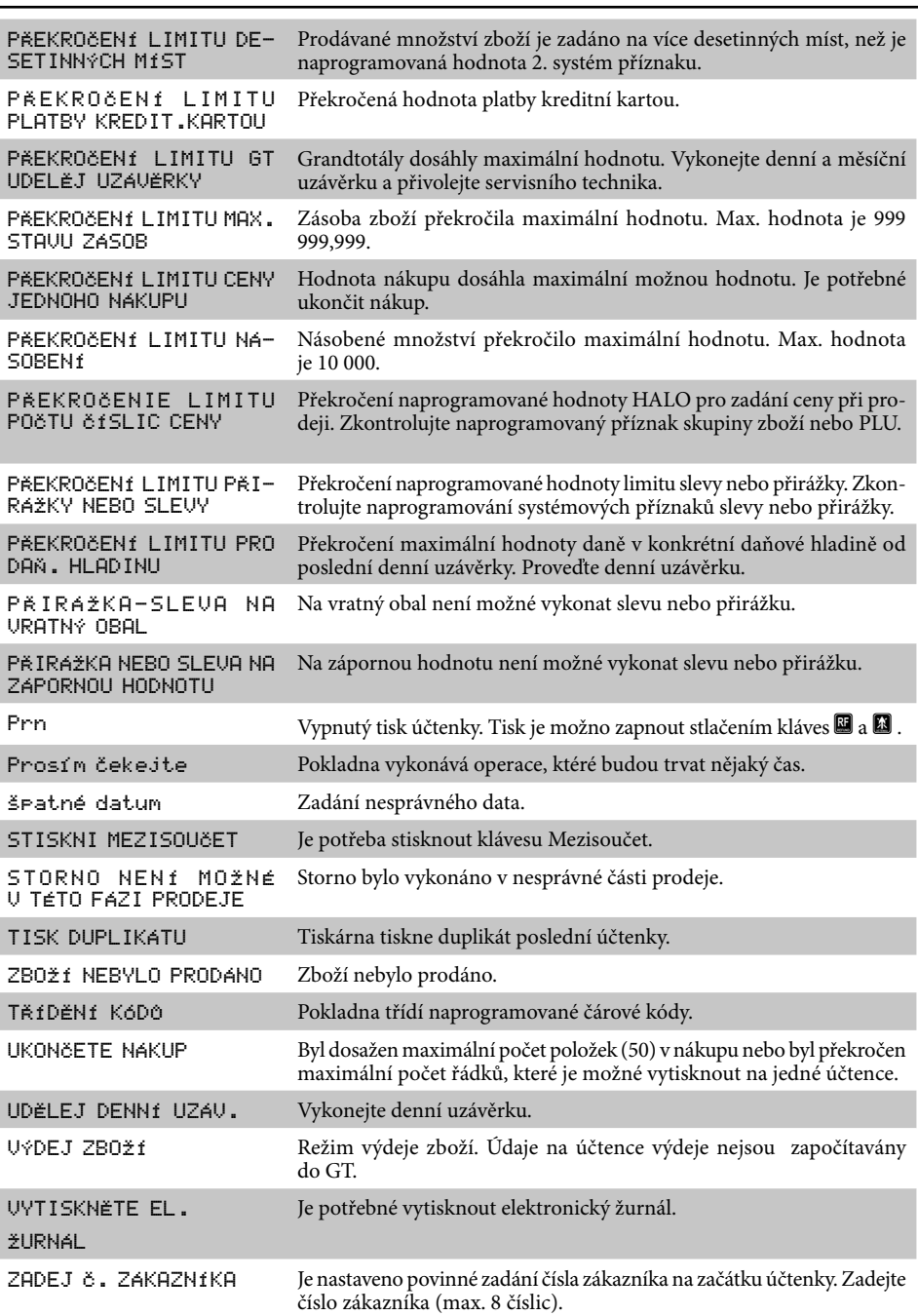

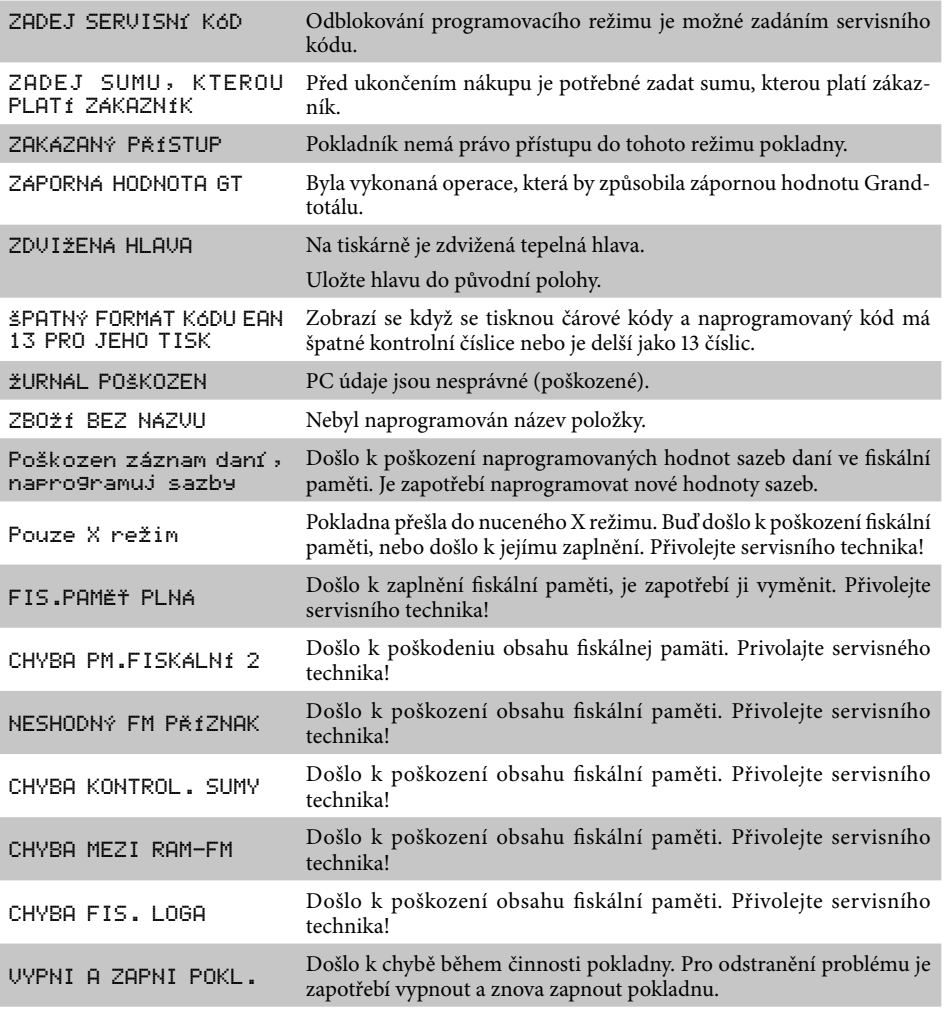

# **7.2 Co dělat při výpadku elektrického napětí**

#### **7.2.1 Výpadek elektrického napětí**

#### **Tato část je důležitá jen pro pokladny, které pracují bez zabudovaného akumulátoru.**

Když jste pracovali na pokladně a došlo k výpadku el. napětí, je potřebné:

- Vypnout pokladnu a odpojit ji od elektrické sítě
- Po zapnutí el. napětí zapnout pokladnu

• Když pokladna vypíše text **,,Pokračuj v prodeji"** je potřebné ukončit tento nákup a porovnat výslednou sumu se součtem naúčtovaných položek v nákupu; když některá z položek nebyla naúčtovaná k celkové sumě nákupu ale byla dodaná zákazníkovi, je potřebné tuto položku

### **7.2.2 Poruchy pokladny v důsledku rušení v elektrické síti**

Náhodné poruchy elektronických zařízení bývají často způsobené rušením z elektrické sítě nebo elektromagnetickým rušením. V případě velmi intenzivního rušení ve Vaší oblasti, v případě výrazného přepětí (vyšší napětí v síti) nebo podpětí (nížší napětí v síti) Vám pomůže instalace ochranného zařízení, o které požádejte autorizovaného dealera nebo servisního technika.

## **7.3 Co dělat při signalizaci ,, Nabij akumulátor "**

Zobrazení "Nabij akumulátor" na displeji pokladny upozorňuje obsluhu na vybití vnitřního akumulátoru.

Když je vybití malé, na displeji se zobrazuje zpráva zpravidla jen při tisku účtenky. Zpráva se nakrátko zobrazí a pokladna vydá výstražný tón. Když je vybití akumulátoru větší, zpráva je zobrazovaná trvale a pokladna vydáva prerušovaný výstražný tón.

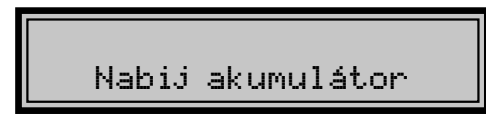

Tehdy je potřebné udělat:

- doúčtovat nákup
- připojit pokladnu na externí adaptér
- když není možné připojit pokladnu na adaptér, je nutné pokladnu vypnout a začít ji používat až po připojení adaptéru
- Upozornění: Dlouhodobé použití pokladny při signalizaci "Nabij akumulátor" může vést ke snížení životnosti akumulátoru nebo poškození pokladny. Při silném vybití akumulátoru je potřebné po připojení externího adaptéru pokladnu vypnout hlavním vypínačem a zapnout ji až po 15 minutách nabíjení! Vnitřní akumulátor je dobíjený po připojení adaptéru i při vypnuté pokladně.

# **7.4 Vlastní testy**

Vlastní test pokladny Euro-2000TE Alpha dovoluje jednoduše a rychle zjistit funkčnost Vaší pokladny. Pomocí vlastního testu překontrolujeme funkčnost elektronických obvodů, zobrazovací prvky displejů, klávesy klávesnice a práci tiskárny.

Postup: Číslo testu

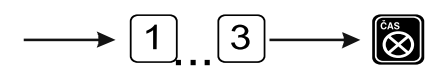

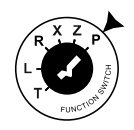

### **7.4.1 Vlastní test elektroniky a displeje**

Vlastní test elektroniky a displeje postupně zobrazí na obou displejích všechny zobrazitelné znaky a rozsvítí každý zobrazovací prvek displeje.

Postup při spuštění vlastního testu elektroniky a displeje:

- 1. Otočením klíče do polohy "P" uveďte pokladnu do módu programování.
- 2. Na numerické (číselné) klávesnici postupně stlačte čísla  $\lceil \cdot \rceil \lceil \cdot \rceil \lceil \cdot \rceil$ .
- 3. Stlačte klávesu I **(Čas/krát)**.

Ukončení testu displeje pokladna oznámi pípnutím. Podle potřeby můžete pokračovat v dalších testech.

#### **7.4.2 Vlastní test tiskárny**

Vlastní test tiskárny vytiskne na účtenku i na kontrolní pásku identifikační údaje pokladny Euro-2000TE Alpha, číslo verze, její konfiguraci (počet skupin zboží a počet PLU) a celou sadu znaků ve standardní a dvojnásobné velikosti.

Postup při spuštění vlastního testu tiskárny:

- 1. Otočením klíče do polohy "P" uveďte pokladnu do módu programování.
- 2. Na numerické (číselné) klávesnici stlačte číslo  $\boxed{2}$  0  $\boxed{0}$ .
- 3. Stlačte klávesu I **(Čas/krát)**.

Ukončení testu tiskárny pokladna oznámi pípnutím. Podle potřeby můžete pokračovat v dalších testech.

#### **7.4.3 Vlastní test klávesnice**

Vlastní test klávesnice zobrazí po stisku klávesy na disleji pokladny kód klávesy. Pomocí tohoto testu je možné zjistit funkčnost kláves pokladny.

Postup při spuštění vlastního testu klávesnice:

- 1. Otočením klíče do polohy "P" uveďte pokladnu do módu programování.
- 2. Na numerické (číselné) klávesnici stlačte číslo 300.
- 3. Stlačte klávesu I **(Čas/krát)**.
- 4. Stlačajte postupně jednotlivé klávesy klávesnice.
- 5. Test ukončíte stiskem klávesy **CELKEM**)

Když je klávesa funkční, na displeji se objeví její hexadecimální kód. Stiskem klávesy **GEKEM**) se vypíše její hexadecimální kód a zároveň se test klávesnice ukončí.

*Poznámky:*

*Poznámky:*